# R&S®ZVH Remote Control via LAN or USB Software Manual

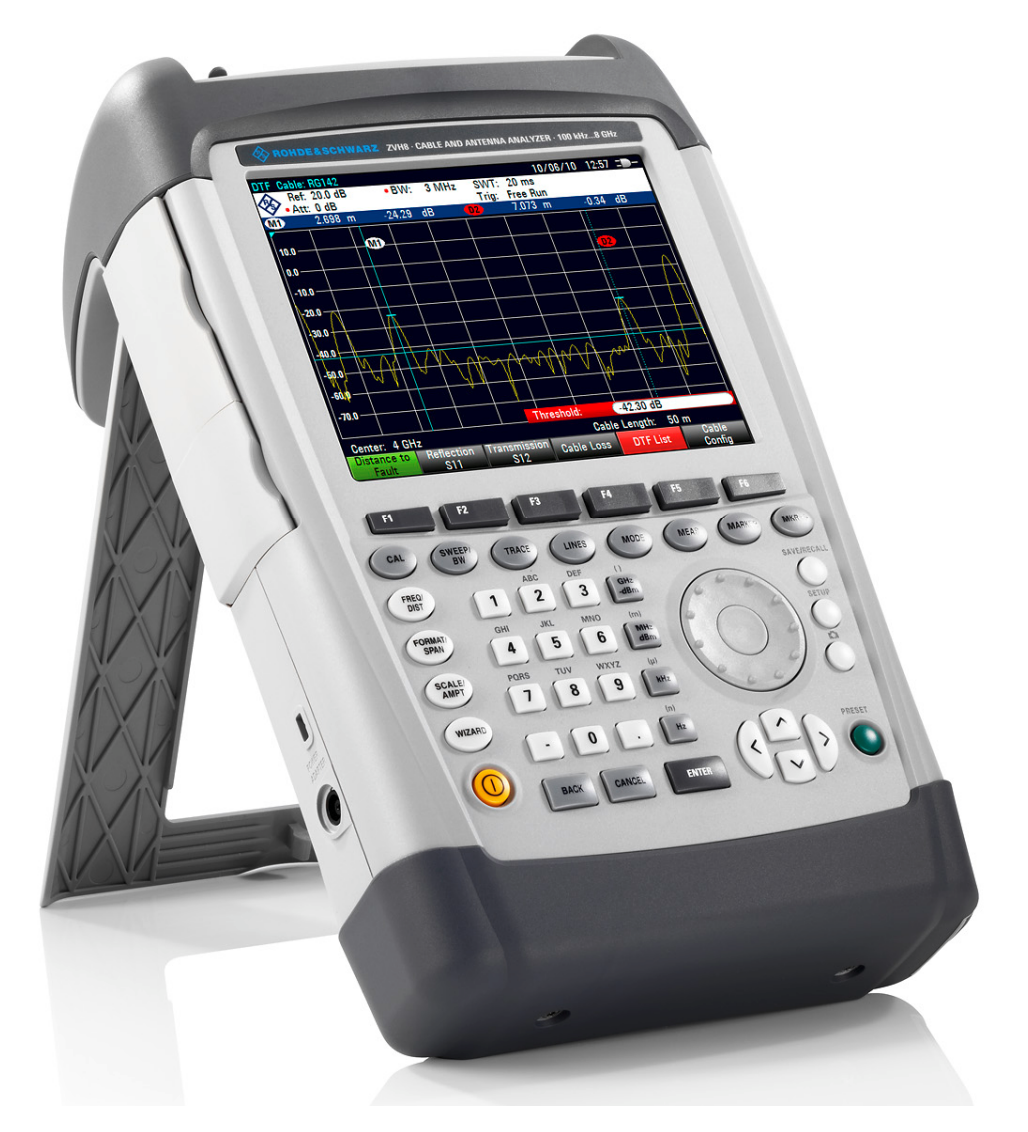

1173.9005.12 – 04

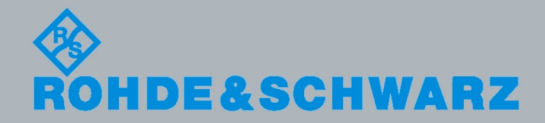

Software Manual Software Manual

Test & Measurement Measurement

The Software Manual describes the following R&S<sup>®</sup>ZVH models and options

( R&S ZVH-K40 (1309.7013.02)

for the R&S® ZVH models:

- ( R&S ZVH4 (1309.6800.24)
- ( R&S ZVH8 (1309.6800.28)

The contents of this manual correspond to firmware version 1.30 or higher.

© 2012 Rohde & Schwarz GmbH & Co. KG Muehldorfstr. 15, 81671 Munich. Germany Phone: +49 89 4129-0 Fax: +49 89 4129-12 164 E-mail: [info@rohde-schwarz.com](mailto:info@rohde-schwarz.com) Internet: [http://www.rohde-schwarz.com](http://www.rohde-schwarz.com/)

81671 Munich, Germany

Printed in Germany – Subject to change – Data without tolerance limits is not binding. R&S® is a registered trademark of Rohde & Schwarz GmbH & Co. KG. Trade names are trademarks of the owners.

The following abbreviations are used throughout this manual: R&S® ZVH is abbreviated as R&S ZVH.

## Basic Safety Instructions

#### **Always read through and comply with the following safety instructions!**

All plants and locations of the Rohde & Schwarz group of companies make every effort to keep the safety standards of our products up to date and to offer our customers the highest possible degree of safety. Our products and the auxiliary equipment they require are designed, built and tested in accordance with the safety standards that apply in each case. Compliance with these standards is continuously monitored by our quality assurance system. The product described here has been designed, built and tested in accordance with the attached EC Certificate of Conformity and has left the manufacturer's plant in a condition fully complying with safety standards. To maintain this condition and to ensure safe operation, you must observe all instructions and warnings provided in this manual. If you have any questions regarding these safety instructions, the Rohde & Schwarz group of companies will be happy to answer them.

Furthermore, it is your responsibility to use the product in an appropriate manner. This product is designed for use solely in industrial and laboratory environments or, if expressly permitted, also in the field and must not be used in any way that may cause personal injury or property damage. You are responsible if the product is used for any intention other than its designated purpose or in disregard of the manufacturer's instructions. The manufacturer shall assume no responsibility for such use of the product.

The product is used for its designated purpose if it is used in accordance with its product documentation and within its performance limits (see data sheet, documentation, the following safety instructions). Using the product requires technical skills and a basic knowledge of English. It is therefore essential that only skilled and specialized staff or thoroughly trained personnel with the required skills be allowed to use the product. If personal safety gear is required for using Rohde & Schwarz products, this will be indicated at the appropriate place in the product documentation. Keep the basic safety instructions and the product documentation in a safe place and pass them on to the subsequent users.

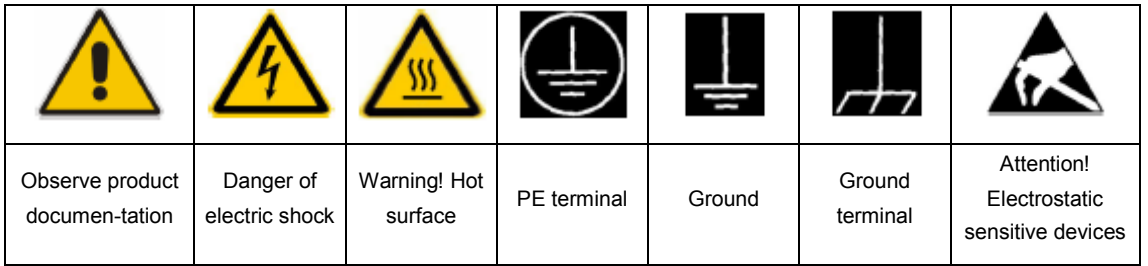

#### **Symbols and safety labels**

Observing the safety instructions will help prevent personal injury or damage of any kind caused by dangerous situations. Therefore, carefully read through and adhere to the following safety instructions before and when using the product. It is also absolutely essential to observe the additional safety instructions on personal safety, for example, that appear in relevant parts of the product documentation. In these safety instructions, the word "product" refers to all merchandise sold and distributed by the Rohde & Schwarz group of companies, including instruments, systems and all accessories.

#### **Tags and their meaning**

The following signal words are used in the product documentation in order to warn the reader about risks and dangers.

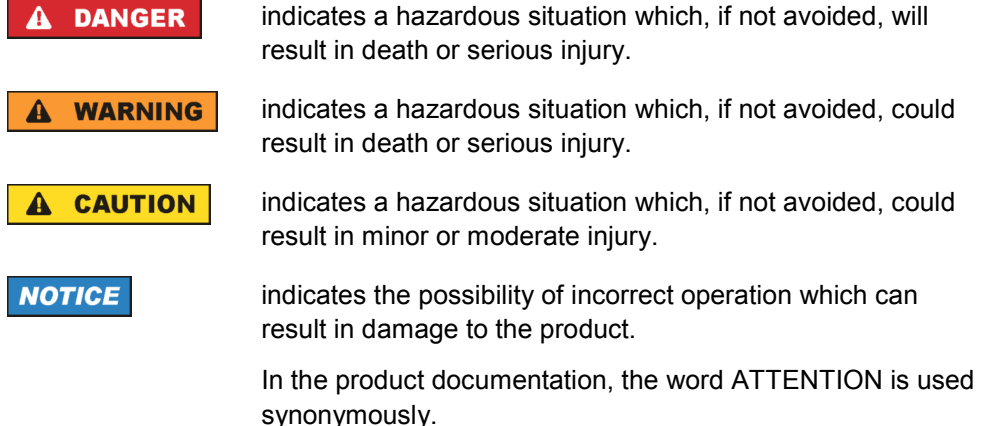

These tags are in accordance with the standard definition for civil applications in the European Economic Area. Definitions that deviate from the standard definition may also exist in other economic areas or military applications. It is therefore essential to make sure that the tags described here are always used only in connection with the related product documentation and the related product. The use of tags in connection with unrelated products or documentation can result in misinterpretation and in personal injury or material damage.

#### **Operating states and operating positions**

*The product may be operated only under the operating conditions and in the positions specified by the manufacturer. If the manufacturer's specifications are not observed, this can result in electric shock, fire and/or serious personal injury or death. Applicable local or national safety regulations and rules for the prevention of accidents must be observed in all work performed.* 

1. The R&S ZVH is protected against dripping water and dust (IP degree 51). Unless otherwise specified, the following requirements apply to Rohde & Schwarz products: predefined operating position is always with the housing floor facing down, IP protection 2X, pollution severity 2, overvoltage category 2, use only in enclosed spaces, max. operation altitude 4600 m above sea level, max. transport altitude 12000 m above sea level. A tolerance of  $\pm 10\%$  shall apply to the nominal voltage and of ±5% to the nominal frequency.

2. Do not place the product on heat-generating devices such as radiators or fan heaters. The ambient temperature must not exceed the maximum temperature specified in the product documentation or in the data sheet. Product overheating can cause electric shock, fire and/or serious personal injury or death.

#### **Electrical Safety**

*If the information on electrical safety is not observed either at all to the extent necessary, electric shock, fire and/or serious personal injury or death may occur.* 

- 1. Prior to switching on the product, always ensure that the nominal voltage setting on the power supply matches the nominal voltage of the AC supply network.
- 2. If the product does not have a power switch for disconnection from the AC supply network, the plug of the connecting cable is regarded as the disconnecting device. In such cases, always ensure that the power plug is easily reachable and accessible at all times (corresponding to the length of connecting cable, approx. 2 m). Functional or electronic switches are not suitable for providing disconnection from the AC supply network. If products without power switches are integrated into racks or systems, a disconnecting device must be provided at the system level.
- 3. Never use the product if the power cable is damaged. Check the power cable on a regular basis to ensure that it is in proper operating condition. By taking appropriate safety measures and carefully laying the power cable, you can ensure that the cable will not be damaged and that no one can be hurt by, for example, tripping over the cable or suffering an electric shock.
- 4. The product may be operated only from TN/TT supply networks fused with max. 16 A (higher fuse only after consulting with the Rohde & Schwarz group of companies).
- 5. Do not insert the plug into sockets that are dusty or dirty. Insert the plug firmly and all the way into the socket. Otherwise, sparks that result in fire and/or injuries may occur.
- 6. Do not overload any sockets, extension cords or connector strips; doing so can cause fire or electric shocks.
- 7. For measurements in circuits with voltages  $V_{rms}$  > 30 V, suitable measures (e.g. appropriate measuring equipment, fusing, current limiting, electrical separation, insulation) should be taken to avoid any hazards.
- 8. Ensure that the connections with information technology equipment, e.g. PCs or other industrial computers, comply with the IEC60950-1/EN60950-1 or IEC61010- 1/EN 61010-1 standards that apply in each case.
- 9. Unless expressly permitted, never remove the cover or any part of the housing while the product is in operation. Doing so will expose circuits and components and can lead to injuries, fire or damage to the product.
- 10. For permanently installed equipment without built-in fuses, circuit breakers or similar protective devices, the supply circuit must be fused in such a way that anyone who has access to the product, as well as the product itself, is adequately protected from injury or damage.
- 11. Use suitable overvoltage protection to ensure that no overvoltage (such as that caused by a bolt of lightning) can reach the product. Otherwise, the person operating the product will be exposed to the danger of an electric shock.
- 12. Any object that is not designed to be placed in the openings of the housing must not be used for this purpose. Doing so can cause short circuits inside the product and/or electric shocks, fire or injuries.
- 13. Unless specified otherwise, products are not liquid-proof (see also section "Operating states and operating positions", item 1. Therefore, the equipment must be protected against penetration by liquids. If the necessary precautions are not taken, the user may suffer electric shock or the product itself may be damaged, which can also lead to personal injury.
- 14. Prior to cleaning the product, disconnect it completely from the power supply (e.g. AC supply network or battery). Use a soft, non-linting cloth to clean the product. Never use chemical cleaning agents such as alcohol, acetone or diluents for cellulose lacquers.

#### **Operation**

- 1. Operating the products requires special training and intense concentration. Make sure that persons who use the products are physically, mentally and emotionally fit enough to do so; otherwise, injuries or material damage may occur. It is the responsibility of the employer/operator to select suitable personnel for operating the products.
- 2. Before you move or transport the product, read and observe the section titled "Transport".
- 3. As with all industrially manufactured goods, the use of substances that induce an allergic reaction (allergens) such as nickel cannot be generally excluded. If you develop an allergic reaction (such as a skin rash, frequent sneezing, red eyes or respiratory difficulties) when using a Rohde & Schwarz product, consult a physician immediately to determine the cause and to prevent health problems or stress.
- 4. Before you start processing the product mechanically and/or thermally, or before you take it apart, be sure to read and pay special attention to the section titled "Waste disposal", item 1.
- 5. Depending on the function, certain products such as RF radio equipment can produce an elevated level of electromagnetic radiation. Considering that unborn babies require increased protection, pregnant women must be protected by appropriate measures. Persons with pacemakers may also be exposed to risks from electromagnetic radiation. The employer/operator must evaluate workplaces where there is a special risk of exposure to radiation and, if necessary, take measures to avert the potential danger.
- 6. Should a fire occur, the product may release hazardous substances (gases, fluids, etc.) that can cause health problems. Therefore, suitable measures must be taken, e.g. protective masks and protective clothing must be worn.

#### **Repair and service**

- 1. The product may be opened only by authorized, specially trained personnel. Before any work is performed on the product or before the product is opened, it must be disconnected from the AC supply network. Otherwise, personnel will be exposed to the risk of an electric shock.
- 2. Adjustments, replacement of parts, maintenance and repair may be performed only by electrical experts authorized by Rohde & Schwarz. Only original parts may be used for replacing parts relevant to safety (e.g. power switches, power transformers, fuses). A safety test must always be performed after parts relevant to safety have been replaced (visual inspection, PE conductor test, insulation resistance measurement, leakage current measurement, functional test). This helps ensure the continued safety of the product.

#### **Batteries and rechargeable batteries/cells**

*If the information regarding batteries and rechargeable batteries/cells is not observed either at all or to the extent necessary, product users may be exposed to the risk of explosions, fire and/or serious personal injury, and, in some cases, death. Batteries and rechargeable batteries with alkaline electrolytes (e.g. lithium cells) must be handled in accordance with the EN 62133 standard.* 

- 1. Cells must not be taken apart or crushed.
- 2. Cells or batteries must not be exposed to heat or fire. Storage in direct sunlight must be avoided. Keep cells and batteries clean and dry. Clean soiled connectors using a dry, clean cloth.
- 3. Cells or batteries must not be short-circuited. Cells or batteries must not be stored in a box or in a drawer where they can short-circuit each other, or where they can be short-circuited by other conductive materials. Cells and batteries must not be removed from their original packaging until they are ready to be used.
- 4. Keep cells and batteries out of the hands of children. If a cell or a battery has been swallowed, seek medical aid immediately.
- 5. Cells and batteries must not be exposed to any mechanical shocks that are stronger than permitted.
- 6. If a cell develops a leak, the fluid must not be allowed to come into contact with the skin or eyes. If contact occurs, wash the affected area with plenty of water and seek medical aid.
- 7. Improperly replacing or charging cells or batteries that contain alkaline electrolytes (e.g. lithium cells) can cause explosions. Replace cells or batteries only with the matching Rohde & Schwarz type (see parts list) in order to ensure the safety of the product.
- 8. Cells and batteries must be recycled and kept separate from residual waste. Rechargeable batteries and normal batteries that contain lead, mercury or cadmium are hazardous waste. Observe the national regulations regarding waste disposal and recycling.

#### **Transport**

- Handles on the products are designed exclusively to enable personnel to transport the product. It is therefore not permissible to use handles to fasten the product to or on transport equipment such as cranes, fork lifts, wagons, etc. The user is responsible for securely fastening the products to or on the means of transport or lifting. Observe the safety regulations of the manufacturer of the means of transport or lifting. Noncompliance can result in personal injury or material damage.
- 2. If you use the product in a vehicle, it is the sole responsibility of the driver to drive the vehicle safely and properly. The manufacturer assumes no responsibility for accidents or collisions. Never use the product in a moving vehicle if doing so could distract the driver of the vehicle. Adequately secure the product in the vehicle to prevent injuries or other damage in the event of an accident.

#### **Waste disposal**

1. If products or their components are mechanically and/or thermally processed in a manner that goes beyond their intended use, hazardous substances (heavy-metal dust such as lead, beryllium, nickel) may be released. For this reason, the product may only be disassembled by specially trained personnel. Improper disassembly may be hazardous to your health. National waste disposal regulations must be observed.

## Informaciones Elementales de Seguridad

#### **Es imprescindible leer y observar las siguientes instrucciones e informaciones de seguridad!**

El principio del grupo de empresas Rohde & Schwarz consiste en tener nuestros productos siempre al día con los estándares de seguridad y de ofrecer a nuestros clientes el máximo grado de seguridad. Nuestros productos y todos los equipos adicionales son siempre fabricados y examinados según las normas de seguridad vigentes. Nuestro sistema de garantía de calidad controla constantemente que sean cumplidas estas normas. El presente producto ha sido fabricado y examinado según el certificado de conformidad adjunto de la UE y ha salido de nuestra planta en estado impecable según los estándares técnicos de seguridad. Para poder preservar este estado y garantizar un funcionamiento libre de peligros, el usuario deberá atenerse a todas las indicaciones, informaciones de seguridad y notas de alerta. El grupo de empresas Rohde & Schwarz está siempre a su disposición en caso de que tengan preguntas referentes a estas informaciones de seguridad.

Además queda en la responsabilidad del usuario utilizar el producto en la forma debida. Este producto está destinado exclusivamente al uso en la industria y el laboratorio o, si ha sido expresamente autorizado, para aplicaciones de campo y de ninguna manera deberá ser utilizado de modo que alguna persona/cosa pueda sufrir daño. El uso del producto fuera de sus fines definidos o sin tener en cuenta las instrucciones del fabricante queda en la responsabilidad del usuario. El fabricante no se hace en ninguna forma responsable de consecuencias a causa del mal uso del producto.

Se parte del uso correcto del producto para los fines definidos si el producto es utilizado conforme a las indicaciones de la correspondiente documentación del producto y dentro del margen de rendimiento definido (ver hoja de datos, documentación, informaciones de seguridad que siguen). El uso del producto hace necesarios conocimientos técnicos y ciertos conocimientos del idioma inglés. Por eso se debe tener en cuenta que el producto solo pueda ser operado por personal especializado o personas instruidas en profundidad con las capacidades correspondientes. Si fuera necesaria indumentaria de seguridad para el uso de productos de Rohde & Schwarz, encontraría la información debida en la documentación del producto en el capítulo correspondiente. Guarde bien las informaciones de seguridad elementales, así como la documentación del producto, y entréguelas a usuarios posteriores.

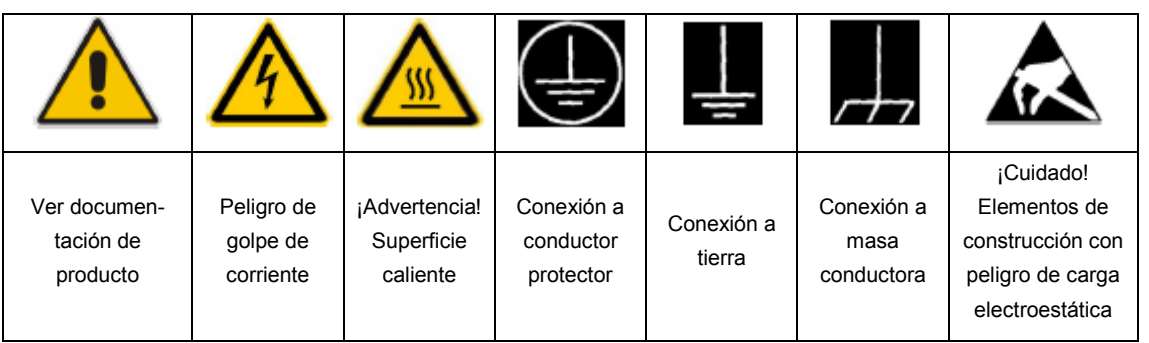

**Símbolos y definiciones de seguridad** 

Tener en cuenta las informaciones de seguridad sirve para evitar en lo posible lesiones o daños por peligros de toda clase. Por eso es imprescindible leer detalladamente y comprender por completo las siguientes informaciones de seguridad antes de usar el producto, y respetarlas durante el uso del producto. Deberán tenerse en cuenta todas las demás informaciones de seguridad, como p. ej. Las referentes a la protección de personas, que encontrarán en el capítulo correspondiente de la documentación del producto y que también son de obligado cumplimiento. En las presentes informaciones de seguridad se recogen todos los objetos que distribuye el grupo de empresas Rohde & Schwarz bajo la denominación de "producto", entre ellos también aparatos, instalaciones así como toda clase de accesorios.

#### **Palabras de señal y su significado**

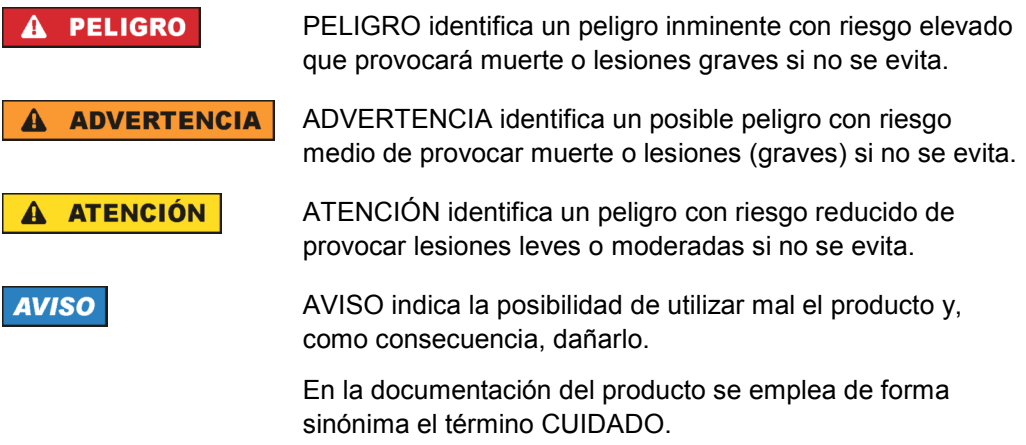

Las palabras de señal corresponden a la definición habitual para aplicaciones civiles en el area económica europea. Pueden existir definiciones diferentes a esta definición en otras áreas económicas o en aplicaciones militares. Por eso se deberá tener en cuenta que las palabras de señal aquí descritas sean utilizadas siempre solamente en combinación con la correspondiente documentación del producto y solamente en combinación con el producto correspondiente. La utilización de las palabras de señal en combinación con productos o documentaciones que no les correspondan puede llevar a interpretaciones equivocadas y tener por consecuencia daños en personas u objetos.

#### **Estados operativos y posiciones de funcionamiento**

*El producto solamente debe ser utilizado según lo indicado por el fabricante respecto a los estados operativos y posiciones de funcionamiento sin que se obstruya la ventilación. Si no se siguen las indicaciones del fabricante, pueden producirse choques eléctricos, incendios y/o lesiones graves con posible consecuencia de muerte. En todos los trabajos deberán ser tenidas en cuenta las normas nacionales y locales de seguridad del trabajo y de prevención de accidentes.* 

- 1. El producto solamente debe ser utilizado según lo indicado por el fabricante referente a la situación y posición de funcionamient. R&S ZVH está protegido contra roción y polvo (modo de protección IP 51). Si no se convino de otra manera, es para los productos Rohde & Schwarz válido lo que sigue: como posición de funcionamiento se define por principio la posición con el suelo de la caja para abajo, modo de protección IP 2X, grado de suciedad 2, categoría de sobrecarga eléctrica 2, uso solamente en estancias interiores, utilización hasta 4600 m sobre el nivel del mar, transporte hasta 12000 m sobre el nivel del mar. Se aplicará una tolerancia de ±10 % sobre el voltaje nominal y de ±5 % sobre la frecuencia nominal.
- 2. No ponga el producto sobre aparatos que generen calor (p. ej. radiadores o calefactores). La temperatura ambiente no debe superar la temperatura máxima especificada en la documentación del producto o en la hoja de datos. En caso de sobrecalentamiento del producto, pueden producirse choques eléctricos, incendios y/o lesiones graves con posible consecuencia de muerte.

#### **Seguridad eléctrica**

*Si no se siguen (o se siguen de modo insuficiente) las indicaciones del fabricante en cuanto a seguridad eléctrica, pueden producirse choques eléctricos, incendios y/o lesiones graves con posible consecuencia de muerte.* 

- 1. Antes de la puesta en marcha del producto se deberá comprobar siempre que la tension preseleccionada en el producto coincida con la de la red de alimentación eléctrica.
- 2. Si el producto no está equipado con un interruptor para desconectarlo de la red, se deberá considerer el enchufe del cable de conexión como interruptor. En estos casos se deberá asegurar que el enchufe siempre sea de fácil acceso (de acuerdo con la longitud del cable de conexión, aproximadamente 2 m). Los interruptores de función o electrónicos no son aptos para el corte de la red eléctrica. Si los productos sin interruptor están integrados en bastidores o instalaciones, se deberá colocar el interruptor en el nivel de la instalación.
- 3. No utilice nunca el producto si está dañado el cable de conexión a red. Compruebe regularmente el correcto estado de los cables de conexión a red. Asegúrese, mediante las medidas de protección y de instalación adecuadas, de que el cable de conexión a red no pueda ser dañado o de que nadie pueda ser dañado por él, p. ej. al tropezar o por un choque eléctrico.
- 4. Solamente está permitido el funcionamiento en redes de alimentación TN/TT aseguradas con fusibles de 16 A como máximo (utilización de fusibles de mayor amperaje solo previa consulta con el grupo de empresas Rohde & Schwarz).
- 5. Nunca conecte el enchufe en tomas de corriente sucias o llenas de polvo. Introduzca el enchufe por completo y fuertemente en la toma de corriente. La no observación de estas medidas puede provocar chispas, fuego y/o lesiones.
- 6. No sobrecargue las tomas de corriente, los cables alargadores o las regletas de enchufe ya que esto podría causar fuego o choques eléctricos.
- 7. En las mediciones en circuitos de corriente con una tensión  $U_{\text{eff}}$  > 30 V se deberán tomar las medidas apropiadas para impedir cualquier peligro (p. ej. medios de medición adecuados, seguros, limitación de tensión, corte protector, aislamiento etc.).
- 8. Para la conexión con dispositivos informáticos como un PC o un ordenador industrial, debe comprobarse que éstos cumplan los estándares IEC60950- 1/EN60950-1 o IEC61010-1/EN 61010-1 válidos en cada caso.
- 9. A menos que esté permitido expresamente, no retire nunca la tapa ni componentes de la carcasa mientras el producto esté en servicio. Esto pone a descubierto los cables y componentes eléctricos y puede causar lesiones, fuego o daños en el producto.
- 10. En el caso de dispositivos fijos que no estén provistos de fusibles, interruptor automático ni otros mecanismos de seguridad similares, el circuito de alimentación debe estar protegido de modo que todas las personas que puedan acceder al producto, así como el producto mismo, estén a salvo de posibles daños.
- 11. Todo producto debe estar protegido contra sobretensión (debida p. ej. a una caída del rayo) mediante los correspondientes sistemas de protección. Si no, el personal que lo utilice quedará expuesto al peligro de choque eléctrico.
- 12. No debe introducirse en los orificios de la caja del aparato ningún objeto que no esté destinado a ello. Esto puede producir cortocircuitos en el producto y/o puede causar choques eléctricos, fuego o lesiones.
- 13. Salvo indicación contraria, los productos no están impermeabilizados (ver también el capítulo "Estados operativos y posiciones de funcionamiento", punto 1). Por eso es necesario tomar las medidas necesarias para evitar la entrada de líquidos. En caso contrario, existe peligro de choque eléctrico para el usuario o de daños en el producto, que también pueden redundar en peligro para las personas.
- 14. Antes de la limpieza, desconecte por completo el producto de la alimentación de tensión (p. ej. red de alimentación o batería). Realice la limpieza de los aparatos con un paño suave, que no se deshilache. No utilice bajo ningún concepto productos de limpieza químicos como alcohol, acetona o diluyentes para lacas nitrocelulósicas.

#### **Funcionamiento**

- 1. El uso del producto requiere instrucciones especiales y una alta concentración durante el manejo. Debe asegurarse que las personas que manejen el producto estén a la altura de los requerimientos necesarios en cuanto a aptitudes físicas, psíquicas y emocionales, ya que de otra manera no se pueden excluir lesiones o daños de objetos. El empresario u operador es responsable de seleccionar el personal usuario apto para el manejo del producto.
- 2. Antes de desplazar o transportar el producto, lea y tenga en cuenta el capítulo "Transporte".
- 3. Como con todo producto de fabricación industrial no puede quedar excluida en general la posibilidad de que se produzcan alergias provocadas por algunos materiales empleados, los llamados alérgenos (p. ej. el níquel). Si durante el manejo de productos Rohde & Schwarz se producen reacciones alérgicas, como p. ej. irritaciones cutáneas, estornudos continuos, enrojecimiento de la conjuntiva o dificultades respiratorias, debe avisarse inmediatamente a un médico para investigar las causas y evitar cualquier molestia o daño a la salud.
- 4. Antes de la manipulación mecánica y/o térmica o el desmontaje del producto, debe tenerse en cuenta imprescindiblemente el capítulo "Eliminación", punto 1.
- 5. Ciertos productos, como p. ej. las instalaciones de radiocomunicación RF, pueden a causa de su función natural, emitir una radiación electromagnética aumentada. Deben tomarse todas las medidas necesarias para la protección de las mujeres embarazadas. También las personas con marcapasos pueden correr peligro a causa de la radiación electromagnética. El empresario/operador tiene la obligación de evaluar y señalizar las áreas de trabajo en las que exista un riesgo elevado de exposición a radiaciones.
- 6. Tenga en cuenta que en caso de incendio pueden desprenderse del producto sustancias tóxicas (gases, líquidos etc.) que pueden generar daños a la salud. Por eso, en caso de incendio

#### **Reparación y mantenimiento**

- 1. El producto solamente debe ser abierto por personal especializado con autorización para ello. Antes de manipular el producto o abrirlo, es obligatorio desconectarlo de la tensión de alimentación, para evitar toda posibilidad de choque eléctrico.
- 2. El ajuste, el cambio de partes, el mantenimiento y la reparación deberán ser efectuadas solamente por electricistas autorizados por Rohde & Schwarz. Si se reponen partes con importancia para los aspectos de seguridad (p. ej. el enchufe, los transformadores o los fusibles), solamente podrán ser sustituidos por partes originales. Después de cada cambio de partes relevantes para la seguridad deberá realizarse un control de seguridad (control a primera vista, control del conductor de protección, medición de resistencia de aislamiento, medición de la corriente de fuga, control de funcionamiento). Con esto queda garantizada la seguridad del producto.

#### **Baterias y acumuladores o celdas**

*Si no se siguen (o se siguen de modo insuficiente) las indicaciones en cuanto a las baterías y acumuladores o celdas, pueden producirse explosiones, incendios y/o lesiones graves con possible consecuencia de muerte. El manejo de baterías y acumuladores con electrolitos alcalinos (p. ej. celdas de litio) debe seguir el estándar EN 62133.* 

- 1. No deben desmontarse, abrirse ni triturarse las celdas.
- 2. Las celdas o baterías no deben someterse a calor ni fuego. Debe evitarse el almacenamiento a la luz directa del sol. Las celdas y baterías deben mantenerse limpias y secas. Limpiar las conexiones sucias con un paño seco y limpio.
- 3. Las celdas o baterías no deben cortocircuitarse. Es peligroso almacenar las celdas o baterías en estuches o cajones en cuyo interior puedan cortocircuitarse por contacto recíproco o por contacto con otros materiales conductores. No deben extraerse las celdas o baterías de sus embalajes originales hasta el momento en que vayan a utilizarse.
- 4. Mantener baterías y celdas fuera del alcance de los niños. En caso de ingestión de una celda o batería, avisar inmediatamente a un médico.
- 5. Las celdas o baterías no deben someterse a impactos mecánicos fuertes indebidos.
- 6. En caso de falta de estanqueidad de una celda, el líquido vertido no debe entrar en contacto con la piel ni los ojos. Si se produce contacto, lavar con agua abundante la zona afectada y avisar a un médico.
- 7. En caso de cambio o recarga inadecuados, las celdas o baterías que contienen electrolitos alcalinos (p. ej. las celdas de litio) pueden explotar. Para garantizar la seguridad del producto, las celdas o baterías solo deben ser sustituidas por el tipo Rohde & Schwarz correspondiente (ver lista de recambios).

8. Las baterías y celdas deben reciclarse y no deben tirarse a la basura doméstica. Las baterías o acumuladores que contienen plomo, mercurio o cadmio deben tratarse como residuos especiales. Respete en esta relación las normas nacionales de eliminación y reciclaje.

#### **Transporte**

- 1. Las asas instaladas en los productos sirven solamente de ayuda para el transporte del producto por personas. Por eso no está permitido utilizar las asas para la sujeción en o sobre medios de transporte como p. ej. grúas, carretillas elevadoras de horquilla, carros etc. Es responsabilidad suya fijar los productos de manera segura a los medios de transporte o elevación. Para evitar daños personales o daños en el producto, siga las instrucciones de seguridad del fabricante del medio de transporte o elevación utilizado.
- 2. Si se utiliza el producto dentro de un vehículo, recae de manera exclusiva en el conductor la responsabilidad de conducir el vehículo de manera segura y adecuada. El fabricante no asumirá ninguna responsabilidad por accidentes o colisiones. No utilice nunca el producto dentro de un vehículo en movimiento si esto pudiera distraer al conductor. Asegure el producto dentro del vehículo debidamente para evitar, en caso de un accidente, lesiones u otra clase de daños.

#### **Eliminación**

1. Si se trabaja de manera mecánica y/o térmica cualquier producto o componente más allá del funcionamiento previsto, pueden liberarse sustancias peligrosas (polvos con contenido de metales pesados como p. ej. plomo, berilio o níquel). Por eso el producto solo debe ser desmontado por personal especializado con formación adecuada. Un desmontaje inadecuado puede ocasionar daños para la salud. Se deben tener en cuenta las directivas nacionales referentes a la eliminación de residuos.

## Customer Support

### **Technical support – where and when you need it**

For quick, expert help with any Rohde & Schwarz equipment, contact one of our Customer Support Centers. A team of highly qualified engineers provides telephone support and will work with you to find a solution to your query on any aspect of the operation, programming or applications of Rohde & Schwarz equipment.

### **Up-to-date information and upgrades**

To keep your instrument up-to-date and to be informed about new application notes related to your instrument, please send an e-mail to the Customer Support Center stating your instrument and your wish. We will take care that you will get the right information.

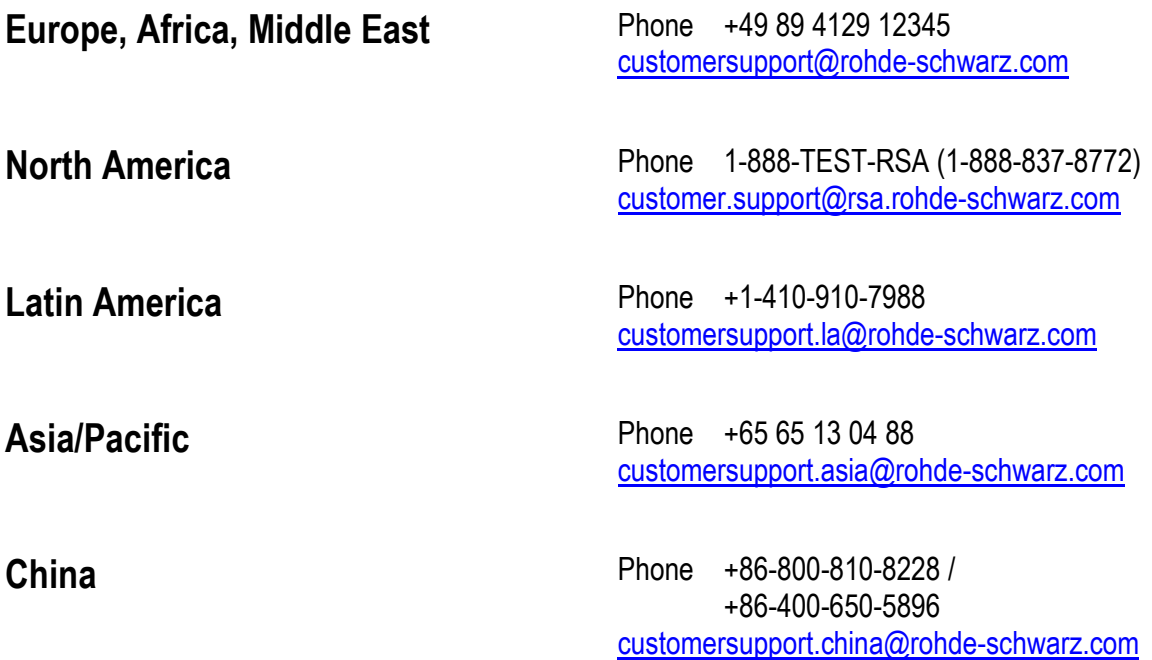

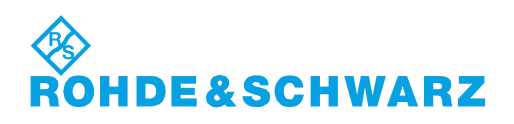

## **Table of Contents**

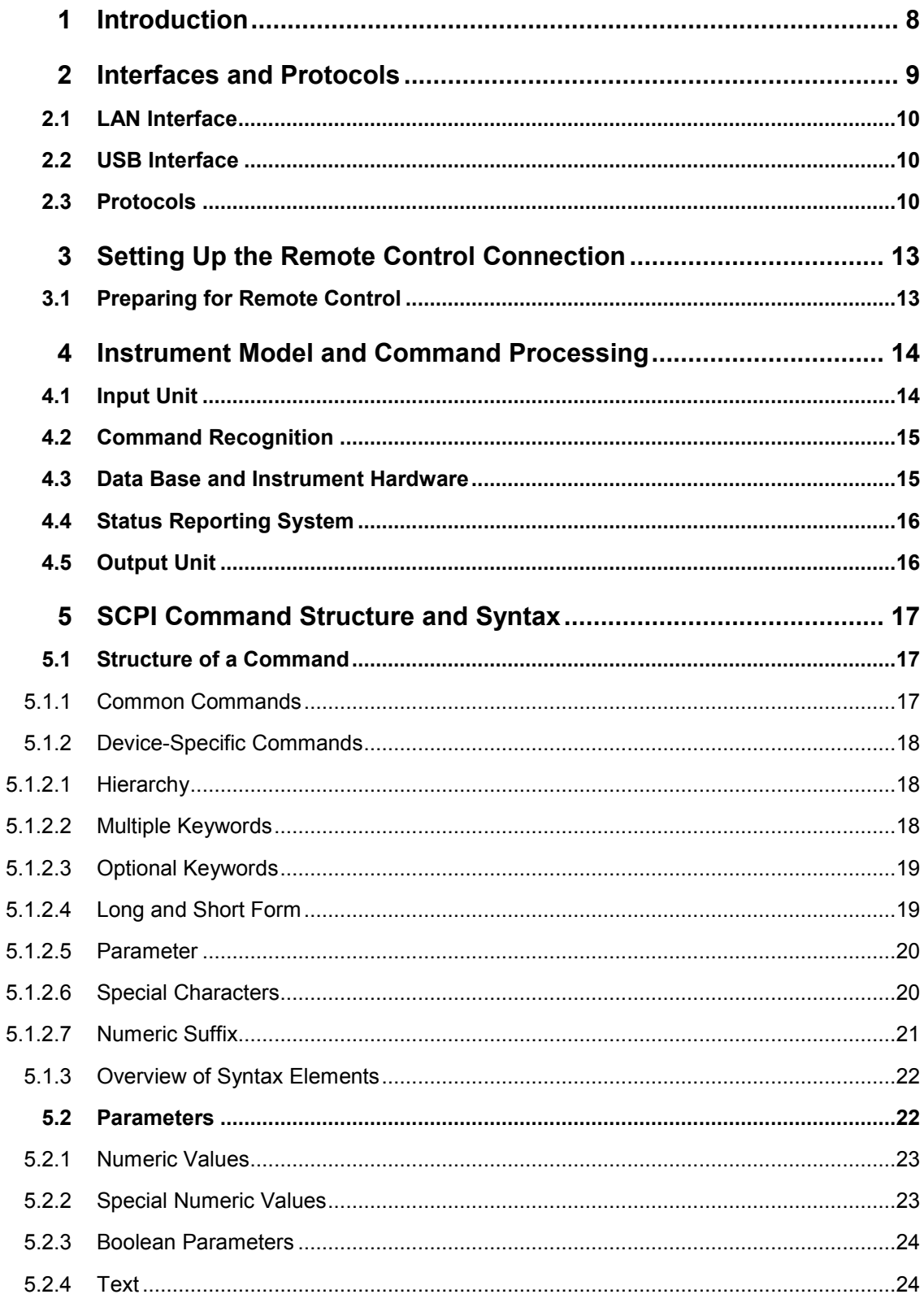

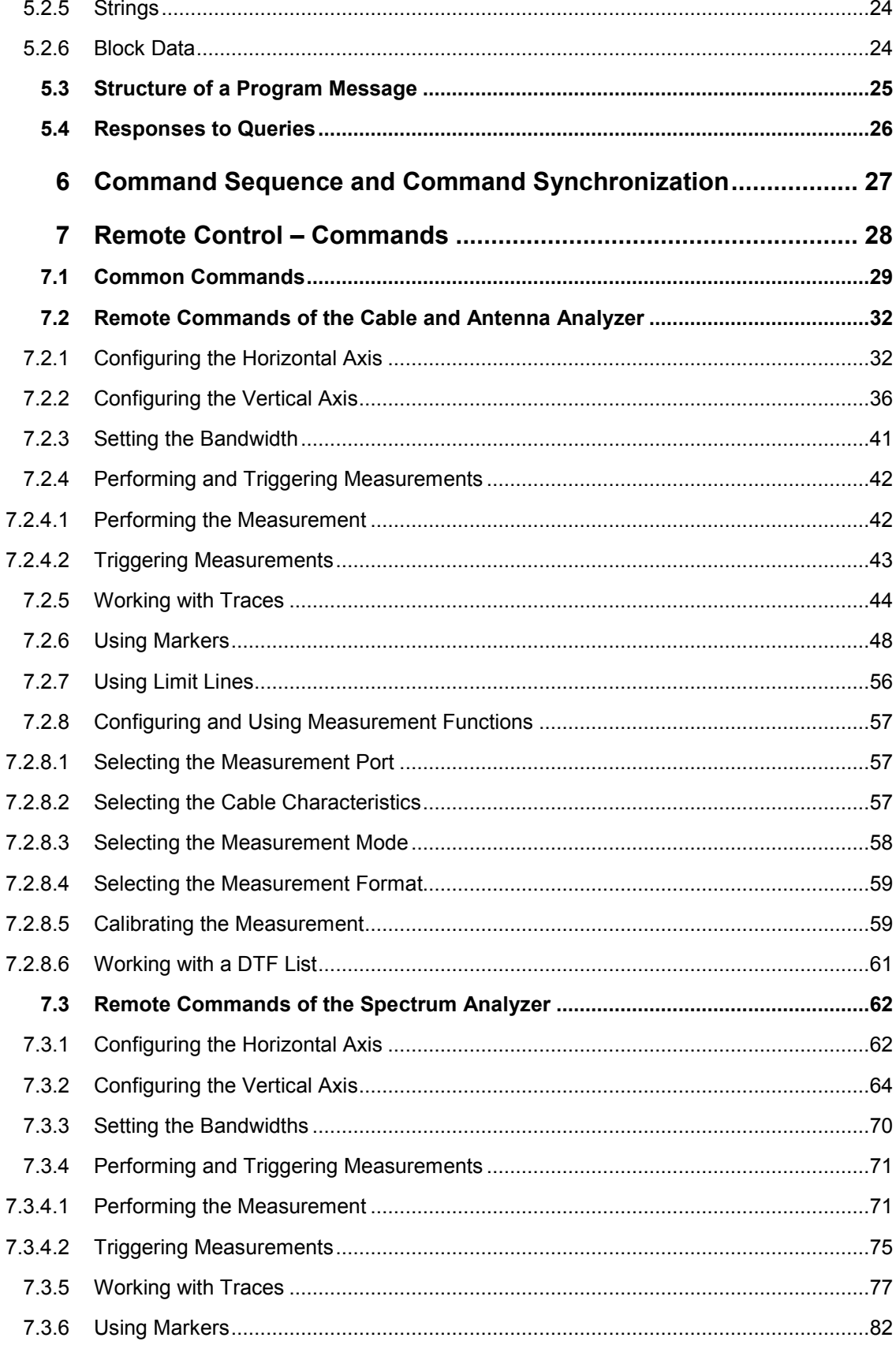

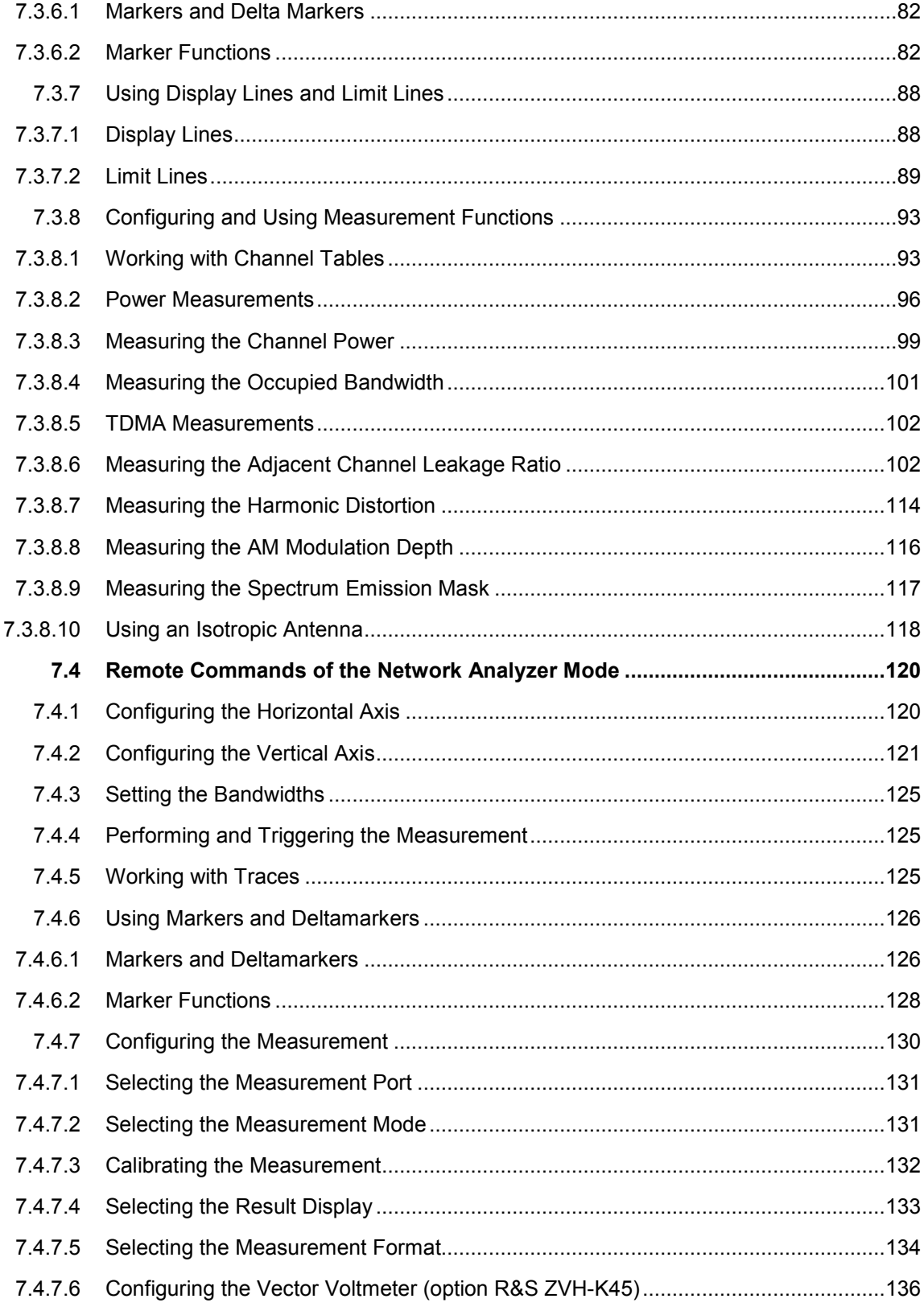

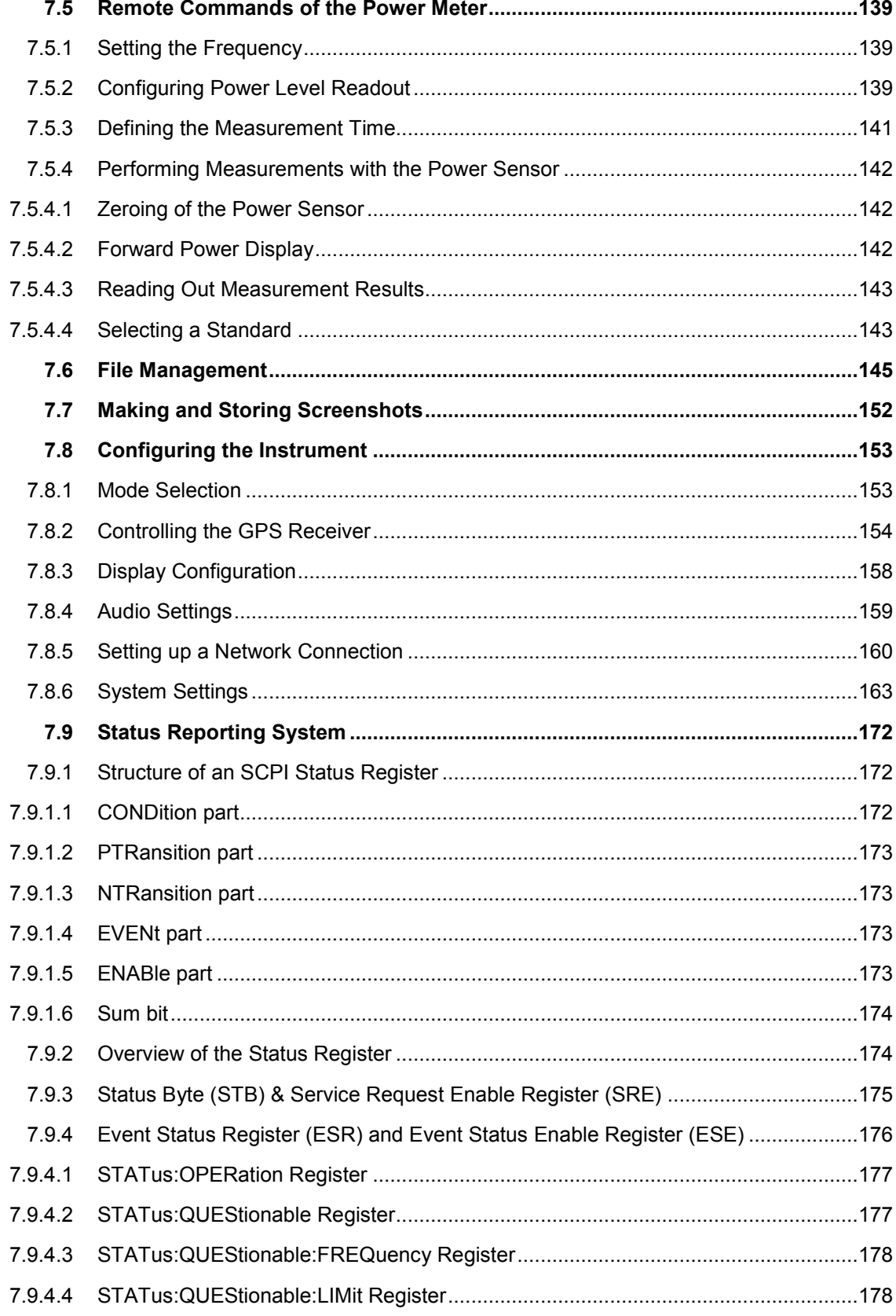

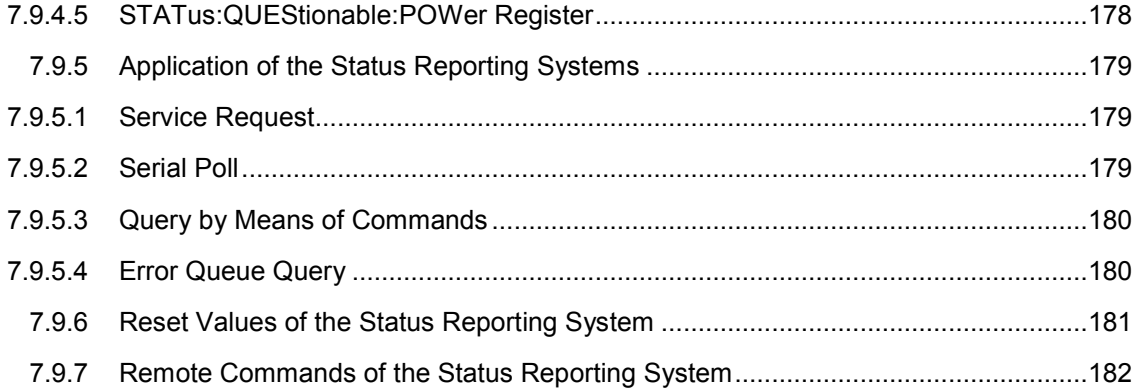

## Documentation Overview

The user documentation for the R&S R&S ZVH is divided as follows:

#### **Quick Start Guide**

The Quick Start Guide provides basic information on the instrument's functions.

It covers the following topics:

- overview of all elements of the front and rear panels
- basic information on how to set up the R&S ZVH
- information on how to operate the R&S ZVH in a network
- instructions on how to perform measurements

#### **Operating Manual**

The Operating Manual provides a detailed description on the instrument's functions

It covers the following topics:

- instructions on how to set up and operate the R&S ZVH in its various operating modes
- instructions on how to perform measurements with the R&S ZVH
- instructions on how to work with the available software options and applications

#### **Service Manual**

The Service Manual provides information on maintenance.

It covers the following topics:

- instructions on how to perform a performance test
- instructions on how to repair the R&S ZVH including a spare parts list
- mechanical drawings

#### **Release Notes**

The release notes describe the installation of the firmware, new and modified functions, eliminated problems, and last minute changes to the documentation. The corresponding firmware version is indicated on the title page of the release notes. The current release notes are provided on the internet.

#### **Internet Site**

The internet site at: [R&S ZVH Cable and Antenna Analyzer](http://www.rohde-schwarz.com/product/zvh.html) provides the most up to date information on the R&S ZVH. The most recent manuals are available as printable PDF files in the download area.

Also provided for download are firmware updates including the corresponding release notes, instrument drivers, current data sheets, application notes and image versions.

## Conventions Used in the Documentation

The following conventions are used throughout the R&S R&S ZVH Software Manual:

#### **Typographical conventions**

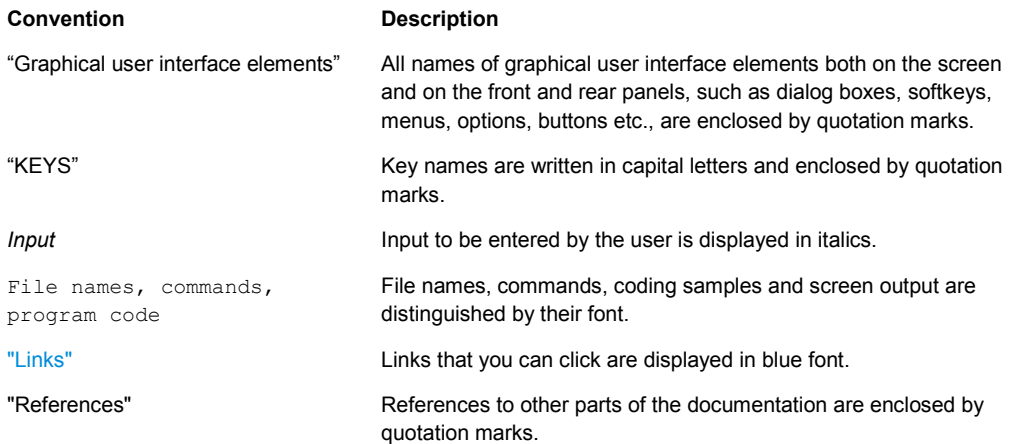

#### **Other conventions**

**• Remote commands**: Remote commands may include abbreviations to simplify input. In the description of such commands, all parts that have to be entered are written in capital letters. Additional text in lower-case characters is for information only.

## 1 Introduction

With the software application R&S ZVH-K40 installed on the instrument, it is possible to operate your R&S ZVH via remote control. In this manual you will find all information necessary to remotely control the R&S ZVH.

#### **Enabling the Option**

The Remote Control Option R&S ZVH-K40 is enabled by entering a key code. The key code is based on the unique serial number of the instrument. To retrofit an option, enable it with a key code.

- $\blacktriangleright$  Press the SETUP key.
- $\blacktriangleright$  Press the "Installed Options" softkey
- ▶ Select "Install Option..." under the "Option Administration" header.
- $\triangleright$  Confirm with ENTER.

An entry box in the lower right corner of the screen is displayed.

- $\blacktriangleright$  Type in the the appropriate option key.
- $\blacktriangleright$  Confirm with ENTER.

If the correct key code is entered, the R&S ZVH displays

**Installation successful!** 

If an invalid key code is entered, the R&S ZVH displays

**Invalid key code!** 

LAN Interface

## <span id="page-23-0"></span>2 Interfaces and Protocols

The R&S ZVH supports two different interfaces for remote control.

- [LAN Interface:](#page-24-0) The protocol is based on TCP/IP and supports the VXI-11 standard.
- **USB** Interface

The connectors are located at the side of the instrument and permit a connection to a controller for remote control via a local area network (LAN) or directly via USB.

#### **SCPI**

SCPI (Standard Commands for Programmable Instruments) commands - messages are used for remote control. Commands that are not taken from the SCPI standard follow the SCPI syntax rules. The instrument supports the SCPI version 1999. The SCPI standard is based on standard IEEE 488.2 and aims at the standardization of device-specific commands, error handling and the status registers. The tutorial "Automatic Measurement Control - A tutorial on SCPI and IEEE 488.2" from John M. Pieper (R&S order number 0002.3536.00) offers detailed information on concepts and definitions of SCPI.

The requirements that the SCPI standard places on command syntax, error handling and configuration of the status registers are explained in detail in the following sections. Tables provide a fast overview of the bit assignment in the status registers. The tables are supplemented by a comprehensive description of the status registers.

#### **VISA**

VISA is a standardized software interface library providing input and output functions to communicate with instruments. The I/O channel (LAN or USB) is selected at initialization time by means of a channel-specific resource string. For more information about VISA refer to its user documentation.

The programming examples for remote control are all written in Microsoft® VISUAL BASIC®. Access to the VISA functions require the declaration of the functions and constants prior to their use in the project. This can be accomplished either by adding the modules VISA32.BAS and VPPTYPE.BAS or a reference to the VISA32.DLL to the project.

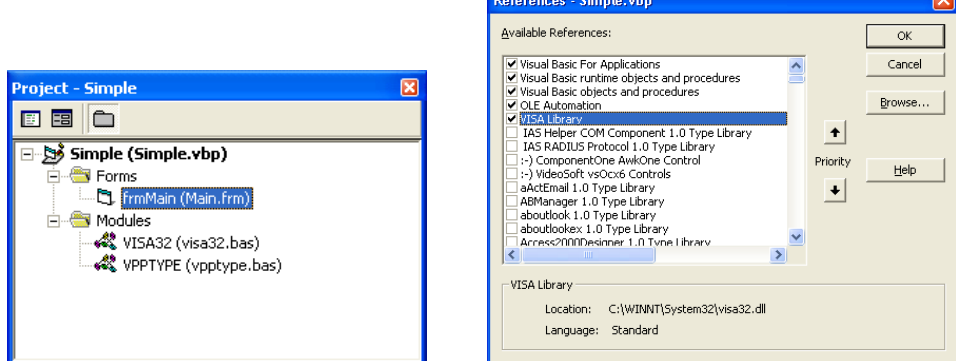

The modules visa32.bas and vpptype.bas can be found in the <VXIpnpPath>\WinNT\include (typically C:\VXIpnp\WinNt\include).

<span id="page-24-0"></span>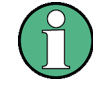

#### **Resetting the R&S ZVH**

Manual operation is designed for maximum possible operating convenience. In contrast, the priority of remote control is the "predictability" of the device status. Therefore, control programs should always define an initial device status (e.g. with the command \*RST) and then implement the required settings.

### **2.1 LAN Interface**

To be integrated in a LAN, the instrument is equipped with a standard LAN interface, consisting of a connector, a network interface and protocols (VXI-11).

Instrument access via VXI-11 is usually achieved from high level programming platforms by using VISA as an intermediate abstraction layer. VISA encapsulates the low level VXI-11 (LAN) or USB function calls and thus makes the transport interface transparent for the user. The necessary VISA library is available as a separate product. For details contact your local R&S sales representative.

### **2.2 USB Interface**

For remote control via the USB connection, the PC and the instrument must be connected via the USB interface. The required driver comes with the R&S ZVHView software package and is automatically installed on the PC with the software package.

The driver adresses the instrument via the USB interface with the fix IP address 172.16.10.10.

In addition, a remote control connection via the SCPI interface requires the VISA library to be installed on the PC.

### **2.3 Protocols**

#### **VXI-11 Basics**

The VXI-11 standard is based on the ONC-RPC protocol which in turn relies on TCP/IP as the network/transport layer. The TCP/IP network protocol and the associated network services are preconfigured. TCP/IP ensures connection-oriented communication, where the order of the exchanged messages is adhered to and interrupted links are identified. With this protocol, messages cannot be lost.

Remote control of an instrument via a network is based on standardized protocols which follow the OSI reference model (see Fig. below).

Protocols

| Application     | <b>SCPI</b>         |
|-----------------|---------------------|
| Presentation    | <b>XDR (VXI-11)</b> |
| Session         | <b>ONC-RPC</b>      |
| Transport       | TCP / UDP           |
| <b>Network</b>  | IP                  |
| Data Link       | Ethernet/802.3      |
| <b>Physical</b> | 802.3/10BASE-T      |

*Figure 2-1: Example for LAN remote control based on the OSI reference model* 

Based on TCP/UDP, messages between the controller and the instrument are exchanged via open network computing (ONC) - remote procedure calls (RPC). With XDR (VXI-11), legal RPC messages are known as VXI-11 standard. Based on this standard, messages are exchanged between the controller and the instrument. The messages are identical with SCPI commands. They can be organized in four groups:

- program messages (control command to the instrument)
- response messages (values returned by the instrument)
- service request (spontaneous queries of the instrument)
- low-level control messages (interface messages).

A VXI-11 link between a controller and an instrument uses three channels: core, abort and interrupt channel. Instrument control is mainly performed on the core channel (program, response and low-level control messages). The abort channel is used for immediate abort of the core channel; the interrupt channel transmits spontaneous service requests of the instrument. Link setup itself is very complex. For more details refer to the VXI-11 specification.

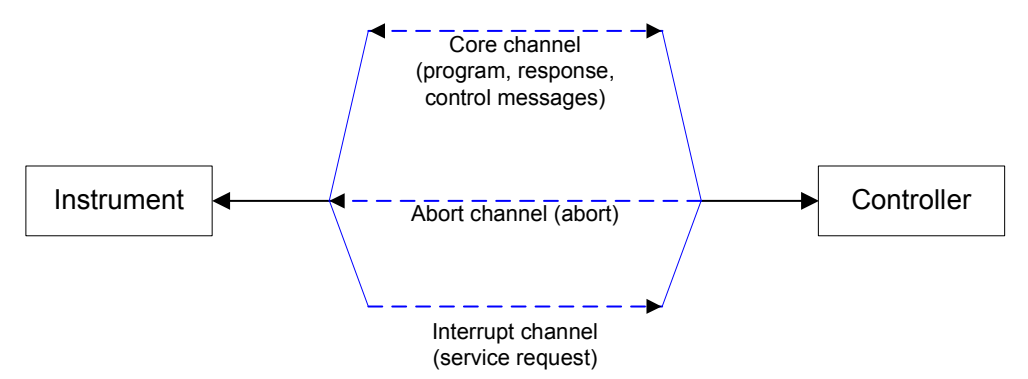

*Figure 2-2: VXI-11 channels between instrument and controller* 

The number of controllers that can address an instrument is practically unlimited in the network. In the instrument, the individual controllers are clearly distinguished. This distinction continues up to the application level in the controller, i.e. two applications on a computer are identified by the instrument as two different controllers.

Protocols

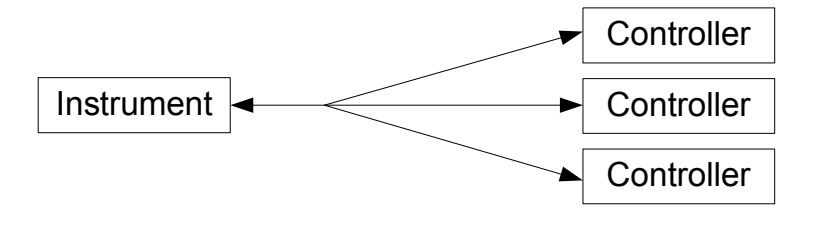

*Figure 2-3: Remote control via LAN from several controllers* 

The controllers can lock and unlock the instrument for exclusive access. This regulates access to the instrument of several controllers.

## <span id="page-27-0"></span>3 Setting Up the Remote Control Connection

### **3.1 Preparing for Remote Control**

The short and simple operating sequence below shows how to put the instrument into operation and quickly set its basic functions. The current IP address for LAN operation is shown in the SETUP – Instrument Setup Menu. In case of USB connection the IP address is fixed to 172.16.10.10.

Refer to the Quick Start Guide for instructions on how to change the IP address.

- Connect the instrument to the LAN or directly to the controller via USB.
- Switch on the instruments.
- Write and start the following program on the controller:

```
status = viOpenDefaultRM(defaultRM) 
       'open default resource manager 
status = viOpen(DefaultRM, "TCPIP::172.16.10.10", 0, 0, vi) 
       'in case of USB connection 
status = viopen(DefaultRM, "TCPIP::xxx.xxx.xxx.xxx", 0, 0, vi)
       'in case of a LAN connection, with xxx.xxx.xxx.xxx = IP address 
cmd = "*RST;*CLS"status = viWrite(vi, Cmd, Len(Cmd), retCount) 
        'reset instrument and clear status registers 
cmd = "FREQ:CENT 100MHz" 
status = viWrite(vi, Cmd, Len(Cmd), retCount) 
        'set center frequency to 100 MHz 
cmd = "FREQ:SPAN 10MHz" 
status = viWrite(vi, Cmd, Len(Cmd), retCount) 
       'set span to 10 MHz 
cmd = "DISP:TRAC:Y:RLEV -10dBm" 
status = viWrite(vi, Cmd, Len(Cmd), retCount) 
       'set reference level to -10 dBm 
viclose vi 
viclose default RM
```
The instrument now performs a sweep in the frequency range of 95 MHz to 105 MHz.

#### **Changing the IP Address**

In order to operate the instrument via remote control, it must be accessed via LAN (IP address) or USB (fixed IP address). If the factory-set remote control address does not fit in the network environment, it can be changed. Refer to the Quick Start Guide, chapter "Setting up a LAN or USB Connection to a PC", for instructions on how to change the IP address.

Input Unit

## <span id="page-28-0"></span>4 Instrument Model and Command **Processing**

The block diagram in Fig. 1-2 shows how SCPI commands are serviced in the instrument. The individual components work independently and simultaneously. They communicate with each other by means of so-called "messages".

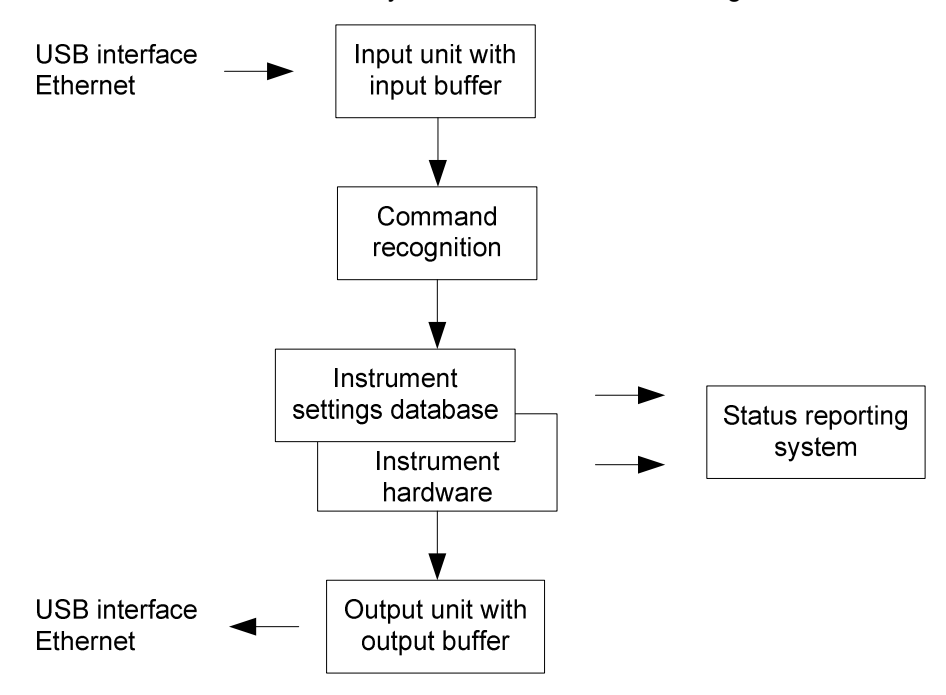

*Figure 4-1: Instrument model in the case of remote control* 

### **4.1 Input Unit**

The input unit receives commands character by character from the controller and collects them in the input buffer. The input unit sends a message to the command recognition as soon as the input buffer is full or as soon as it receives a delimiter, <PROGRAM MESSAGE TERMINATOR>, as defined in IEEE 488.2, or the interface message DCL.

If the input buffer is full, the traffic is stopped and the data received up to then are processed. Subsequently the traffic is continued. If, however, the buffer is not yet full when receiving the delimiter, the input unit can already receive the next command during command recognition and execution. The receipt of DCL clears the input buffer and immediately resets the command recognition.

### <span id="page-29-0"></span>**4.2 Command Recognition**

The command recognition analyses the data received from the input unit. It proceeds in the order in which it receives the data. Only DCL is serviced with priority, for example GET (Group Execute Trigger) is only executed after the commands received before. Each recognized command is immediately transferred to the internal instrument settings data base but not executed immediately.

The command recognition detects syntax errors in the commands and transfers them to the status reporting system. The rest of a program message after a syntax error is analyzed further if possible and serviced. After the syntax test, the value range of the parameter is checked, if required.

If the command recognition detects a delimiter, it passes the command to an execution unit that performs the instrument settings. In the meantime, the command recognition is ready to process new commands (overlapping execution). A DCL command is processed in the same way.

### **4.3 Data Base and Instrument Hardware**

Here the expression "instrument hardware" denotes the part of the instrument fulfilling the actual instrument function - signal generation, measurement etc. The controller is not included. The term "data base" denotes a database that manages all the parameters and associated settings required for setting the instrument hardware.

Setting commands lead to an alteration in the data set. The data set management enters the new values (e.g. frequency) into the data set, however, only passes them on to the hardware when requested by the command recognition. This only takes place at the end of a program message.

The data are checked for compatibility with the current instrument settings before they are transmitted to the instrument hardware. If the execution is not possible, an "execution error" is signaled to the status reporting system. The corresponding settings are discarded.

Before passing on the data to the hardware, the settling bit in the STATus:OPERation register is set (refer to section "STATus:OPERation Register"). The hardware executes the settings and resets the bit again as soon as the new state has settled. This fact can be used to synchronize command servicing.

Queries induce the data set management to send the desired data to the output unit.

## <span id="page-30-0"></span>**4.4 Status Reporting System**

For detailed information refer to section "[Status Reporting System"](#page-186-0).

### **4.5 Output Unit**

The output unit collects the information requested by the controller, which it receives from the data base management. It processes it according to the SCPI rules and makes it available in the output buffer.

If the instrument is addressed as a talker without the output buffer containing data or awaiting data from the data base management, the output unit sends error message "Query UNTERMINATED" to the status reporting system. No data are sent to the controller, the controller waits until it has reached its time limit. This behavior is defined by IEEE 488.2 and SCPI.

## <span id="page-31-0"></span>5 SCPI Command Structure and Syntax

SCPI (Standard Commands for Programmable Instruments) describes a standard command set for programming instruments, irrespective of the type of instrument or manufacturer. The goal of the SCPI consortium is to standardize the device-specific commands to a large extent. For this purpose, a model was developed which defines the same functions inside a device or for different devices. Command systems were generated which are assigned to these functions. Thus it is possible to address the same functions with identical commands. The command systems are of a hierarchical structure.

SCPI is based on standard IEEE 488.2, i.e. it uses the same syntactic basic elements as well as the common commands defined in this standard. Part of the syntax of the device responses is defined with greater restrictions than in standard IEEE 488.2 (see section "Responses to Queries").

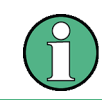

#### **Remote command examples**

Not all commands used in the following examples are implemented in the instrument.

### **5.1 Structure of a Command**

The commands consist of a so-called header and, in most cases, one or more parameters. Header and parameter are separated by a "white space" (ASCII code 0 to 9, 11 to 32 decimal, e.g. blank). The headers may consist of several key words. Queries are formed by directly appending a question mark to the header.

#### **5.1.1 Common Commands**

Common commands consist of a header preceded by an asterisk "\*" and one or several parameters, if any.

#### **Examples**

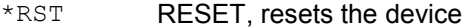

- \*ESE 253 EVENT STATUS ENABLE, sets the bits of the event status enable register
- \*ESR? EVENT STATUS QUERY, queries the contents of the event status register.

#### <span id="page-32-0"></span>**5.1.2 Device-Specific Commands**

#### **5.1.2.1 Hierarchy**

Device-specific commands are of hierarchical structure. The different levels are represented by combined headers. Headers of the highest level (root level) have only one key word. This key word denotes a complete command system.

#### **Example**

SENSe

This key word denotes the SENSe command system.

For commands of lower levels, the complete path has to be specified, starting on the left with the highest level, the individual key words being separated by a colon ":".

#### **Example**

#### SENSe:FREQuency:SPAN 10MHZ

This command lies in the third level of the SENSe system. It sets the frequency span.

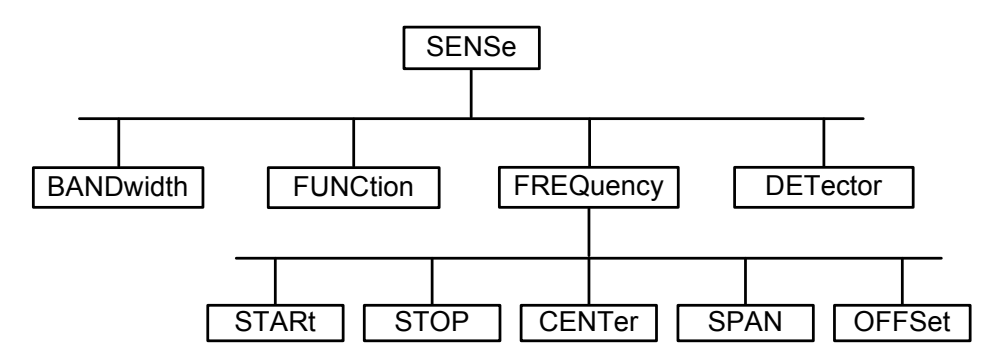

*Figure 5-1: Tree structure the SCPI command systems using the SENSe system as example* 

#### **5.1.2.2 Multiple Keywords**

Some key words occur in several levels within one command system. Their effect depends on the structure of the command, i.e. at which position in the header of a command they are inserted.

#### **Examples**

#### SOURce:FM:POLarity NORMal

This command contains key word POLarity in the third command level. It defines the polarity between modulator and modulation signal.

#### SOURce:FM:EXTernal:POLarity NORMal

This command contains key word POLarity in the fourth command level. It defines the polarity between modulation voltage and the resulting direction of the modulation only for the external signal source indicated.

#### <span id="page-33-0"></span>**5.1.2.3 Optional Keywords**

Some command systems permit certain key words to be inserted into the header or omitted. These key words are marked by square brackets in the description. The full command length must be recognized by the instrument for reasons of compatibility with the SCPI standard. Some commands are considerably shortened by these optional key words.

#### **Example**

[SENSe]:BANDwidth[:RESolution]:AUTO This command couples the resolution bandwidth of the instrument to other parameters. The following command has the same effect: BANDwidth:AUTO

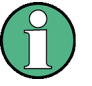

#### **Optional keywords with numeric suffixes**

Do not omit an optional keyword if it includes a numeric suffix that is relevant for the effect of the command.

#### **Example**

DISPlay[:WINDow<1...4>]:MAXimize <Boolean> Command DISP:MAX ON refers to window 1.

In order to refer to a window other than 1, you must include the optional  $WINDow$ parameter with the suffix for the required window.

DISP:WIND2:MAX ON refers to window 2.

#### **5.1.2.4 Long and Short Form**

The key words feature a long form and a short form. Either the short form or the long form can be entered, other abbreviations are not permitted.

#### **Example**

```
STATus:QUEStionable:ENABle 1
is equivalent to 
STAT:QUES:ENAB 1
```
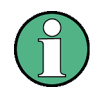

#### **Upper and lower case notation of commands**

Upper-case and lower-case notation only serves to distinguish the two forms in the manual, the instrument itself does not distinguish upper-case and lower-case letters.

#### <span id="page-34-0"></span>**5.1.2.5 Parameter**

The parameter must be separated from the header by a "white space". If several parameters are specified in a command, they are separated by a comma ",". A few queries permit the parameters MINimum, MAXimum and DEFault to be entered. Refer to "[Parameters"](#page-36-0) for a detailed description of the various parameters.

#### **Example**

```
SENSe:FREQuency:STOP? MAXimum
Response: 3.5E9
This query requests the maximal value for the stop frequency.
```
#### **5.1.2.6 Special Characters**

| A vertical stroke in parameter definitions indicates alternative possibilities in the sense of "or". The effect of the command differs, depending on which parameter is used.

#### **Example**

DISPlay:FORMat SINGle | SPLit

If parameter SINGle is selected, full screen is displayed, in the case of SPLit, split screen is displayed.

A selection of key words with an identical effect exists for several commands. These keywords are indicated in the same line; they are separated by a vertical stroke. Only one of these keywords needs to be included in the header of the command. The effect of the command is independent of which of the keywords is used.

#### **Example**

SENSe:BANDwidth|BWIDth[:RESolution] The two following commands with identical meaning can be created. They set the frequency of the fixed frequency signal to 1 kHz: SENSe:BAND 1

SENSe:BWID 1

[ ] Key words in square brackets can be omitted when composing the header. The full command length must be accepted by the instrument for reasons of compatibility with the SCPI standards.

#### **Example**

```
[SENSe:]BANDwidth|BWIDth[:RESolution]
SENS:BAND:RES
is equivalent to 
BAND
```
Parameters in square brackets can be incorporated optionally in the command or omitted as well.

#### <span id="page-35-0"></span>**Example**

MMEMory:NETWork:MAP <string>,<string>[,string>,<string>,<boolean>]

Entries in square brackets are optional or can be omitted.

{ } Parameters in curly brackets are optional and can be inserted once or several times, or omitted.

#### **Example**

SENSe:LIST:FREQuency <numeric value>{, <numeric value>}

The following are valid commands: SENS:LIST:FREQ 10

SENS:LIST:FREQ 10,20 SENS:LIST:FREQ 10,20,30,40

#### **5.1.2.7 Numeric Suffix**

If a device features several functions or features of the same kind, e.g. inputs, the desired function can be selected by a suffix added to the command. Entries without suffix are interpreted like entries with the suffix 1. Optional keywords must be specified if they select a function with the suffix.

#### **Example**

SYSTem:COMMunicate:SERial2:BAUD 9600 This command sets the baud rate of a second serial interface.

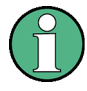

#### **Suffix counting**

In case of remote control, suffix counting may differ from the numbers of the corresponding selection used in manual operation. SCPI prescribes that suffix counting starts with 1. Suffix 1 is the default state and used when no specific suffix is specified.

Some standards define a fixed numbering, starting with 0. With GSM, for instance, slots are counted from 0 to 7. In the case of remote control, the slots are selected with the suffixes 1 to 8. If the numbering differs in manual operation and remote control, it is indicated with the respective command.
# **5.1.3 Overview of Syntax Elements**

The following table offers an overview of the syntax elements.

- : The colon separates the key words of a command. In a program message the separating semicolon marks the uppermost command level.
- ; The semicolon separates two commands within a program message. It does not alter the path.
- The comma separates several parameters of a command.
- ? The question mark forms a query.
- The asterisk marks a common command.
- " Quotation marks introduce a string and terminate it.
- # The hash symbol # introduces binary, octal, hexadecimal and block data.
	- $\bullet$  Binary: #B10110
	- Octal: #O7612
	- Hexa: #HF3A7
	- $\bullet$  Block: #21312

A "white space" (ASCII-Code 0 to 9, 11 to 32 decimal, e.g. blank) separates header and parameter.

# **5.2 Parameters**

For most commands a parameter needs to be supplemented. The parameter has to be separated from the header by a "white space". Possible parameters are:

- Numeric values
- Special numeric values
- Boolean parameters
- **Text**
- Character strings
- Block data.

The type of parameter required for each command and the allowed range of values are specified in the command description.

# **5.2.1 Numeric Values**

Numeric values can be entered in any form, i.e. with sign, decimal point and exponent. Values exceeding the resolution of the instrument are rounded up or down. The mantissa may comprise up to 255 characters, the exponent must lie inside the value range -32000 to 32000. The exponent is introduced by an "E" or "e". Entry of the exponent alone is not permissible. In the case of physical quantities, the unit can be entered. Permissible unit prefixes are G (giga), MA (mega), MOHM and MHZ are also possible), K (kilo), M (milli), U (micro) and N (nano). If the unit is missing, the basic unit is used.

# **Example**

SENSe:FREQuency:STOP 1.5GHz = SENSe:FREQuency:STOP 1.5E9

# **5.2.2 Special Numeric Values**

The texts MINimum, MAXimum, DEFault, UP and DOWN are interpreted as special numeric values. In case of a query, the numeric value is returned.

MIN/MAX

MINimum and MAXimum denote the minimum and maximum value.

**DEF** 

DEFault denotes a preset value which has been stored in the EPROM. This value conforms to the default setting, as it is called by the  $*RST$  command

UP/DOWN

UP, DOWN increases or reduces the numerical value by one step. The step width can be specified via an allocated step command for each parameter which can be set via UP, DOWN.

INF/NINF

INFinity, Negative INFinity (NINF) Negative INFinity (NINF) represent the numerical values -9.9E37 or 9.9E37, respectively. INF and NINF are only sent as device reponses.

**NAN** 

Not A Number (NAN) represents the value 9.91E37. NAN is only sent as device response. This value is not defined. Possible causes are the division of zero by zero, the subtraction of infinite from infinite and the representation of missing values.

# **Example:**

Setting command: SENSe:FREQuency:STOP MAXimum

Query: SENSe:FREQuency:STOP?, Response: 3.5E9

# **5.2.3 Boolean Parameters**

Boolean parameters represent two states. The ON state (logically true) is represented by ON or a numerical value unequal to 0. The OFF state (logically untrue) is represented by OFF or the numerical value 0. The numerical values are provided as response for query.

#### **Example**

Setting command: CALCulate:MARKer:STATe ON

Query: CALCulate:MARKer:STATe?, Response: 1

# **5.2.4 Text**

Text parameters observe the syntactic rules for key words, i.e. they can be entered using a short or long form. Like any parameter, they have to be separated from the header by a white space. In the case of a query, the short form of the text is provided.

# **Example**

Setting command: INPut: COUPling GROund

Query: INPut: COUPling?, Response: GRO

# **5.2.5 Strings**

Strings must always be entered in quotation marks (' or ").

# **Example**

```
SYSTem:LANGuage "SCPI" or SYSTem:LANGuage 'SCPI'
```
# **5.2.6 Block Data**

Block data are a transmission format which is suitable for the transmission of large amounts of data. A command using a block data parameter has the following structure:

#### **Example**

HEADer:HEADer #45168xxxxxxxx

ASCII character # introduces the data block. The next number indicates how many of the following digits describe the length of the data block. In the example the 4 following digits indicate the length to be 5168 bytes. The data bytes follow. During the transmission of these data bytes all end or other control signs are ignored until all bytes are transmitted.

Structure of a Program Message

# **5.3 Structure of a Program Message**

A program message may consist of one or several commands. It is terminated by the program message terminator which is the NL (New Line) charcter for LAN and USB connections.

Several commands in a program message must be separated by a semicolon ";". If the next command belongs to a different command system, the semicolon is followed by a colon. A colon ":" at the beginning of a command marks the root node of the command tree.

# **Example:**

CALL InstrWrite(analyzer, "SENSe:FREQuency:CENTer 100MHz;:INPut:ATTenuation 10")

This program message contains two commands. The first one is part of the SENSe command system and is used to determine the center frequency of the instrument. The second one is part of the INPut command system and sets the input signal attenuation.

If the successive commands belong to the same system, having one or several levels in common, the program message can be abbreviated. For that purpose, the second command after the semicolon starts with the level that lies below the common levels (see also Fig. 1-1). The colon following the semicolon must be omitted in this case.

# **Example:**

```
CALL InstrWrite(analyzer, "SENSe:FREQuency:STARt 
1E6;:SENSe:FREQuency:STOP 1E9")
```
This program message is represented in its full length and contains two commands separated from each other by the semicolon. Both commands are part of the SENSe command system, subsystem FREQuency, i.e. they have two common levels.

When abbreviating the program message, the second command begins with the level below SENSe:FREQuency. The colon after the semicolon is omitted. The abbreviated form of the program message reads as follows:

CALL InstrWrite(analyzer, "SENSe:FREQuency:STARt 1E6;STOP 1E9")

However, a new program message always begins with the complete path.

#### **Example:**

```
CALL InstrWrite(analyzer, "SENSe:FREQuency:STARt 1E6") 
CALL InstrWrite(analyzer, "SENSe:FREQuency:STOP 1E9")
```
# **5.4 Responses to Queries**

A query is defined for each setting command unless explicitly specified otherwise. It is formed by adding a question mark to the associated setting command. According to SCPI, the responses to queries are partly subject to stricter rules than in standard IEEE 488.2.

The requested parameter is transmitted without header.

#### **Example**

```
INPut:COUPling?
Response: DC
```
Maximum values, minimum values and all further quantities, which are requested via a special text parameter are returned as numerical values.

#### **Example**

```
SENSe:FREQuency:STOP? MAX
Response: 3.5E9
```
Numerical values are output without a unit. Physical quantities are referred to the basic units or to the units set using the Unit command.

#### **Example**

```
SENSe:FREQuency:CENTer?
Response: 1E6 (for 1 MHz)
```
Truth values <Boolean values> are returned as 0 (for OFF) and 1 (for ON).

#### **Example**

```
SENSe:BANDwidth:AUTO?
Response: 1 (for ON)
```
Text (character data) is returned in a short form.

# **Example**

```
SYSTem:COMMunicate:SERial:CONTrol:RTS?
Response STAN (for standard)
```
# 6 Command Sequence and Command **Synchronization**

What has been said above makes clear that all commands can potentially be carried out overlapping. In order to prevent an overlapping execution of commands, one of the commands \*OPC, \*OPC? or \*WAI must be used. All three commands cause a certain action only to be carried out after the hardware has been set. By suitable programming, the controller can be forced to wait for the respective action to occur. For more information see Table 6-1.

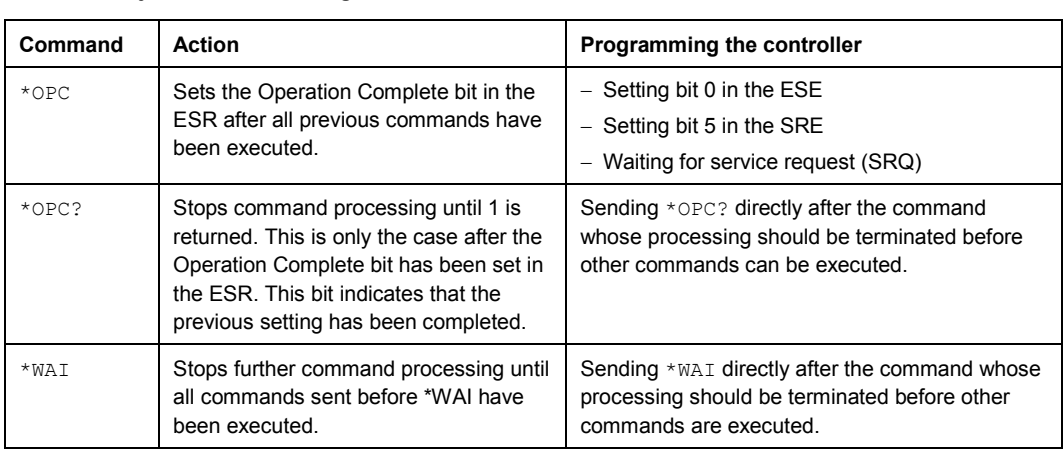

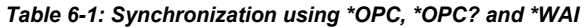

For a couple of commands the synchronization to the end of command execution is mandatory in order to obtain the desired result. The affected commands require either more than one measurement in order to accomplish the desired instrument setting (e.g. auto range functions), or they require a longer period of time for execution. If a new command is received during execution of the corresponding function this may either lead to either to an aborted measurement or to incorrect measurement data.

The following list includes the commands, for which a synchronization via  $*$  OPC, \*OPC? or \*WAI is mandatory:

#### *Table 6-2: Commands with mandatory synchronization (overlapping commands)*

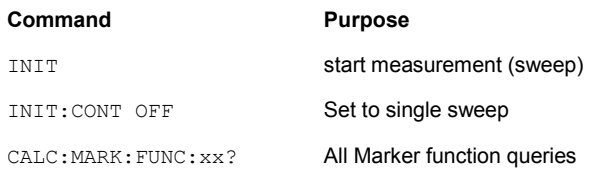

# 7 Remote Control – Commands

The following chapters provide a detailed description of all remote control commands currently available for the R&S ZVH and its firmware options.

Each section describes the commands for one of the operating modes available in the R&S ZVH, beginning with the description of common commands required to operate the instrument. The structure is based on that of the operating manual.

- [Common Commands](#page-43-0) on page 29
- [Remote Commands of the Cable and Antenna Analyzer](#page-46-0) on page 32
- [Remote Commands of the Spectrum Analyzer](#page-76-0) on page 62
- [Remote Commands of the Network Analyzer Mode](#page-134-0) on page 120
- [Remote Commands of the Power Meter](#page-153-0) on page 139

Each section is subdivided into various tasks required to perform measurements with the R&S ZVH, also based on the structure of the operating manual. Some commands like those for controlling markers or configuring the frequency axis are available for all operating modes. In that case you will find a list of these commands in the corresponding section. However, a detailed description is provided only in the CAT commands section.

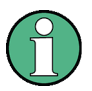

#### **Availability of commands**

The cable and antenna test mode is implemented in the basic unit. For the other modes, the corresponding options are required.

Following the remote control commands required to perform specific measurements, you will find a description of general commands used to set up and control basic instrument functions. These commands are independent of the operating mode. Therefore they are listed separately.

- [File Management](#page-159-0) on page 145
- [Making and Storing Screenshots](#page-166-0) on page 152
- [Configuring the Instrument](#page-167-0) on page 153
- [Remote Commands of the Status Reporting System](#page-196-0) on page 182

All chapters begin with a list of commands available in the context of that chapter. Following that list you will find a detailed description of all commands.

All individual descriptions contain:

- the complete notation and syntax of the command
- the description of the effects of the command
- a list of all parameters available for that command or the type of data the command returns in case of query commands
- an example of how a program message would look like
- the \*RST value
- information on SCPI conformity

An alphabetical list of all available commands is provided at the end of this manual.

# <span id="page-43-0"></span>**7.1 Common Commands**

The common commands are taken from the IEEE 488.2 (IEC 625-2) standard. A particular command has the same effect on different devices. The headers of these commands consist of an asterisk "\*" followed by three letters. Some of the common commands refer to the "[Status Reporting System"](#page-186-0).

# **List of Common Commands**

- $^*CLS$  (p. 29)
- $ESE$  (p. 29)
- $E$  ESR? (p. 29)
- $*$ IDN? (p. [30\)](#page-44-0)
- $*$ IST? (p. [30\)](#page-44-0)
- $*$ OPC (p. [30\)](#page-44-0)
- $*$ OPT? (p. [30\)](#page-44-0)
- $*RST$  (p. [30\)](#page-44-0)
- $*SRE (p. 31)$  $*SRE (p. 31)$  $*SRE (p. 31)$
- $*$ STB? (p. [31\)](#page-45-0)
- $*TRG (p. 31)$  $*TRG (p. 31)$  $*TRG (p. 31)$
- $*TST?$  (p. [31\)](#page-45-0)
- $*$ WAI (p. [31](#page-45-0))

# **\*CLS**

CLEAR STATUS sets the status byte (STB), the standard event register (ESR) and the EVENt part of the QUEStionable and the OPERation register to zero. The command does not alter the mask and transition parts of the registers. It clears the output buffer.

# **\*ESE**

EVENT STATUS ENABLE sets the event status enable register to the value indicated. The query form \*ESE? returns the contents of the event status enable register in decimal form.

#### **Parameter**

0 to 255

#### **\*ESR?**

STANDARD EVENT STATUS QUERY returns the contents of the event status register in decimal form (0 to 255) and subsequently sets the register to zero.

#### **Parameter**

0 to 255

#### <span id="page-44-0"></span>**\*IDN?**

IDENTIFICATION QUERY queries the instrument identification.

### **Return values**

<InstrumentName>,<SerialNumber/Model>,<FirmwareVersion>

Example for R&S ZVH: Rohde&Schwarz,ZVH4,100005/014,1.20

# **\*IST?**

INDIVIDUAL STATUS QUERY returns the contents of the IST flag in decimal form. The IST flag is the status bit which is sent during a parallel poll.

# **Parameter**

 $0 | 1$ 

# **\*OPC**

OPERATION COMPLETE sets bit 0 in the event status register after all preceding commands have been executed. This bit can be used to initiate a service request.

#### **\*OPT?**

OPTION IDENTIFICATION QUERY queries the options included in the instrument and returns a list of the options installed. The options are separated from each other by means of commas.

# **Parameter**

K<number> software options

For a list of all available options and their description refer to the CD-ROM.

# **Example**

K40, K41, K42, K45

# **\*RST**

RESET sets the instrument to a defined default status. The command essentially corresponds to pressing the PRESET key.

# <span id="page-45-0"></span>**\*SRE**

SERVICE REQUEST ENABLE sets the service request enable register to the indicated value. Bit 6 (MSS mask bit) remains 0. This command determines under which conditions a service request is generated. The query form \*SRE? reads the contents of the service request enable register in decimal form. Bit 6 is always 0.

#### **Parameter**

0 to 255

# **\*STB?**

READ STATUS BYTE QUERY reads out the contents of the status byte in decimal form.

# **\*TRG**

TRIGGER initiates all actions in the currently active test screen expecting a trigger event. This command corresponds to INITiate [: IMMediate].

# **\*TST?**

SELF TEST QUERY initiates the self test of the instrument and outputs an error code in decimal form.

# **Parameter**

 $0 = no error$ 

# **\*WAI**

WAIT TO CONTINUE permits servicing of subsequent commands only after all preceding commands have been executed and all signals have settled.

<span id="page-46-0"></span>This section provides a detailed description of all remote control commands required to configure and perform measurements in Cable and Antenna Test (CAT) mode.

# **Contents**

Configuring the Horizontal Axis on page 32 [Configuring the Vertical Axis](#page-50-0) on page [36](#page-50-0)  [Setting the Bandwidth](#page-55-0) on page [41](#page-55-0)  [Performing and Triggering Measurements](#page-56-0) on page [42](#page-56-0)  [Working with Traces](#page-58-0) on page [44](#page-58-0)  [Using Markers](#page-62-0) on page [48](#page-62-0)  [Configuring and Using Measurement Functions](#page-71-0) on page [57](#page-71-0) 

# **7.2.1 Configuring the Horizontal Axis**

The following commands configure the horizontal axis of the active display.

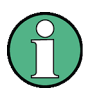

# **Commands independent of the operating mode**

Note that some of the commands for configuring the horizontal axis are also valid for other operating modes. If a command is available in another mode, it is indicated by the list in the respective section.

# **List of commands**

- [\[SENSe:\]FREQuency:CENTer <Frequency>](#page-47-0) (p. [33\)](#page-47-0)
- [\[SENSe:\]FREQuency:CENTer:STEP <StepSize>](#page-48-0) (p. [34\)](#page-48-0)
- [\[SENSe:\]FREQuency:CENTer:STEP:LINK <StepSizeCoupling>](#page-48-0) (p. [34\)](#page-48-0)
- [\[SENSe:\]FREQuency:SPAN <Span>](#page-49-0) (p. [35\)](#page-49-0)
- [\[SENSe:\]FREQuency:SPAN:AUTO <State>](#page-49-0) (p. [35\)](#page-49-0)
- D [\[SENSe:\]FREQuency:STARt <StartFrequency>](#page-49-0) (p. [35\)](#page-49-0)
- [\[SENSe:\]FREQuency:STOP <StopFrequency>](#page-50-0) (p. [36\)](#page-50-0)
- D CALCulate:DTF:DISTance:STARt <StartDistance> (p. 33)
- [CALCulate:DTF:DISTance:STOP <StopDistance>](#page-47-0) (p. [33\)](#page-47-0)

# <span id="page-47-0"></span>**CALCulate:DTF:DISTance:STARt <StartDistance>**

This command defines the start distance of the cable measurement.

#### **Parameter**

<StartDistance> Numeric value in the range from 3 m (10 ft) to 1500 m (4921 ft)

The unit is either meter or feet, depending on your selection.

#### **Example**

CALC:DTF:DIST:STAR 50m Sets the starting point of the measurement to 50 m.

#### **Characteristics**

\*RST value: 3 m (10 ft) SCPI: device-specific

# **CALCulate:DTF:DISTance:STOP <StopDistance>**

This command defines the end point of the cable measurement.

#### **Parameter**

<StopDistance> numeric value in the range from 3 m (10 ft) to 1500 m (4921 ft)

The unit is either meter or feet, depending on your selection.

#### **Example**

CALC:DTF:DIST:STAR 500m Sets the end point of the measurement to 500 m.

# **Characteristics**

\*RST value: 1500 m (4921 ft) SCPI: device-specific

# **[SENSe:]FREQuency:CENTer <Frequency>**

This command defines the center frequency of the R&S ZVH.

In spectrum analyzer mode, the command also defines the measuring frequency for time domain measurements (span = 0).

#### **Parameter**

<Frequency> Numeric value in Hz.

The range depends on the operating mode and is specified in the data sheet.

#### **Example**

FREQ:CENT 100MHz Defines a center frequency of 100 MHz.

# <span id="page-48-0"></span>**Characteristics**

\*RST value:  $f_{max}$  /2 with  $f_{max}$  = maximum frequency SCPI: conform

# **[SENSe:]FREQuency:CENTer:STEP <StepSize>**

This command defines the center frequency step size.

# **Parameter**

<StepSize> Numeric value in Hz.

The range is from 1 Hz to  $f_{\text{max}}$ .

# **Example**

FREQ:CENT:STEP 120MHz Defines a CF step size of 120 MHz.

# **Characteristics**

\*RST value: – (AUTO 0.1\*SPAN is switched on) SCPI: conform

#### **[SENSe:]FREQuency:CENTer:STEP:LINK <StepSizeCoupling>**

This command couples and decouples the center frequency step size to the span.

For time domain measurements, the command couples the step size to the resolution bandwidth.

#### **Parameter**

<StepSizeCoupling>

DIVTen Couples the step size to 10% of the span

OFF deactivates coupling (manual input)

#### **Example**

FREQ:CENT:STEP:LINK DIVT Couples the step size to 10% of the span.

# **Characteristics**

\*RST value: DIVTen SCPI: device-specific

# <span id="page-49-0"></span>**[SENSe:]FREQuency:SPAN <Span>**

This command defines the frequency span.

If you set a span of 0 Hz in spectrum mode, the R&S ZVH starts a measurement in the time domain.

#### **Parameter**

<Span> Numeric value in Hz.

The value range is specified in the data sheet.

#### **Example**

FREQ:SPAN 10MHz Defines a span of 10 MHz.

# **Characteristics**

\*RST value:  $f_{max}$  with  $f_{max}$  = maximum frequency SCPI: conform

# **[SENSe:]FREQuency:SPAN:AUTO <State>**

This command turns the automatic calculation of the ideal span on and off.

# **Parameter**

<State> ON | OFF

# **Example**

FREQ:SPAN:AUTO ON Turns automatic span determination on and off.

#### **Characteristics**

\*RST value: OFF SCPI: device-specific

# **[SENSe:]FREQuency:STARt <StartFrequency>**

This command sets the start frequency for measurements in the frequency domain  $(span > 0)$ .

# **Parameter**

<StartFrequency> Numeric value in Hz.

The range depends on the operating mode and is specified in the datasheet.

#### **Example**

FREQ:STAR 20MHz Defines a start frequency of 20 MHz.

# <span id="page-50-0"></span>**Characteristics**

\*RST value: 0 SCPI: conform

# **[SENSe:]FREQuency:STOP <StopFrequency>**

This command sets the stop frequency for measurements in the frequency domain  $(span > 0)$ .

# **Parameter**

<StopFrequency> Numeric value in Hz.

The range depends on the operating mode and is specified in the datasheet.

#### **Example**

FREQ:STOP 2000MHz Defines a stop frequency of 2 GHz

# **Characteristics**

 $*$ RST value:  $f_{max}$ SCPI: conform

# **7.2.2 Configuring the Vertical Axis**

The following commands configure the horizontal axis of the active display.

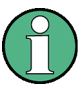

# **Commands independent of the operating mode**

Note that some of the commands for configuring the vertical axis are also valid for other operating modes. If a command is available in another mode, it is indicated by the list in the respective section.

# **List of commands**

- [DISPlay\[:WINDow\]:TRACe<t>:Y\[:SCALe\]:ADJust](#page-51-0) (p. [37\)](#page-51-0)
- [DISPlay<n>:LOSS:REFerence <RefValue>](#page-51-0) (p. [37\)](#page-51-0)
- [DISPlay<n>:LOSS:REFerence:POSition <RefPosition>](#page-51-0) (p. [37\)](#page-51-0)
- [DISPlay<n>:LOSS:Y:SCALe <DisplayRange> \(](#page-52-0)p. [38\)](#page-52-0)
- [DISPlay<n>:MAGNitude:REFerence <RefValue>](#page-52-0) (p. [38\)](#page-52-0)
- [DISPlay<n>:MAGNitude:REFerence:POSition <RefPosition>](#page-52-0) (p. [38\)](#page-52-0)
- [DISPlay<n>:MAGNitude:Y:SCALe <DisplayRange>](#page-53-0) (p. [39\)](#page-53-0)
- [DISPlay<n>:MAGNitude:Y:SPACing <Scaling>](#page-53-0) (p. [39\)](#page-53-0)
- [DISPlay<n>:VSWR:Y:SCALe:MINimum <BottomValue>](#page-53-0) (p. [39\)](#page-53-0)
- [DISPlay<n>:VSWR:Y:SCALe:MAXimum <TopValue>](#page-54-0) (p. [40\)](#page-54-0)
- [DISPlay<n>:VSWR:Y:SCALe <DisplayRange>](#page-54-0) (p. [40\)](#page-54-0)
- [INPut:ATTenuation <Attenuation>](#page-55-0) (p [41\)](#page-55-0)
- [SOURce:TG:ATTenuation <TGAttenuation>](#page-55-0) (p. [41\)](#page-55-0)

# <span id="page-51-0"></span>**DISPlay[:WINDow]:TRACe<t>:Y[:SCALe]:ADJust**

This command automatically scales the vertical axis for ideal display results.

This command is an event and therefore has no query and no \*RST value.

#### **Example**

DISP:TRAC:Y:ADJ Determines the ideal scaling for the y-axis.

#### **Characteristics**

\*RST value: - SCPI: device-specific

# **DISPlay:LOSS:REFerence <RefValue>**

This command defines the reference value for the cable loss measurement format.

# **Parameter**

<RefValue> Numeric value in the range from -100 dB to 100 dB.

#### **Example**

DISP:LOSS:REF 10 Defines a reference level of 10 dB.

# **Characteristics**

\*RST value: 0 dB SCPI: device-specific

#### **DISPlay:LOSS:REFerence:POSition <RefPosition>**

This command defines the position of the reference value in the diagram for the cable loss measurement format.

Each step shifts the reference position one grid line up or down.

# **Parameter**

<RefPosition> Numeric value in the range from 0 to 10.

#### **Example**

DISP:LOSS:REF:POS 5 Moves the reference to the fifth grid line from the bottom.

# **Characteristics**

\*RST value: 10 SCPI: device-specific

# <span id="page-52-0"></span>**DISPlay:LOSS:Y:SCALe <DisplayRange>**

This command defines the display range of the vertical axis for the cable loss measurement format.

#### **Parameter**

<DisplayRange> Numeric value in the range from 1 dB to 100 dB.

# **Example**

DISP:LOSS:Y:SCAL 20 Defines a display range of 20 dB

# **Characteristics**

\*RST value: 100 dB SCPI: device-specific

#### **DISPlay:MAGNitude:REFerence <RefValue>**

This command defines the reference value for the magnitude measurement format.

# **Parameter**

<RefValue> Numeric value in the range from -80 dB to 30 dB

# **Example**

DISP:MAGN:REF -10 Defines a reference level of -10 dB

#### **Characteristics**

\*RST value: 0 dB SCPI: device-specific

#### **DISPlay:MAGNitude:REFerence:POSition <RefPosition>**

This command defines the position of the reference value in the diagram for the magnitude measurement format.

Each step shifts the reference position one grid line up or down.

# **Parameter**

<RefPosition> Numeric value in the range from 0 to 10.

# **Example**

DISP:MAGN:REF:POS 5 Moves the reference to the fifth grid line from the bottom.

# **Characteristics**

\*RST value: 10 SCPI: device-specific

# <span id="page-53-0"></span>**DISPlay:MAGNitude:Y:SCALe <DisplayRange>**

This command defines the display range of the vertical axis for the magnitude measurement format.

Note that you have to set a logarithmic scaling before you can use this command with DISPlay<n>:MAGNitude:Y:SPACing <Scaling>.

#### **Parameter**

<DisplayRange> Numeric value in the range from 1 dB to 150 dB.

The number you enter is rounded up to the next possible display range. For example, if you enter 9, the R&S ZVH automatically sets the display range to 10.

#### **Example**

DISP:MAGN:Y:SCAL 50 DB Defines a display range of 50 dB.

# **Characteristics**

\*RST value: 100 dB SCPI: device-specific

#### **DISPlay:MAGNitude:Y:SPACing <Scaling>**

This command selects the scaling of the vertical axis for the magnitude measurement format.

#### **Parameter**

<Scaling>

LOGarithmic logarithmic scaling (dB)

LINear linear scaling (%)

#### **Example**

DISP:MAGN:Y:SPAC LIN Selects linear scaling.

#### **Characteristics**

\*RST value: LOGarithmic SCPI: device-specific

#### **DISPlay<n>:VSWR:Y:SCALe:MINimum <BottomValue>**

This command defines the bottom value of the vertical axis for the VSWR measurement format.

# **Parameter**

<BottomValue> Numeric value in the range from 1.0 to 70.

#### <span id="page-54-0"></span>**Example**

DISP:VSWR:Y:SCAL:MIN 3 Defines a bottom value of 3 for the vertical axis.

#### **Characteristics**

\*RST value: 1.0 SCPI: device-specific

#### **DISPlay<n>:VSWR:Y:SCALe:MAXimum <TopValue>**

This command defines the top value of the vertical axis for the VSWR measurement format.

# **Parameter**

<TopValue> Numeric value in the range from 1.1 to 71.

### **Example**

DISP:VSWR:Y:SCAL:MAX 25 Defines a top value of 25 for the vertical axis.

# **Characteristics**

\*RST value: 21 SCPI: device-specific

# **DISPlay:VSWR:Y:SCALe <DisplayRange>**

This command defines the display range of the vertical axis for the VSWR measurement format.

# **Parameter**

<DisplayRange> Numeric value in the range from 1.1 to 71.

The number you enter is rounded up to the next possible display range. For example, if you enter 5, the R&S ZVH automatically sets the display range to 1...6.

#### **Example**

DISP:VSWR:Y:SCAL 50 Defines a display range of 1...71.

# **Characteristics**

\*RST value: 1...21 SCPI: device-specific

# <span id="page-55-0"></span>**INPut:ATTenuation <Attenuation>**

This command defines the input attenuation.

In spectrum mode, the attenuation is coupled to the reference level. If you set the attenuation independently, the R&S ZVH turns off this coupling.

The R&S ZVH adjusts the reference level if it can not be set for the current RF attenuation.

# **Parameter**

<Attenuation> Numeric value in in the range from 0 dB to 40 dB in 5 dB steps.

# **Example**

INP:ATT 30dB Defines an attenuation of 30 dB and deactivates coupling to the reference level.

#### **Characteristics**

\*RST value: 0 dB (AUTO is ON) SCPI: conform

# **SOURce:TG:ATTenuation <TGAttenuation>**

This command defines the output level of the tracking generator.

#### **Parameter**

<TGAttenuation> Numeric value in the range from 0 to 50 dB.

Entering an output level of, e.g., 20 dB results in an output level of -20 dBm.

#### **Example**

SOUR:TG:ATT 50 Defines the attenuation to 50 dB and therefore an output level of –50 dBm

#### **Characteristics**

\*RST value: 0 dB SCPI: device-specific

# **7.2.3 Setting the Bandwidth**

The following commands define the bandwidth to use for the measurement.

# **List of commands**

- [\[SENSe:\]BANDwidth|BWIDth\[:RESolution\] <MeasBW>](#page-56-0) (p. [42\)](#page-56-0)
- [\[SENSe:\]BANDwidth|BWIDth\[:RESolution\]:AUTO <State>](#page-56-0) (p. [42\)](#page-56-0)

# <span id="page-56-0"></span>**[SENSe:]BANDwidth|BWIDth[:RESolution] <MeasBW>**

This command defines the measurement bandwidth.

Analog resolution filters of 100 Hz to 100 kHz in 1 - 3 - 10 steps are available.

# **Parameter**

<MeasBW> Numeric value in the range from 100 Hz to 100 kHz.

#### **Example**

BAND 100 kHz Sets the bandwidth to 100 kHz

# **Characteristics**

\*RST value: – (AUTO is set to ON) SCPI: conform

# **[SENSe:]BANDwidth|BWIDth[:RESolution]:AUTO <State>**

This command couples or decouples the measurement bandwidth to the span.

# **Parameter**

<State> ON | OFF

# **Example**

BAND:AUTO OFF Switches off the coupling of the resolution bandwidth to the span.

# **Characteristics**

\*RST value: ON SCPI: conform

# **7.2.4 Performing and Triggering Measurements**

# **7.2.4.1 Performing the Measurement**

In CAT mode, the R&S ZVH always performs measurements in continuous sweep mode. The measurement starts as soon as you enter the CAT mode and can not be stopped. Therefore you can always query current results.

# **List of commands**

- [INITiate:CONTinuous <SweepMode>](#page-87-0) (p. [73\)](#page-87-0)
- [SENSe:SWEep:POINts <Points>](#page-57-0) (p. [43\)](#page-57-0)

For a detailed description of commands refer to ["Performing and Triggering](#page-85-0)  [Measurements"](#page-85-0) in spectrum analyzer mode.

# <span id="page-57-0"></span>**SENSe:SWEep:POINts <Points>**

This command selects the number of measurement points.

# **Parameter**

<Points> 101 | 201 | 401 | 601 | 631 | 801 | 1001 | 1201

#### **Example**

SWE:POIN 101 Defines 101 measurement points.

#### **Characteristics**

\*RST value: 201 SCPI: conform

# **7.2.4.2 Triggering Measurements**

The following commands set up trigger conditions if you are using a trigger for the measurement.

# **List of commands**

- TRIGger[:SEQuence]:HOLDoff[:TIME] <TriggerDelay> (p. 43)
- TRIGger[:SEQuence]:SLOPe <TriggerSlope> (p. 43)
- D [TRIGger\[:SEQuence\]:SOURce <TriggerSource>](#page-58-0) (p. [44\)](#page-58-0)

# **TRIGger[:SEQuence]:HOLDoff[:TIME] <TriggerDelay>**

This command defines the length of the trigger delay.

# **Parameter**

<TriggerDelay> Numeric value in the range from 0 s to 100 s.

# **Example**

TRIG:HOLD 500us Defines a trigger delay of 500  $\mu$ s.

# **Characteristics**

\*RST value: 0 s SCPI: conform

# **TRIGger[:SEQuence]:SLOPe <TriggerSlope>**

This command selects the slope of the trigger signal.

The trigger slope affects all trigger sources.

# <span id="page-58-0"></span>**Parameter**

<TriggerSlope> POSitive | NEGative

#### **Example**

TRIG:SLOP NEG Selects a negative trigger slope.

# **Characteristics**

\*RST value: POSitive SCPI: conform

#### **TRIGger[:SEQuence]:SOURce <TriggerSource>**

This command selects the trigger source that initiates a measurement.

#### **Parameter**

<TriggerSource>

IMMediate Free Run

EXTernal External trigger

For more information see R&S ZVH operating manual chapter "Setting the Sweep"

#### **Example**

TRIG:SOUR EXT Selects the external trigger input as source of the trigger signal

#### **Characteristics**

\*RST value: IMMediate SCPI: conform

# **7.2.5 Working with Traces**

The following commands set up the trace and the various functions associated with it, e.g. trace mathematics or the selection of the detector.

The suffix <t> at TRACe and MATH selects the trace the command works on in CAT mode.

# **List of commands**

- [CALCulate:MATH<t>:COPY:MEMory](#page-59-0) (p. [45\)](#page-59-0)
- [DISPlay\[:WINDow\]:TRACe<t>:MEMory\[:STATe\] <State>](#page-59-0) (p. [45\)](#page-59-0)
- [DISPlay\[:WINDow\]:TRACe<t>:MODE <TraceMode>](#page-59-0) (p. [45\)](#page-59-0)
- [FORMat\[:DATA\] <DataFormat>](#page-60-0) (p. [46\)](#page-60-0)
- [MEASurement:ISUP <State>](#page-60-0) (p. [46\)](#page-60-0)
- [MEASurement:ISUP:APER <Aperture>](#page-61-0) (p. [47\)](#page-61-0)
- [TRACe<t>:DATA](#page-61-0) (p. [47\)](#page-61-0)
- [UNIT:LENGth <Unit>](#page-61-0) (p. [47\)](#page-61-0)

# <span id="page-59-0"></span>**CALCulate:MATH<t>:COPY:MEMory**

This command copies the current trace into the memory of the R&S ZVH.

This command is an event and therefore has no query and no \*RST value.

#### **Example**

CALC:MATH:COPY:MEM Copies the trace into the memory.

# **Characteristics**

\*RST value: - SCPI: device-specific

# **DISPlay[:WINDow]:TRACe<t>:MEMory[:STATe] <State>**

This command turns the memory trace on and off.

# **Parameter**

<State> ON | OFF

#### **Example**

DISP:TRAC:MEM ON Turns on the memory trace.

# **Characteristics**

\*RST value: OFF SCPI: device-specific

#### **DISPlay[:WINDow]:TRACe<t>:MODE <TraceMode>**

This command selects the trace mode.

If you are using the average, max hold or min hold trace mode, you can set the number of measurements with [SENSe:]SWEep:COUNt <SweepCount>. Note that synchronization to the end of the average count is possible only in single sweep mode.

### **Parameter**

<TraceMode> AVERage | MAXHold | MINHold | VIEW | WRITe

# **Example**

SWE:CONT OFF SWE:COUN 16 Turn on single sweep mode and defines a sweep count of 16 measurements.

DISP:TRAC:MODE MAXH Activates MAXHold mode for the trace. <span id="page-60-0"></span>INIT;\*WAI

Performs a measurement with synchronization after 16 sweeps.

#### **Characteristics**

\*RST value: WRITe SCPI: device–specific

# **FORMat[:DATA] <DataFormat>**

This command sets the data format that is used for transmission of trace data from the R&S ZVH to the controlling computer.

Note that the command has no effect for data that you send to the R&S ZVH. The R&S ZVH automatically recognizes the data it receives, regardless of the format.

#### **Parameter**

<DataFormat>

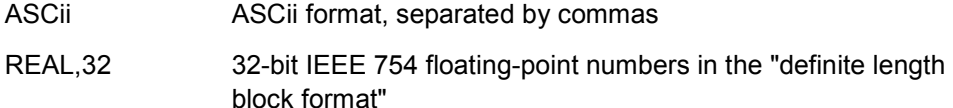

In REAL,32 format, a string of return values would look like:

```
#42524<value 1><value 2>...<value n>
with
```
- #4 Number of digits of the following number of data bytes (= 4 in this example)
- 2524 Number of following data bytes (2524, corresponds to the 631 sweep points of the R&S ZVH.

<value> 4-byte floating point value

**Example** 

FORM ASC Selects the ASCII data format.

# **Characteristics**

\*RST value: ASCii SCPI: conform

#### **MEASurement:ISUP <State>**

This command turns interference suppression on and off.

# **Parameter**

<State> ON | OFF

#### **Example**

MEAS:ISUP ON Turns interference suppression on.

# <span id="page-61-0"></span>**Characteristics**

\*RST value: OFF SCPI: device-specific

# **MEASurement:ISUP:APER <Aperture>**

This command defines the aperture size for interference suppression.

#### **Parameter**

<Aperture> Numeric value that defines the aperture.

# **Example**

MEAS:ISUP:APER 0.8 Sets an aperture of 0.8.

# **Characteristics**

\*RST value: 1 SCPI: device-specific

# **TRACe<t>:DATA TRACE1**

This command reads out and returns the current trace data of the trace selected with the suffix at TRACe. The return values depend on the measurement format.

# **Parameter**

TRACE1

#### **Return values**

For all measurements of the cable and antenna tester (incl. transmission measurements that are available with option R&S ZVH-K39), the command returns 631 value, one for each horizontal pixel of the display.

#### **Example**

TRAC:DATA? TRACE1 Queries the data of trace 1.

#### **Characteristics**

\*RST value: - SCPI: conform

#### **UNIT:LENGth <Unit>**

This command selects the length unit.

**Parameter** 

<Unit> METer | FEET

#### <span id="page-62-0"></span>**Example**

UNIT:LENGth FEET Selects feet as the length unit.

#### **Characteristics**

\*RST value: METer SCPI: conform

# **7.2.6 Using Markers**

The following commands are for setting and controlling markers and deltamarkers. If not otherwise noted, the numeric suffix <1...6> at MARKer or DELTamarker select the marker to be controlled.

In CAT mode, the numeric suffix <1|2> at CALCulate is irrelevant.

# **List of commands**

- D CALCulate<n>:DELTamarker<m>[:STATe] <State> (p. 48)
- D [CALCulate<n>:DELTamarker<m>:AOFF](#page-63-0) (p. [49\)](#page-63-0)
- D [CALCulate<n>:DELTamarker<m>:MAXimum\[:PEAK\]](#page-63-0) (p. [49\)](#page-63-0)
- [CALCulate<n>:DELTamarker<m>:MAXimum:NEXT](#page-63-0) (p. [49\)](#page-63-0)
- [CALCulate<n>:DELTamarker<m>:MINimum\[:PEAK\]](#page-64-0) (p. [50\)](#page-64-0)
- [CALCulate<n>:DELTamarker<m>:X <Coordinate>](#page-64-0) (p. [50\)](#page-64-0)
- [CALCulate<n>:DELTamarker<m>:X:RELative <Distance>](#page-65-0) (p. [51\)](#page-65-0)
- [CALCulate<n>:DELTamarker<m>:Y?](#page-65-0) (p. [51\)](#page-65-0)
- [CALCulate<n>:MARKer<m>\[:STATe\] <State>](#page-66-0) (p. [52\)](#page-66-0)
- [CALCulate<n>:MARKer<m>:AOFF](#page-66-0) (p. [52\)](#page-66-0)
- [CALCulate<n>:MARKer<m>:MAXimum\[:PEAK\]](#page-66-0) (p. [52\)](#page-66-0)
- [CALCulate<n>:MARKer<m>:MAXimum:NEXT](#page-67-0) (p. [53\)](#page-67-0)
- [CALCulate<n>:MARKer<m>:MINimum\[:PEAK\]](#page-67-0) (p. [53\)](#page-67-0)
- [CALCulate<n>:MARKer<m>:X <Coordinate>](#page-67-0) (p. [53\)](#page-67-0)
- D [CALCulate<n>:MARKer<m>:X:SLIMits\[:STATe\] <State>](#page-68-0) (p. [54\)](#page-68-0)
- [CALCulate<n>:MARKer<m>:X:SLIMits:LEFT <SearchLimit>](#page-68-0) (p. [54\)](#page-68-0)
- D [CALCulate<n>:MARKer<m>:X:SLIMits:RIGHt <Searchlimit>](#page-69-0) (p. [55\)](#page-69-0)
- D [CALCulate<n>:MARKer<m>:Y?](#page-70-0) (p. [56\)](#page-70-0)

#### **CALCulate<n>:DELTamarker<m>[:STATe] <State>**

This command turns delta markers on and off.

If you set the suffix at DELTamarker to 1, or use no suffix, the R&S ZVH interprets this as delta marker 2 because the first marker has to be a normal marker. If more than one normal marker (2 to 6) are already active, the command turns these marker into delta markers. If no delta marker is active yet, the command activates the delta marker and positions it on the trace maximum.

#### **Parameter**

<State> ON | OFF

# <span id="page-63-0"></span>**Example**

CALC:DELT3 ON Turns delta marker 3 on or turns marker 3 into a delta marker.

#### **Characteristics**

RST value: OFF SCPI: device–specific

# **CALCulate<n>:DELTamarker<m>:AOFF**

This command turns off all active delta markers.

This command is an event and therefore has no query and no \*RST value.

#### **Example**

CALC:DELT:AOFF Turns off all delta markers.

# **Characteristics**

RST value: – SCPI: device–specific

#### **CALCulate<n>:DELTamarker<m>:MAXimum[:PEAK]**

This command moves a delta marker to the current trace maximum.

If necessary, the corresponding delta marker is activated first.

This command is an event and therefore has no \*RST value and no query.

#### **Example**

CALC:DELT3:MAX Moves delta marker 3 to the maximum peak.

#### **Characteristics**

RST value: – SCPI: device–specific

#### **CALCulate<n>:DELTamarker<m>:MAXimum:NEXT**

This command moves a delta marker to the next smaller trace maximum.

If necessary, the corresponding delta marker is activated first.

This command is an event and therefore has no \*RST value and no query.

#### **Example**

CALC:DELT2:MAX:NEXT Moves delta marker 2 to the next smaller maximum peak.

# <span id="page-64-0"></span>**Characteristics**

RST value: – SCPI: device–specific

# **CALCulate<n>:DELTamarker<m>:MINimum[:PEAK]**

This command moves a delta marker to the current trace minimum.

If necessary, the corresponding delta marker is activated first.

This command is an event and therefore has no \*RST value and no query.

# **Example**

CALC:DELT3:MIN Moves delta marker 3 to the trace minimum.

# **Characteristics**

RST value: – SCPI: device–specific

#### **CALCulate<n>:DELTamarker<m>:X <Coordinate>**

This command moves a delta marker to a particular coordinate on the horizontal axis.

Note that it is possible to place the marker outside the visible trace. In that case, this value is invalid.

If necessary, the corresponding delta marker is activated first.

#### **Parameter**

<Coordinate>

Numeric value that indicates the coordinate on the horizontal axis.

The range corresponds to the maximum span.

The unit depends on the measurement, e.g. Hz for measurements in the frequency domain and seconds for measurements in the time domain.

# **Example**

CALC:DELT:MOD REL Delta marker positions are relative to marker 1.

CALC:DELT2:X 10.7MHz Positions delta marker 2 10.7 MHz to the right of marker 1.

CALC:DELT2:X? CALC:DELT2:X:REL? Queries the absolute and relative position of delta marker 2.

#### **Characteristics**

RST value: – SCPI: device–specific

# <span id="page-65-0"></span>**CALCulate<n>:DELTamarker<m>:X:RELative <Distance>**

This command moves a delta marker to a position relative to the reference marker.

If necessary, the corresponding delta marker is activated first.

# **Parameter**

<Distance>

Numeric value that defines the distance of the marker to the reference marker

The range depends on the current scaling of the horizontal axis.

The unit depends on the measurement, e.g. Hz for measurements in the frequency domain and seconds for measurements in the time domain.

#### **Example**

CALC:DELT3:X:REL 5 kHz Sets the delta marker at a distance of 5 kHz to the reference position.

# **Characteristics**

RST value: – SCPI: device–specific

# **CALCulate<n>:DELTamarker<m>:Y?**

This command queries the vertical position of a delta marker. The result is always a relative value in relation to marker 1.

If necessary, the corresponding delta marker is activated first.

To get a valid result, you have to perform a complete sweep with synchronization to the sweep end between activating the delta marker and reading out the result. This is only possible in single sweep mode.

#### **Return value**

<MarkerPosition>

In NA and CAT mode, the unit depends on the measurement format.

In spectrum analyzer mode, the unit depends on the unit you have set and the scaling of the vertical axis.

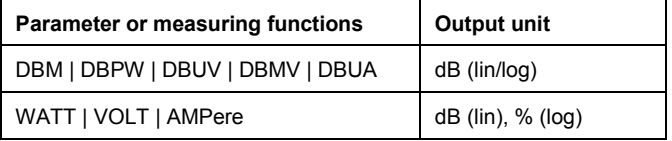

#### **Example**

INIT:CONT OFF Switches to single sweep mode.

CALC:DELT2 ON Switches on delta marker 2.

<span id="page-66-0"></span>INIT;\*WAI Starts a sweep and waits for its end.

CALC:DELT2:Y? Queries the horizontal position of delta marker 2.

# **Characteristics**

RST value: – SCPI: device–specific

# **CALCulate<n>:MARKer<m>[:STATe] <State>**

This command turns markers on and off.

If you do not use a suffix at MARKer, marker 1 is selected. If one or more delta markers (2 to 6) are already active, the command turns these delta markers into normal markers.

#### **Parameter**

<State> ON | OFF

#### **Example**

CALC:MARK3 ON Turns on marker 3.

#### **Characteristics**

\*RST value: OFF SCPI: device–specific

# **CALCulate<n>:MARKer<m>:AOFF**

This command turns off all active markers, delta markers and active marker measurement functions.

This command is an event and therefore has no query and no \*RST value.

#### **Example**

CALC:MARK:AOFF Turns off all markers.

#### **Characteristics**

\*RST value: – SCPI: device–specific

# **CALCulate<n>:MARKer<m>:MAXimum[:PEAK]**

This command moves a marker to the current trace maximum.

If necessary, the corresponding marker is activated first.

This command is an event and therefore has no \*RST value and no query.

# <span id="page-67-0"></span>**Example**

CALC:MARK2:MAX Moves marker 2 to the maximum peak.

#### **Characteristics**

\*RST value: – SCPI: device–specific

# **CALCulate<n>:MARKer<m>:MAXimum:NEXT**

This command moves a marker to the next smaller trace maximum.

If necessary, the corresponding marker is activated first.

This command is an event and therefore has no \*RST value and no query.

#### **Example**

CALC:MARK2:MAX:NEXT Moves marker 2 to the next smaller maximum peak.

#### **Characteristics**

\*RST value: – SCPI: device–specific

#### **CALCulate<n>:MARKer<m>:MINimum[:PEAK]**

This command moves a marker to the current trace minimum.

If necessary, the corresponding marker is activated first.

This command is an event and therefore has no \*RST value and no query.

#### **Example**

CALC:MARK2:MIN Moves marker 2 to the trace minimum.

#### **Characteristics**

\*RST value: – SCPI: device–specific

# **CALCulate<n>:MARKer<m>:X <Coordinate>**

This command moves a marker to a particular coordinate on the horizontal axis.

If one or more delta markers (2 to 6) are already active, the command turns these delta markers into normal markers.

Note that it is possible to place the marker outside the visible trace. In that case, this value is invalid.

If necessary, the corresponding delta marker is activated first.

# <span id="page-68-0"></span>**Parameter**

<Coordinate>

Numeric value indicating the coordinate on the horizontal axis.

The range corresponds to the maximum span.

The unit in spectrum analyzer mode depends on the measurement, e.g. Hz for measurements in the frequency domain and seconds for measurements in the time domain.

#### **Example**

CALC:MARK2:X 10.7MHz Positions marker 2 to frequency 10.7 MHz.

# **Characteristics**

\*RST value: – SCPI: device–specific

#### **CALCulate<n>:MARKer<m>:X:SLIMits[:STATe] <State>**

This command turns marker search limits on and off.

If you perform a measurement in zero span, this command, this command limits the evaluation range on the trace.

The numeric suffix at MARKer is irrelevant.

# **Parameter**

<State> ON | OFF

#### **Example**

CALC:MARK:X:SLIM ON Turns on search limits.

# **Characteristics**

\*RST value: OFF SCPI: device–specific

# **CALCulate<n>:MARKer<m>:X:SLIMits:LEFT <SearchLimit>**

This command defines the left limit of the marker search range.

To use the command, you first have to turn on search limits with "CALCulate<n>:MARKer<m>:X:SLIMits[:STATe] <State>".

If you perform a measurement in zero span, this command, this command limits the evaluation range on the trace.

The numeric suffix at MARKer is irrelevant.

#### <span id="page-69-0"></span>**Parameter**

<SearchLimit> Numeric value that sets the left marker search limit.

The value range corresponds to the maximum span.

The unit in spectrum analyzer mode depends on the measurement, e.g. Hz for measurements in the frequency domain and seconds for measurements in the time domain.

#### **Example**

CALC:MARK:X:SLIM ON CALC:MARK:X:SLIM:LEFT 10MHz CALC:MARK:X:SLIM:RIGH 100MHz Turns search limits on and defines a search range from 10 MHz to 100 MHz.

# **Characteristics**

\*RST value: – (is set to the left diagram border when switching on search limits) SCPI: device–specific

#### **CALCulate<n>:MARKer<m>:X:SLIMits:RIGHt <Searchlimit>**

This command defines the right limit of the marker search range.

To use the command, you first have to turn on search limits with ["CALCulate<n>:MARKer<m>:X:SLIMits\[:STATe\] <State>](#page-68-0)".

If you perform a measurement in zero span, this command, this command limits the evaluation range on the trace.

The numeric suffix at MARKer is irrelevant.

#### **Parameter**

<SearchLimit> Numeric value that sets the right marker search limit.

The value range corresponds to the maximum span.

The unit depends on the measurement, e.g. Hz for measurements in the frequency domain and seconds for measurements in the time domain.

# **Example**

CALC:MARK:X:SLIM ON CALC:MARK:X:SLIM:LEFT 10MHz CALC:MARK:X:SLIM:RIGH 100MHz Turns search limits on and defines a search range from 10 MHz to 100 MHz.

#### **Characteristics**

\*RST value: – (is set to the right diagram border when switching on search limits) SCPI: device–specific

# <span id="page-70-0"></span>**CALCulate<n>:MARKer<m>:Y?**

This command queries the absolute vertical position of a marker.

If necessary, the corresponding marker is activated first.

To get a valid result, you have to perform a complete sweep with synchronization to the sweep end between activating the delta marker and reading out the result. This is only possible in single sweep mode.

# **Return values**

<MarkerPosition> numeric value of the marker position

In CAT mode, the unit depends on the measurement format.

In spectrum mode, the unit depends on "[UNIT:POWer](#page-83-0)".

# **Example**

INIT:CONT OFF Switches to single sweep mode.

INIT;\*WAI Starts a sweep and waits for the end.

CALC:MARK2 ON CALC:MARK2:Y? Turns on marker 2 and returns its position.

# **Characteristics**

\*RST value: – SCPI: device–specific

# **7.2.7 Using Limit Lines**

The following commands define limit lines and perform the corresponding limit checks.

The suffix <n> at CALCulate is irrelevant.

The suffix <k> at LIMit selects the limit line and is in the range <1…2>.

#### **List of commands**

- D [CALCulate<n>:LIMit<k>:BEEP\[:STATe\] <State>](#page-104-0) (p. [90\)](#page-104-0)
- D [CALCulate<n>:LIMit<k>:COMMent?](#page-104-0) (p. [90\)](#page-104-0)
- [CALCulate<n>:LIMit<k>:DELete](#page-104-0) (p. [90\)](#page-104-0)
- [CALCulate<n>:LIMit<k>:FAIL?](#page-105-0) (p. [91\)](#page-105-0)
- [CALCulate<n>:LIMit<k>:LOWer:SELect <LimitLine>](#page-105-0) (p. [91\)](#page-105-0)
- D [CALCulate<n>:LIMit<k>:STATe <State>](#page-105-0) (p. [91\)](#page-105-0)
- D [CALCulate<n>:LIMit<k>:UNIT:X?](#page-106-0) (p. [92\)](#page-106-0)
- [CALCulate<n>:LIMit<k>:UNIT\[:Y\]?](#page-106-0) (p. [92\)](#page-106-0)
- D [CALCulate<n>:LIMit<k>:UPPer:SELect <LimitLine>](#page-106-0) (p. [92\)](#page-106-0)

For a detailed description of all commands not included here, refer to "[Using Display](#page-102-0)  [Lines and Limit Lines"](#page-102-0) in spectrum mode.

# <span id="page-71-0"></span>**7.2.8 Configuring and Using Measurement Functions**

This chapter provides information on how to configure two-port measurements with the tracking generator. The structure follows the order of the actual operation sequence used when performing a measurement:

- Selecting the Cable Characteristics on page 57
- [Selecting the Measurement Mode](#page-72-0) on page 58
- [Calibrating the Measurement](#page-73-0) on page 59

To perform the actual measurement, use the commands described in section "[Performing and Triggering Measurements"](#page-56-0).

#### **7.2.8.1 Selecting the Measurement Port**

The following commands select the measurement port.

#### **List of commands**

MEASurement:PORT <Port> (p. 57)

# **MEASurement:PORT <Port>**

This command selects the measurement port.

#### **Parameter**

<Port> Numeric value in the range from 1 to 2.

#### **Example**

MEAS:PORT 1 Selects port 1.

# **Characteristics**

\*RST value: 1 SCPI: device-specific

#### **7.2.8.2 Selecting the Cable Characteristics**

The following commands define the cable characteristics for the cable you are testing in CAT mode.

# **List of commands**

[CALCulate:DTF:CABle:PRESet <CableModel>](#page-72-0) (p. [58\)](#page-72-0)
## **CALCulate:DTF:CABle:PRESet <CableModel>**

This command selects the cable model.

# **Parameter**

<CableModel> String containing the file name of the cable model.

#### **Example**

CALC:DTF:CAB:PRES 'HLFR.CBLMOD' Selects the cable model from the file HLFR.CBLMOD

### **Characteristics**

\*RST value: - SCPI: device-specific

### **7.2.8.3 Selecting the Measurement Mode**

The following commands select the measurement mode in CAT mode.

# **List of commands**

MEASurement<n>:MODE <MeasMode> (p. 58)

# **MEASurement:MODE <MeasMode>**

This command selects the measurement mode for cable measurements.

# **Parameter**

<MeasMode>

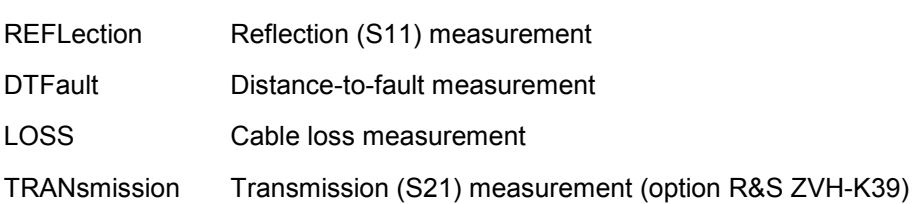

#### **Example**

MEAS:MODE LOSS Activates cable loss measurement.

# **Characteristics**

\*RST value: REFLection SCPI: device-specific

### **7.2.8.4 Selecting the Measurement Format**

The following commands select the measurement format in CAT mode.

#### **List of commands**

MEASurement<n>:FORMat <MeasFormat> (p. 59)

#### **MEASurement<n>:FORMat <MeasFormat>**

This command selects the measurement format.

# **Note:**

For transmission measurements only the Magnitude, Phase, Magnitude+Phase and GDelay formats are available.

### **Parameter**

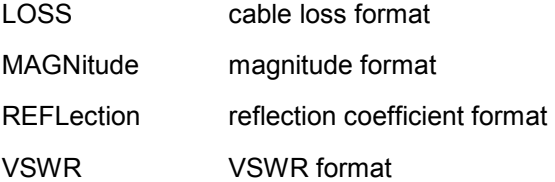

### **Example**

MEAS:MODE VECT Switches to vector measurement mode.

MEAS:FUNC:REFL ON Activates reflection measurement.

MEAS:FORM SMITh Displays the reflection in a Smith Chart.

#### **Characteristics**

\*RST value: MAGNitude SCPI: device-specific

#### **7.2.8.5 Calibrating the Measurement**

The following commands control calibration of cable measurements.

- [CALibration:MODE?](#page-74-0) (p. [60\)](#page-74-0)
- CALibration: STATus? (p. [60\)](#page-74-0)
- [SYSTem:PRESet:CALibration:DISCard <State>](#page-74-0) (p. [60\)](#page-74-0)

### <span id="page-74-0"></span>**CALibration:MODE?**

This command queries if the current measurement is calibrated.

This command is a query and therefore has no \*RST value.

# **Return values**

- 0 not calibrated
- 1 calibrated

#### **Example**

CAL:MODE? **Characteristics** 

\*RST value: - SCPI: device-specific

# **CALibration:STATus?**

This command queries whether the R&S ZVH is fully calibrated for the current measurement mode or not.

This command is a query and therefore has no \*RST value.

### **Return values**

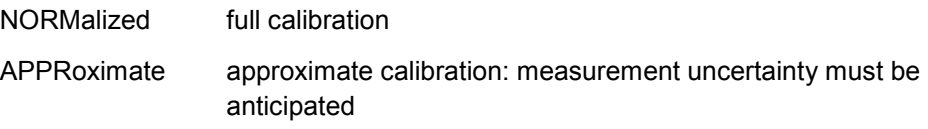

#### **Example**

CAL:STAT? Queries the calibration status of the R&S ZVH.

### **Characteristics**

\*RST value: - SCPI: device-specific

# **SYSTem:PRESet:CALibration:DISCard <State>**

This command turns the mechanism that discards or keeps user calibration after a preset on and off.

### **Parameter**

<State>

ON | OFF

## **Example**

SYST:PRES:CAL:DISC ON Discards user calibration after a preset.

### **Characteristics**

\*RST value: OFF SCPI: device-specific

## **7.2.8.6 Working with a DTF List**

The following commands configure the DTF peak list. The peak list is available for DTF measurements only.

### **List of commands**

- CALCulate:MARKer<m>:FUNCtion:DTF:PEAK:RESult? (p. 61)
- D CALCulate:MARKer<m>:FUNCtion:DTF:PEAK:THReshold <Threshold> (p. 61)

#### **CALCulate:MARKer<m>:FUNCtion:DTF:PEAK:RESult?**

This command queries the DTF list.

The suffix <m> is irrelevant.

This command is a query and therefore has no \*RST value.

#### **Return value**

<distance>,<return loss>

The number of values depends on the number of peaks that exceed the threshold you can set with CALCulate:MARKer<m>:FUNCtion:DTF:PEAK:THReshold <Threshold>.

#### **Example**

CALC:MARK:FUNC:DTF:PEAK:RES? Reads out the DTF peak list.

### **Characteristics**

\*RST value: - SCPI: device-specific

### **CALCulate:MARKer<m>:FUNCtion:DTF:PEAK:THReshold <Threshold>**

This commands defines the threshold for the DTF list.

All values that exceed the threshold are in the DTF list. You can query the list with CALCulate:MARKer<m>:FUNCtion:DTF:PEAK:RESult?.

The suffix <m> is irrelevant.

#### **Parameter**

<Threshold> Numeric value that sets the threshold level.

The unit depends on the measurement format.

#### **Example**

CALC MARK:FUNC:DTF:PEAK:THR -20 Sets the threshold to -20 dB

#### **Characteristics**

\*RST value: - SCPI: device-specific

# **7.3 Remote Commands of the Spectrum Analyzer**

This section provides a detailed description of all remote control commands required to configure and perform measurements with the spectrum analyzer. These commands are available in spectrum analyzer mode only.

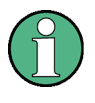

#### **Availability of remote commands for spectrum measurements**

Note that the listed remote commands take effect only if you have installed option R&S ZVH-K1 and after you have entered the spectrum analyzer operating mode.

# **Contents**

Configuring the Horizontal Axis on page 62 [Configuring the Vertical Axis](#page-78-0) on page [64](#page-78-0)  [Setting the Bandwidths](#page-84-0) on page [70](#page-84-0)  [Performing and Triggering Measurements](#page-85-0) on page [71](#page-85-0)  [Working with Traces](#page-91-0) on page [77](#page-91-0)  [Using Markers](#page-96-0) on page [82](#page-96-0)  [Using Display Lines and Limit Lines](#page-102-0) on page [88](#page-102-0)  [Configuring and Using Measurement Functions](#page-107-0) on page [93](#page-107-0) 

# **7.3.1 Configuring the Horizontal Axis**

The following commands configure the horizontal (frequency) axis of the active display.

- D [\[SENSe:\]FREQuency:CENTer <Frequency>](#page-47-0) (p. [33\)](#page-47-0)
- [\[SENSe:\]FREQuency:CENTer:STEP <StepSize>](#page-48-0) (p. [34\)](#page-48-0)
- [\[SENSe:\]FREQuency:CENTer:STEP:LINK <StepSizeCoupling>](#page-48-0) (p. [34\)](#page-48-0)
- ISENSe: IFREQuency: INPut: MODE <InputMode> (p. [63\)](#page-77-0)
- ISENSe: IFREQuency: MODE < OperationMode> (p. [63\)](#page-77-0)
- [\[SENSe:\]FREQuency:OFFSet <FrequencyOffset>](#page-78-0) (p. [64\)](#page-78-0)
- [\[SENSe:\]FREQuency:SPAN <Span>](#page-49-0) (p. [35\)](#page-49-0)
- [\[SENSe:\]FREQuency:SPAN:AUTO <State>](#page-49-0) (p. [35\)](#page-49-0)
- [\[SENSe:\]FREQuency:SPAN:FULL](#page-78-0) (p. [64\)](#page-78-0)
- [\[SENSe:\]FREQuency:STARt <StartFrequency>](#page-49-0) (p. [35\)](#page-49-0)
- [\[SENSe:\]FREQuency:STOP <StopFrequency>](#page-50-0) (p. [36\)](#page-50-0)

<span id="page-77-0"></span>For a detailed description of all commands not included here, refer to "[Configuring the](#page-46-0)  [Horizontal Axis"](#page-46-0) in CAT mode.

### **[SENSe:]FREQuency:INPut:MODE <InputMode>**

This command selects the frequency mode. Select the Channel frequency mode only if you want to work with channel tables. In this case, the input of the center frequency is not a frequency value, but a channel number.

### **Parameter**

<InputMode>

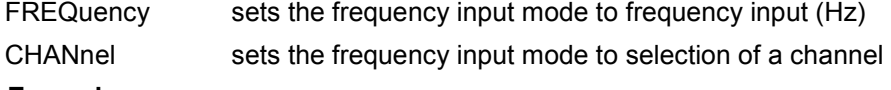

**Example** 

FREQ:INP:MODE CHAN Sets the frequency mode to work with channel tables.

### **Characteristics**

\*RST value: FREQ SCPI: device-specific

#### **[SENSe:]FREQuency:MODE <OperationMode>**

This command sets up the R&S ZVH for frequency domain or time domain measurements.

In the time domain (CW and FIXed), set the frequency with:

[\[SENSe:\]FREQuency:CENTer <Frequency>](#page-47-0)

In the frequency domain (SWEep), set it with

- [\[SENSe:\]FREQuency:CENTer <Frequency>](#page-47-0)
- [\[SENSe:\]FREQuency:SPAN <Span>](#page-49-0)
- [\[SENSe:\]FREQuency:STARt <StartFrequency>](#page-49-0)
- [\[SENSe:\]FREQuency:STOP <StopFrequency>](#page-50-0)

### **Parameter**

<OperationMode>

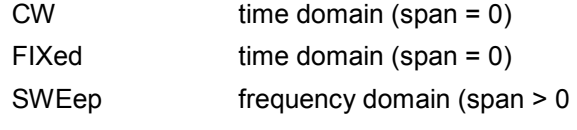

# **Example**

FREQ:MODE SWE Activates frequency domain measurements.

#### **Characteristics**

\*RST value: SWEep SCPI: conform

### <span id="page-78-0"></span>**[SENSe:]FREQuency:OFFSet <FrequencyOffset>**

This command defines a frequency offset.

#### **Parameter**

<FrequencyOffset> Numeric value in the range from -100 GHz to 100 GHz.

#### **Example**

FREQ:OFFS 1GHZ Defines a frequency offset of 1 GHz.

### **Characteristics**

\*RST value: 0 Hz SCPI: conform

## **[SENSe:]FREQuency:SPAN:FULL**

This command sets the full span.

This command is an event and therefore has no query and no \*RST value.

### **Example**

FREQ:SPAN:FULL Restores full span.

## **Characteristics**

\*RST value: – SCPI: conform

# **7.3.2 Configuring the Vertical Axis**

The following commands configure the vertical (level) axis and level parameters of the active display.

The suffix <t> at TRACe is irrelevant for these commands.

The suffix <c> at TRANsducer selects the primary or secondary transducer. The range is <1…2>.

- [DISPlay\[:WINDow\]:TRACe<t>:Y\[:SCALe\]:ADJust](#page-51-0) (p. [37\)](#page-51-0)
- [DISPlay\[:WINDow\]:TRACe<t>:Y:SPACing <Scaling>](#page-79-0) (p. [65\)](#page-79-0)
- [DISPlay\[:WINDow\]:TRACe<t>:Y\[:SCALe\] <DisplayRange>](#page-79-0) (p. [65\)](#page-79-0)
- [DISPlay\[:WINDow\]:TRACe<t>:Y\[:SCALe\]:RLEVel <ReferenceLevel>](#page-80-0) (p. [66\)](#page-80-0)
- [DISPlay\[:WINDow\]:TRACe<t>:Y\[:SCALe\]:RLEVel:OFFSet <Offset>](#page-80-0) (p. [66\)](#page-80-0)
- [DISPlay\[:WINDow\]:TRACe<t>:Y\[:SCALe\]:RPOSition <ReferencePosition>](#page-80-0) (p. [66\)](#page-80-0)
- [INPut:ATTenuation <Attenuation>](#page-55-0) (p. [41\)](#page-55-0)
- [INPut:ATTenuation:MODE <AttenuationMode>](#page-81-0) (p. [67\)](#page-81-0)
- [INPut:ATTenuation:AUTO <State>](#page-81-0) (p. [67\)](#page-81-0)

- <span id="page-79-0"></span>[INPut:GAIN:STATe <State>](#page-81-0) (p. [67\)](#page-81-0)
- INPut: IMPedance <Impedance> (p. [68\)](#page-82-0)
- D [\[SENSe:\]CORRection:TRANsducer<c>\[:STATe\] <State>](#page-82-0) (p. [68\)](#page-82-0)
- D [\[SENSe:\]CORRection:TRANsducer<c>:SELect <TransducerFactor>](#page-83-0) (p. [69\)](#page-83-0)
- D [\[SENSe:\]CORRection:TRANsducer<c>:UNIT?](#page-83-0) (p. [69\)](#page-83-0)
- [UNIT:POWer <Unit>](#page-83-0) (p. [69\)](#page-83-0)

For a detailed description of all commands not included here, refer to "[Configuring the](#page-50-0)  [Vertical Axis"](#page-50-0) in CAT mode.

### **DISPlay[:WINDow]:TRACe<t>:Y:SPACing <Scaling>**

This command selects the scaling of the vertical axis.

### **Parameter**

<Scaling>

LOGarithmic logarithmic scaling

LINear linear scaling (%)

### **Example**

DISP:TRAC:Y:SPAC LIN Selects linear scaling of the level axis.

## **Characteristics**

\*RST value: LOGarithmic SCPI: conform

## **DISPlay[:WINDow]:TRACe<t>:Y[:SCALe] <DisplayRange>**

This command defines the display range of the vertical axis.

Note that you have to set a logarithmic scaling before you can use this command with  $DISPlay$ [:WINDow]:TRACe<t>:Y:SPACing. For a linear scale, you can not modify the display range as it is fixed.

# **Parameter**

<DisplayRange> numeric value in the range from 10 dB to 200 dB

#### **Example**

DISP:TRAC:Y 110dB Sets the display range to 110 dB.

#### **Characteristics**

\*RST value: 100dB SCPI: device–specific

### <span id="page-80-0"></span>**DISPlay[:WINDow]:TRACe<t>:Y[:SCALe]:RLEVel <ReferenceLevel>**

This command sets the reference level.

With a reference level offset  $\neq 0$ , the value range of the reference level is modified by the offset.

## **Parameter**

<ReferenceLevel> numeric value that sets the reference level; the unit depends on UNIT: POWer.

The available value range is specified in the data sheet.

#### **Example**

DISP:TRAC:Y:RLEV –60dBm Sets the reference level to -60 dBm.

### **Characteristics**

\*RST value: –20dBm SCPI: conform

### **DISPlay[:WINDow]:TRACe<t>:Y[:SCALe]:RLEVel:OFFSet <Offset>**

This command sets the reference level offset.

### **Parameter**

#### <Offset>

numeric value (dB) that sets the reference level offset

The available value range is from -200dB to 200dB.

### **Example**

DISP:TRAC:Y:RLEV:OFFS –10dB **Characteristics** 

\*RST value: 0dB SCPI: conform

#### **DISPlay[:WINDow]:TRACe<t>:Y[:SCALe]:RPOSition <ReferencePosition>**

This command sets the position of the reference level on the display grid.

First, you have to set a logarithmic scale for the vertical axis with [DISPlay\[:WINDow\]:TRACe<t>:Y:SPACing](#page-79-0). For a linear scale, you can not modify the reference position.

# **Parameter**

<ReferencePosition> numeric value (%) that defines the reference position

The available value range is from 1 to 10.

### <span id="page-81-0"></span>**Example**

DISP:TRAC:Y:RPOS 5 Sets the reference position to the 5th grid line.

#### **Characteristics**

\*RST value:10 SCPI: conform

# **INPut:ATTenuation:MODE <AttenuationMode>**

This command sets the attenuation mode.

# **Parameter**

<AttenuationMode>

LDIStortion Auto low distortion

LNOise Auto low noise

#### **Example**

INP:ATT:MODE LNO Sets the attenuation mode to Auto Low Noise.

## **Characteristics**

\*RST value: LNOise SCPI: device-specific

# **INPut:ATTenuation:AUTO <State>**

This command couples and decouples input attenuation to the reference level.

#### **Parameter**

<State> ON | OFF

#### **Example**

INP:ATT:AUTO ON Couples the attenuation set on the attenuator to the reference level.

### **Characteristics**

\*RST value: ON SCPI: conform

## **INPut:GAIN:STATe <State>**

This command turns the preamplifier on and off.

### **Parameter**

<State> ON | OFF

### <span id="page-82-0"></span>**Example**

INP:GAIN:STAT ON Activates the preamplifier

#### **Characteristics**

\*RST value: OFF SCPI: conform

### **INPut:IMPedance <Impedance>**

This command sets the nominal input impedance. The set impedance is taken into account in all level indications of results.

The setting 75  $\Omega$  should be selected, if the 50  $\Omega$  input impedance is transformed to a higher impedance using a 75  $\Omega$  adapter of the RAZ type (= 25  $\Omega$  in series to the input impedance of the instrument). The correction value in this case is 1.76  $dB =$ 10 log (75Ω / 50Ω).

### **Parameter**

<Impedance> 50 | 75

# **Example**

INP:IMP 75 Sets the input impedance to 75 Ohm.

## **Characteristics**

 $*$ RST value: 50  $\Omega$ SCPI: conform

### **[SENSe:]CORRection:TRANsducer<c>[:STATe] <State>**

This command turns a transducer factor on and off.

Before turning it on, you have to select a transducer factor with [\[SENSe:\]CORRection:TRANsducer<c>:SELect](#page-83-0).

## **Parameter**

<State> ON | OFF

#### **Example**

CORR:TRAN1 ON Activates the primary transducer

### **Characteristics**

\*RST value: OFF SCPI: device-specific

# <span id="page-83-0"></span>**[SENSe:]CORRection:TRANsducer<c>:SELect <TransducerFactor>**

This command selects a transducer factor.

If <name> does not exist yet, a new transducer factor is created.

The suffix<1...2> specifies the primary or secondary transducer.

#### **Parameter**

<Transducerfactor> string containing the file name of the transducer factor.

If the file does not exist, the R&S ZVH creates a new transducer factor.

### **Example**

CORR:TRAN2:SEL 'FSH-Z38.sectrd' Selects the FSH-Z38 secondary transducer factor.

#### **Characteristics**

\*RST value: - SCPI: device-specific

### **[SENSe:]CORRection:TRANsducer<c>:UNIT?**

This command queries the unit of the current transducer factor.

### **Example**

CORR:TRAN2:UNIT? Queries the unit of the primary transducer.

#### **Characteristics**

\*RST value: - SCPI: device-specific

### **UNIT:POWer <Unit>**

This command selects the unit of the vertical axis.

The availability of units depends on the operating mode and type of measurement.

### **Parameter**

<Unit>

DBM | DBUV | DBMV | V | W | DUVM | DUAM | V\_M | W\_M2

Note that the availability of units depends on the operating mode.

## **Example**

UNIT:POW DBUV Sets the power unit to dBµV.

## **Characteristics**

\*RST value: DBM SCPI: conform

# <span id="page-84-0"></span>**7.3.3 Setting the Bandwidths**

The following commands configure the filter bandwidths of the R&S ZVH. Note that both groups of commands (BANDwidth and BWIDth) are the same.

# **List of commands**

- [SENSe:]BANDwidth|BWIDth[:RESolution] <ResBW> (p. 70)
- [SENSe:]BANDwidth|BWIDth[:RESolution]:AUTO <State> (p. 70)
- [\[SENSe:\]BANDwidth|BWIDth:VIDeo <VideoBW>](#page-85-0) (p. [71\)](#page-85-0)
- [\[SENSe:\]BANDwidth|BWIDth:VIDeo:AUTO <State>](#page-85-0) (p. [71\)](#page-85-0)

### **[SENSe:]BANDwidth|BWIDth[:RESolution] <ResBW>**

This command defines the resolution bandwidth.

### **Parameter**

<ResBW> Numeric value in Hz.

The available value range is from 1 Hz to 3 MHz in 1 - 3 - 5 steps. In addition, you can select a 200 kHz bandwidth.

### **Example**

BAND 100 kHz Sets the resolution bandwidth to 100 kHz

## **Characteristics**

\*RST value: - (AUTO is set to ON) SCPI: conform

### **[SENSe:]BANDwidth|BWIDth[:RESolution]:AUTO <State>**

This command couples and decouples the resolution bandwidth to the span.

#### **Parameter**

<State> ON | OFF

### **Example**

BAND:AUTO OFF Decouples the resolution bandwidth from the span.

### **Characteristics**

\*RST value: ON SCPI: conform

### <span id="page-85-0"></span>**[SENSe:]BANDwidth|BWIDth:VIDeo <VideoBW>**

This command sets the video bandwidth.

### **Parameter**

<VideoBW> Numeric value in Hz.

The available value range is from 1 Hz to 3 MHz in 1 - 3 steps.

#### **Example**

BAND:VID 10kHz Sets the video bandwidth to 10 kHz.

### **Characteristics**

\*RST value: - (AUTO is set to ON) SCPI: conform

### **[SENSe:]BANDwidth|BWIDth:VIDeo:AUTO <State>**

This command couples and decouples the video bandwidth to the resolution bandwidth.

## **Parameter**

<State> ON | OFF

#### **Example**

BAND:VID:AUTO OFF Turns off video bandwidth coupling.

### **Characteristics**

\*RST value: ON SCPI: conform

# **7.3.4 Performing and Triggering Measurements**

The following commands control the actual measurement process, including trigger functionality.

### **7.3.4.1 Performing the Measurement**

The following commands initialize a measurement and set up the sweep.

- $*$ WAI (p. [31](#page-45-0))
- [ABORt](#page-86-0) (p. [72\)](#page-86-0)
- [INITiate\[:IMMediate\]](#page-86-0) (p. [72\)](#page-86-0)

- <span id="page-86-0"></span>INITiate: CONTinuous <SweepMode> (p. [73\)](#page-87-0)
- [\[SENSe:\]SWEep:COUNt <SweepCount>](#page-87-0) (p. [73\)](#page-87-0)
- [\[SENSe:\]SWEep:POINts?](#page-87-0) (p. [73\)](#page-87-0)
- [\[SENSe:\]SWEep:TIME <SweepTime>](#page-88-0) (p. [74\)](#page-88-0)
- [\[SENSe:\]SWEep:TIME:AUTO <State>](#page-88-0) (p. [74\)](#page-88-0)

# **ABORt**

This command aborts the current measurement and resets the trigger system.

This command is an event and therefore has no query and no \*RST value.

#### **Example**

ABOR; INIT:IMM Aborts a measurement and starts a new one.

#### **Characteristics**

RST value: – SCPI: conform

### **INITiate[:IMMediate]**

The command initiates a new measurement sequence.

With sweep count  $> 0$  or average count  $> 0$ , this means a restart of the indicated number of measurements. With trace functions MAXHold, MINHold and AVERage, the previous results are reset on restarting the measurement.

In single sweep mode, synchronization to the end of the indicated number of measurements can be achieved with the command \*OPC, \*OPC? or \*WAI. In continuous–sweep mode, synchronization to the sweep end is not possible since the overall measurement never ends.

This command is an event and therefore has no query and no \*RST value.

#### **Example**

INIT:CONT OFF DISP:WIND:TRAC:MODE AVER Turns single sweep mode and trace averaging on.

INIT;\*WAI Starts the measurement and waits for the end of the sweep.

### **Characteristics**

\*RST value: – SCPI: conform

### <span id="page-87-0"></span>**INITiate:CONTinuous <SweepMode>**

This command controls the sweep mode.

### **Parameter**

<SweepMode>

ON Continuous sweep

OFF Single sweep

#### **Example**

INIT:CONT OFF Turns on single sweep mode.

## **Characteristics**

\*RST value: ON SCPI: conform

## **[SENSe:]SWEep:COUNt <SweepCount>**

This command sets the number of sweeps included in a single sweep. It also defines the number of sweeps the R&S ZVH uses to average traces or calculate maximum values.

The R&S ZVH performs one sweep for sweep count 0 or 1.

### **Parameter**

<SweepCount> 0 to 999

### **Example**

SWE:COUN 64 Defines a sweep count of 64 sweeps.

INIT:CONT OFF INIT;\*WAI Turns on single sweep mode, starts the sweep and waits for its end.

#### **Characteristics**

\*RST value: 1 SCPI: conform

### **[SENSe:]SWEep:POINts?**

This command reads out the number of measurement points in a single sweep.

This command is a query and therefore has no \*RST value.

### **Return value**

Number of sweep points.

### <span id="page-88-0"></span>**Example**

SWE:POIN? Returns the number of sweep points.

### **Characteristics**

\*RST value: – SCPI: conform

# **[SENSe:]SWEep:TIME <SweepTime>**

This command defines the sweep time.

If you set a sweep time in spectrum mode with this command, the R&S ZVH decouples the sweep time from the span and the resolution and video bandwidths.

### **Parameter**

<SweepTime> Numeric value in seconds.

The available value range is specified in the datasheet.

#### **Example**

SWE:TIME 10s Sets the sweep time to 10 s

### **Characteristics**

\*RST value: - (AUTO is set to ON) SCPI: conform

## **[SENSe:]SWEep:TIME:AUTO <State>**

This command couples and decouples the sweep time to the span and the resolution and video bandwidths.

# **Parameter**

<State> ON | OFF

#### **Example**

SWE:TIME:AUTO ON Switches on the coupling to frequency span and bandwidths.

### **Characteristics**

\*RST value: ON SCPI: conform

### **7.3.4.2 Triggering Measurements**

The following commands set up trigger conditions if you are using a trigger for the measurement.

# **List of commands**

- [SENSe:]SWEep:EGATe <State> (p. 75)
- [SENSe:]SWEep:EGATe:HOLDoff <GateDelay> (p. 75)
- [\[SENSe:\]SWEep:EGATe:LENGth <GateLength>](#page-90-0) (p. [76\)](#page-90-0)
- [\[SENSe:\]SWEep:EGATe:TIME <SweepTime>](#page-90-0) (p. [76\)](#page-90-0)
- [TRIGger\[:SEQuence\]:HOLDoff\[:TIME\] <TriggerDelay>](#page-57-0) (p. [43\)](#page-57-0)
- [TRIGger\[:SEQuence\]:LEVel:VIDeo <TriggerLevel>](#page-90-0) (p. [76\)](#page-90-0)
- [TRIGger\[:SEQuence\]:SLOPe <TriggerSlope>](#page-57-0) (p. [43\)](#page-57-0)
- [TRIGger\[:SEQuence\]:SOURce <TriggerSource>](#page-91-0) (p. [77\)](#page-91-0)

For a detailed description of all commands not included here, refer to "[Triggering](#page-57-0)  [Measurements"](#page-57-0) in CAT mode.

### **[SENSe:]SWEep:EGATe <State>**

This command turns a gated trigger on and off.

**Parameter** 

<State> ON | OFF

**Example** 

SWE:EGAT ON Activates the gated trigger.

### **Characteristics**

\*RST value: off SCPI: device-specific

### **[SENSe:]SWEep:EGATe:HOLDoff <GateDelay>**

This command sets the length of the gate delay.

### **Parameter**

<GateDelay> Numeric value in the range from 0 s to 100 s.

# **Example**

SWE:EGAT:HOLD 2.5 Sets a gate delay of 2.5 seconds.

#### **Characteristics**

\*RST value: 0 s SCPI: device-specific

### <span id="page-90-0"></span>**[SENSe:]SWEep:EGATe:LENGth <GateLength>**

This command sets the gate length.

### **Parameter**

<GateLength> Numeric value in the range from  $10 \mu s$  to  $100 s$ .

#### **Example**

SWE:EGAT:LENG 2.5 Sets a gate length of 2.5 seconds.

### **Characteristics**

 $*$ RST value: 400 µs SCPI: device-specific

#### **[SENSe:]SWEep:EGATe:TIME <SweepTime>**

This command sets the sweep time for the gated trigger.

#### **Parameter**

<SweepTime> Numeric value in seconds.

## **Example**

SWE:GATE:TIME 4ms Sets a sweep time of 4 ms for the gated trigger.

### **Characteristics**

 $*$ RST value: 400  $\mu$ s SCPI: device-specific

### **TRIGger[:SEQuence]:LEVel:VIDeo <TriggerLevel>**

This command sets the level of the video trigger.

Video trigger is available for time domain measurements (span = 0).

### **Parameter**

<TriggerLevel> Numeric value in the range from 0 % to 100 %.

### **Example**

TRIG:LEV:VID 50PCT Sets the trigger level to 50%.

## **Characteristics**

\*RST value: 50 PCT SCPI: device–specific

### <span id="page-91-0"></span>**TRIGger[:SEQuence]:SOURce <TriggerSource>**

This command selects the trigger source.

### **Parameter**

<TriggerSource>

IMMediate Free Run

EXTernal External trigger

VIDeo Video trigger

For more information see R&S ZVH operating manual chapter "Setting the Sweep"

### **Example**

```
TRIG:SOUR EXT 
Selects the external trigger input as source of the trigger signal
```
### **Characteristics**

\*RST value: IMMediate SCPI: conform

# **7.3.5 Working with Traces**

The following commands set up the trace and the various functions associated with it, e.g. trace mathematics or the selection of the detector.

### **List of commands**

- CALCulate:MATH<t>[:EXPRession][:DEFine] <Expression> (p. 77)
- [CALCulate:MATH<t>:COPY:MEMory](#page-59-0) (p. [45\)](#page-59-0)
- [CALCulate:MATH<t>:STATe <State>](#page-92-0) (p. [78\)](#page-92-0)
- [DISPlay\[:WINDow\]:TRACe<t>\[:STATe\] <State>](#page-92-0) (p. [78\)](#page-92-0)
- [DISPlay\[:WINDow\]:TRACe<t>:MEMory\[:STATe\] <State>](#page-59-0) (p. [45\)](#page-59-0)
- [DISPlay\[:WINDow\]:TRACe<t>:MODE <TraceMode>](#page-93-0) (p. [79\)](#page-93-0)
- [FORMat:BORDer <ByteOrder>](#page-93-0) (p. [79\)](#page-93-0)
- [\[SENSe:\]DETector<t>\[:FUNCtion\] <Detector>](#page-94-0) (p. [80\)](#page-94-0)
- D [\[SENSe:\]DETector<t>\[:FUNCtion\]:AUTO <State>](#page-94-0) (p. [80\)](#page-94-0)
- [TRACe<t>\[:DATA\]? <Destination>](#page-94-0) (p. [80\)](#page-94-0)
- FORMat<sub>I</sub>:DATAI <DataFormat> (p. [81\)](#page-95-0)

For a detailed description of all commands not included here, refer to "[Working with](#page-58-0)  [Traces"](#page-58-0) in CAT mode.

# **CALCulate:MATH[:EXPRession][:DEFine] <Expression>**

This command defines the mathematical expression for relating traces to trace 1.

You have to activate trace mathematics with CALCulate: MATH<t>:STATe [<State>](#page-92-0) first.

## <span id="page-92-0"></span>**Parameter**

<Expression>

(IMPLied - memory) Subtracts the trace in memory from the current trace.

(memory - IMPLied) Subtracts the current trace from the trace in memory.

### **Example**

CALC:MATH (MTRACE–TRACE) Selects the subtraction of the current trace from trace in the memory.

### **Characteristics**

\*RST value: – SCPI: conform

### **CALCulate:MATH:STATe <State>**

This command turns trace mathematics on and off.

# **Parameter**

<State> ON | OFF

### **Example**

CALC:MATH:STAT ON Switches on the trace mathematics.

### **Characteristics**

\*RST value: OFF SCPI: conform

### **DISPlay[:WINDow]:TRACe[:STATe] <State>**

This command turns the displayed trace on and off.

#### **Parameter**

<State> ON | OFF

### **Example**

DISP:TRAC ON Turns the trace on.

# **Characteristics**

\*RST value: ON for TRACe1, OFF for TRACe2 SCPI: conform

### <span id="page-93-0"></span>**DISPlay[:WINDow]:TRACe:MODE <TraceMode>**

This command sets the trace mode.

If you are using the average, max hold or min hold trace mode, you can set the number of measurements with [\[SENSe:\]SWEep:COUNt <SweepCount>.](#page-87-0) Note that synchronization to the end of the average count is possible only in single sweep mode.

### **Parameter**

<TraceMode> AVERage | MAXHold | MINHold | VIEW | WRITe

You can turn off the trace with DISPlay [: WINDow]: TRACe<t>[: STATe] [<State>](#page-92-0).

For more information see the operating manual, chapter "Trace Mode".

#### **Example**

SWE:CONT OFF SWE:COUN 16 Turn on single sweep mode and sets the number of measurements to 16.

DISP:TRAC:MODE MAXH Activates MAXHold mode for the trace.

INIT;\*WAI Starts the measurement and waits for the end of the 16 sweeps.

### **Characteristics**

\*RST value: WRITe SCPI: device–specific

### **FORMat:BORDer <ByteOrder>**

This command controls whether binary data is transferred in normal or swapped byte order.

### **Parameters**

<ByteOrder>

- SWAPped The least significant byte is transferred first (little endian)
- NORMal The most significant byte is transferred first (big endian)

#### **Example**

FORM:BORD NORM Changes the byte order to normal mode

### **Characteristics**

\*RST value SWAPped SCPI: conform

### <span id="page-94-0"></span>**[SENSe:]DETector<t>[:FUNCtion] <Detector>**

This command selects the detector.

## **Parameter**

<Detector> APEak | NEGative | POSitive | SAMPle | RMS

For more information see the operating manual, chapter "Detectors".

#### **Example**

DET POS Sets the detector to "positive peak".

### **Characteristics**

\*RST value: POS SCPI: conform

### **[SENSe:]DETector<t>[:FUNCtion]:AUTO <State>**

This command couples and decouples the detector to the trace mode.

### **Parameter**

<State> ON | OFF

## **Example**

DET:AUTO OFF Turns off automatic detector selection.

### **Characteristics**

\*RST value: ON SCPI: conform

### **TRACe[:DATA]? <Destination>**

This command reads out the trace data of the current measurement.

It also transfers data from a file to a particular trace.

With the FORMat [: DATA] <DataFormat> command, you can set the data format.

### **Parameter**

<Destination>

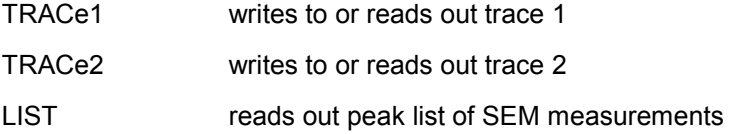

#### <span id="page-95-0"></span>**Return value**

The R&S ZVH returns 631 values. Each value corresponds to one pixel of a trace.

The unit depends on the measurement and the unit you have set with [UNIT:POWer <Unit>](#page-83-0).

#### **Note:**

If you use the auto peak detector, the command reads out positive peak values only.

#### **Example**

TRAC:DATA? TRACE1 Reads out the data for trace 1

### **Characteristics**

\*RST value: - SCPI: conform

#### **FORMat[:DATA] <DataFormat>**

This command sets the data format that is used for transmission of trace data from the R&S ZVH to the controlling computer.

Note that the command has no effect for data that you send to the R&S ZVH. The R&S ZVH automatically recognizes the data it receives, regardless of the format.

### **Parameter**

<DataFormat>

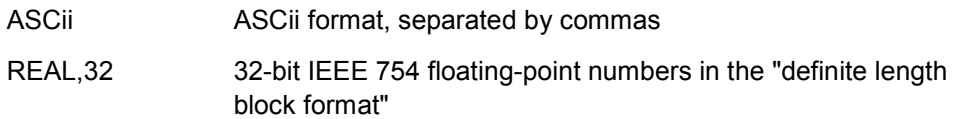

In REAL,32 format, a string of return values would look like:

#42524<value 1><value 2>...<value n> with

#4 Number of digits of the following number of data bytes (= 4 in this example)

2524 Number of following data bytes (2524, corresponds to the 631 sweep points of the R&S ZVH.

<value> 4-byte floating point value

## **Example**

FORM ASC Selects the ASCii data format.

## **Characteristics**

\*RST value: ASCii SCPI: conform

# <span id="page-96-0"></span>**7.3.6 Using Markers**

- Markers and Delta Markers on page 82
- **Marker Functions on page 82**

# **7.3.6.1 Markers and Delta Markers**

The following commands are for setting and controlling markers and deltamarkers.

In spectrum mode mode, the suffix  $\langle n \rangle$  at CALCulate selects the trace.

The suffix  $\leq m$  at MARKer is in the range  $\{1..6\}$  and selects the marker or deltamarker.

## **List of commands**

- D [CALCulate<n>:DELTamarker<m>\[:STATe\] <State>](#page-62-0) (p. [48\)](#page-62-0)
- [CALCulate<n>:DELTamarker<m>:AOFF](#page-63-0) (p. [49\)](#page-63-0)
- D [CALCulate<n>:DELTamarker<m>:MAXimum\[:PEAK\]](#page-63-0) (p. [49\)](#page-63-0)
- [CALCulate<n>:DELTamarker<m>:MAXimum:NEXT](#page-63-0) (p. [49\)](#page-63-0)
- [CALCulate<n>:DELTamarker<m>:MINimum\[:PEAK\]](#page-64-0) (p. [50\)](#page-64-0)
- [CALCulate<n>:DELTamarker<m>:X <Coordinate>](#page-64-0) (p. [50\)](#page-64-0)
- [CALCulate<n>:DELTamarker<m>:X:RELative <Distance>](#page-65-0) (p. [51\)](#page-65-0)
- [CALCulate<n>:DELTamarker<m>:Y?](#page-65-0) (p. [51\)](#page-65-0)
- [CALCulate<n>:MARKer<m>\[:STATe\] <State>](#page-66-0) (p. [52\)](#page-66-0)
- [CALCulate<n>:MARKer<m>:AOFF](#page-66-0) (p. [52\)](#page-66-0)
- [CALCulate<n>:MARKer<m>:MAXimum\[:PEAK\]](#page-66-0) (p. [52\)](#page-66-0)
- [CALCulate<n>:MARKer<m>:MAXimum:NEXT](#page-67-0) (p. [53\)](#page-67-0)
- [CALCulate<n>:MARKer<m>:MINimum\[:PEAK\]](#page-67-0) (p. [53\)](#page-67-0)
- [CALCulate<n>:MARKer<m>:X <Coordinate>](#page-67-0) (p. [53\)](#page-67-0)
- [CALCulate<n>:MARKer<m>:X:SLIMits\[:STATe\] <State>](#page-68-0) (p. [54\)](#page-68-0)
- [CALCulate<n>:MARKer<m>:X:SLIMits:LEFT <SearchLimit>](#page-68-0) (p. [54\)](#page-68-0)
- [CALCulate<n>:MARKer<m>:X:SLIMits:RIGHt <Searchlimit>](#page-69-0) (p. [55\)](#page-69-0)
- [CALCulate<n>:MARKer<m>:Y?](#page-70-0) (p. [56\)](#page-70-0)

For a detailed description of all commands not included here, refer to "[Using Markers"](#page-62-0) in CAT mode.

# **7.3.6.2 Marker Functions**

The following commands perform various kinds of analysis at the marker position.

The suffix <m> at MARKer is irrelevant, except where noted.

- D [CALCulate:MARKer<m>:COUNt\[:STATe\] <State>](#page-97-0) (p. [83\)](#page-97-0)
- [CALCulate:MARKer<m>:COUNt:FREQuency?](#page-98-0) (p. [84\)](#page-98-0)
- [CALCulate:MARKer<m>:FREQuency:MODE <InputMode>](#page-98-0) (p. [84\)](#page-98-0)
- [CALCulate:MARKer<m>:FUNCtion:CENTer](#page-98-0) (p. [84\)](#page-98-0)
- D [CALCulate:MARKer<m>:FUNCtion:DEModulation\[:STATe\] <State>](#page-99-0) (p. [85\)](#page-99-0)
- D [CALCulate:MARKer<m>:FUNCtion:DEModulation:HOLDoff <Time>](#page-99-0) (p. [85\)](#page-99-0)
- D [CALCulate:MARKer<m>:FUNCtion:DEModulation:SELect <Demodulation>](#page-99-0) (p.[85\)](#page-99-0)

- <span id="page-97-0"></span>D [CALCulate:MARKer<m>:FUNCtion:NDBDown:STATe <State>](#page-100-0) (p. [86\)](#page-100-0)
- [CALCulate:MARKer<m>:FUNCtion:NDBDown <Distance>](#page-100-0) (p. [86\)](#page-100-0)
- [CALCulate:MARKer<m>:FUNCtion:NDBDown:FREQuency?](#page-100-0) (p. [86\)](#page-100-0)
- [CALCulate:MARKer<m>:FUNCtion:NDBDown:RESult?](#page-101-0) (p. [87\)](#page-101-0)
- D [CALCulate:MARKer<m>:FUNCtion:NOISe\[:STATe\] <State>](#page-101-0) (p. [87\)](#page-101-0)
- [CALCulate:MARKer<m>:FUNCtion:NOISe:RESult?](#page-101-0) (p. [87\)](#page-101-0)
- [CALCulate:MARKer<m>:FUNCtion:REFerence](#page-102-0) (p. [88\)](#page-102-0)

## **CALCulate:MARKer<m>:COUNt[:STATe] <State>**

This command turns the frequency counter at the marker position on and off.

You can read out the result with CALCulate: MARKer<m>:COUNt:FREQuency?.

Frequency counting is possible only for one marker at a time. If it is activated for another marker, it is automatically deactivated for the previous marker.

To get a valid result, you have to perform a complete sweep with synchronization to the sweep end to make sure that the R&S ZVH actually reaches the frequency you want to measure. This is only possible in single sweep mode.

The suffix <m> selects the marker.

### **Parameter**

<State> ON | OFF

#### **Example**

INIT:CONT OFF CALC:MARK ON Turns on single sweep mode and marker 1.

CALC:MARK:COUN ON Turns on the frequency counter for marker 1.

INIT;\*WAI CALC:MARK:COUN:FREQ? Performs a measurement and queries the results of the frequency counter.

#### **Characteristics**

\*RST value: OFF SCPI: device–specific

### <span id="page-98-0"></span>**CALCulate:MARKer<m>:COUNt:FREQuency?**

This command performs a frequency measurement at the marker position and returns the result.

To get a valid result, you have to perform a complete sweep with synchronization to the sweep end to make sure that the R&S ZVH actually reaches the frequency you want to measure. This is only possible in single sweep mode.

Before you can use the command, you have to turn on the frequency counter with [CALCulate:MARKer<m>:COUNt\[:STATe\] <State>](#page-97-0).

This command is only a query and therefore has no \*RST value.

### **Example**

See CALCulate: MARKer<m>: COUNt[:STATe]<br/> <<br/>State>.

### **Characteristics**

\*RST value: – SCPI: device–specific

#### **CALCulate:MARKer<m>:FREQuency:MODE <InputMode>**

This command sets the marker frequency display mode.

#### **Parameter**

<InputMode>

- FREQuency sets the marker frequency mode to frequency input (Hz)
- CHANnel sets the marker frequency mode to channel input (channel number)

#### **Example**

CALC:MARK:FREQ:MODE FREQ Selects the frequency display mode.

#### **Characteristics**

\*RST value: FREQ SCPI: device-specific

### **CALCulate:MARKer<m>:FUNCtion:CENTer**

This command matches the center frequency to the frequency of a marker

If you use a delta marker, the R&S ZVH turns it into a normal marker.

The suffix <m> selects the marker.

This command is an event and therefore has no \*RST value and no query.

#### **Example**

CALC:MARK1:FUNC:CENT Matches the center frequency to the frequency of marker 1.

### <span id="page-99-0"></span>**Characteristics**

\*RST value: - SCPI: device-specific

### **CALCulate:MARKer<m>:FUNCtion:DEModulation[:STATe] <State>**

This command turns the audio demodulator on and off when the measurement hits a marker position.

With a span greater than 0, you can define a hold time at the marker position with CALCulate:MARKer<m>:FUNCtion:DEModulation:HOLDoff <Time>.

In zero span the demodulation is on permanently.

### **Parameter**

<State> ON | OFF

### **Example**

CALC:MARK3:FUNC:DEM ON Switches on the demodulation for marker 3.

### **Characteristics**

\*RST value: OFF SCPI: device–specific

# **CALCulate:MARKer<m>:FUNCtion:DEModulation:HOLDoff <Time>**

This command defines the hold time at the marker position for the demodulation with span  $> 0$ .

### **Parameter**

<Time> Numeric value in the range from 10 ms to 500 s.

#### **Example:**

CALC:MARK:FUNC:DEM:HOLD 3s Sets a hold time of 3 seconds.

# **Characteristics:**

\*RST value: – (DEModulation is set to OFF) SCPI: device–specific

#### **CALCulate:MARKer<m>:FUNCtion:DEModulation:SELect <Demodulation>**

This command selects the type of demodulation type for the audio demodulator.

### **Parameter**

<Demodulation> AM | FM

### <span id="page-100-0"></span>**Example**

CALC:MARK:FUNC:DEM:SEL FM Selects FM demodulation.

#### **Characteristics**

\*RST value: AM SCPI: device–specific

### **CALCulate:MARKer<m>:FUNCtion:NDBDown:STATe <State>**

This command turns the n dB Down marker function on and off.

# **Parameter**

<State> ON | OFF

#### **Example**

CALC:MARK:FUNC:NDBD:STAT ON Activates the n dB down marker function.

### **Characteristics**

\*RST value: OFF SCPI: device-specific

### **CALCulate:MARKer<m>:FUNCtion:NDBDown <Distance>**

This command defines the distance of the n dB down markers to the ref marker.

#### **Parameter**

<Distance> Distance of the temporary markers to the reference marker in dB.

#### **Example**

CALC:MARK:FUNC:NDBDown 9 Sets the two temporary markers 9 dB below the reference marker.

### **Characteristics**

\*RST value: 3 dB SCPI: device-specific

# **CALCulate:MARKer<m>:FUNCtion:NDBDown:FREQuency?**

This command queries the horizontal position of the n dB down markers.

## **Return value**

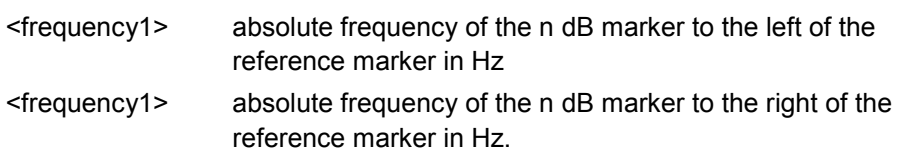

### <span id="page-101-0"></span>**Example**

### CALC:MARK:FUNC:NDBD:FREQ?

This command would return, for example, 100000000, 200000000, meaning that the first marker position is at 100 MHz, the second marker position is at 200 MHz

### **Characteristics**

\*RST value: - SCPI: device-specific

### **CALCulate:MARKer<m>:FUNCtion:NDBDown:RESult?**

This command queries the frequency spacing or bandwidth of the n dB down markers.

### **Return value**

<Bandwidth> Bandwidth in Hz.

# **Characteristics**

\*RST value: - SCPI: device-specific

### **CALCulate:MARKer<m>:FUNCtion:NOISe[:STATe] <State>**

This command turns the noise measurement for all markers on and off.

You can query the results of the noise power density at the marker position with CALCulate:MARKer<m>:FUNCtion:NOISe:RESult?.

#### **Parameter**

<State> ON | OFF

#### **Example**

See CALCulate:MARKer<m>:FUNCtion:NOISe:RESult?.

#### **Characteristics**

\*RST value: OFF SCPI: device–specific

### **CALCulate:MARKer<m>:FUNCtion:NOISe:RESult?**

This command queries the result of the noise measurement.

To get a valid result, you have to perform a complete sweep with synchronization to the sweep end before reading out the result. This is only possible in single sweep mode.

This command is an event and therefore has no \*RST value and no query.

#### <span id="page-102-0"></span>**Return value**

<NoiseLevel>

The unit depends on UNIT: POWer.

# **Example**

INIT:CONT OFF Turns on single sweep mode.

CALC:MARK2 ON CALC:MARK2:FUNC:NOIS ON Turns on marker 2 and assigns the noise measurement to that marker.

INIT;\*WAI CALC:MARK2:NOIS:RES? Performs the measurement and queries the noise marker results.

### **Characteristics**

\*RST value: – SCPI: device–specific

### **CALCulate:MARKer<m>:FUNCtion:REFerence**

This command matches the reference level to the power level of a marker

If you use a delta marker, the R&S ZVH turns it into a normal marker.

This command is an event and therefore has no \*RST value and no query.

### **Example**

CALC:MARK1:FUNC:REF Matches the reference level to the power level of marker 1.

## **Characteristics**

\*RST value: - SCPI: device-specific

# **7.3.7 Using Display Lines and Limit Lines**

## **7.3.7.1 Display Lines**

The following commands define the position of the display line.

The suffix <n> at CALCulate is irrelevant.

- [CALCulate<n>:DLINe <Amplitude>](#page-103-0) (p. [89\)](#page-103-0)
- D [CALCulate<n>:DLINe:STATe <State>](#page-103-0) (p. [89\)](#page-103-0)

### <span id="page-103-0"></span>**CALCulate<n>:DLINe <Amplitude>**

This command defines the position of a display line.

### **Parameter**

<Amplitude>

Numeric value with a variable range and unit.

You can use any unit you want, the R&S ZVH then converts the unit to the currently selected unit. If you omit a unit, the R&S ZVH uses the currently selected unit.

### **Example**

CALC:DLIN –20dBm Sets the display line threshold to -20 dBm.

### **Characteristics**

\*RST value: – (STATe to OFF) SCPI: device–specific

### **CALCulate<n>:DLINe:STATe <State>**

This command turns display lines on and off.

### **Parameter**

<State> ON | OFF

#### **Example**

CALC:DLIN:STAT OFF Turns on the display line.

### **Characteristics**

\*RST value: OFF SCPI: device–specific

## **7.3.7.2 Limit Lines**

The following commands define limit lines and perform the corresponding limit checks.

The suffix <n> at CALCulate is irrelevant.

The suffix <k> at LIMit selects the limit line and is in the range <1…2>.

- CALCulate<n>:LIMit<k>:BEEP[:STATe]<State> (p. [90\)](#page-104-0)
- [CALCulate<n>:LIMit<k>:COMMent?](#page-104-0) (p. [90\)](#page-104-0)
- [CALCulate<n>:LIMit<k>:DELete](#page-104-0) (p. [90\)](#page-104-0)
- [CALCulate<n>:LIMit<k>:FAIL?](#page-105-0) (p. [91\)](#page-105-0)
- [CALCulate<n>:LIMit<k>:LOWer:SELect <LimitLine>](#page-105-0) (p. [91\)](#page-105-0)

- <span id="page-104-0"></span>D [CALCulate<n>:LIMit<k>:STATe <State>](#page-105-0) (p. [91\)](#page-105-0)
- [CALCulate<n>:LIMit<k>:UNIT:X?](#page-106-0) (p. [92\)](#page-106-0)
- D [CALCulate<n>:LIMit<k>:UNIT\[:Y\]?](#page-106-0) (p. [92\)](#page-106-0)
- D [CALCulate<n>:LIMit<k>:UPPer:SELect <LimitLine>](#page-106-0) (p. [92\)](#page-106-0)

### **CALCulate<n>:LIMit<k>:BEEP[:STATe] <State>**

This command turns the beeper that beeps if a limit line is violated on and off.

## **Parameter**

<State> ON | OFF

#### **Example**

CALC:LIM:BEEP ON Activates the audio beep.

### **Characteristics**

\*RST value: OFF SCPI: device-specific

### **CALCulate<n>:LIMit<k>:COMMent?**

This command queries the description of a limit line.

This command is a query and therefore has no RST value.

### **Return value**

<Comment> String containing the description of the limit line.

#### **Example**

CALC:LIM:COMM? Queries the description of limit line 1.

### **Characteristics**

\*RST value: - SCPI: device-specific

# **CALCulate<n>:LIMit<k>:DELete**

This command deletes a limit line.

This command is an event and therefore has no \*RST value and no query.

#### **Example**

CALC:LIM2:DEL Deletes the second limit line

### <span id="page-105-0"></span>**Characteristics**

\*RST value: - SCPI: device-specific

# **CALCulate<n>:LIMit<k>:FAIL?**

This command queries the result of a limit check.

To get a valid result, you have to perform a complete sweep with synchronization to the sweep end before reading out the result. This is only possible in single sweep mode.

#### **Return value**

0 for PASS and 1 for FAIL

### **Example**

INIT;\*WAI CALC:LIM1:FAIL? Performs a measurement and queries the result of the check for limit line 1.

### **Characteristics**

\*RST value: - SCPI: conform

### **CALCulate<n>:LIMit<k>:LOWer:SELect <LimitLine>**

This command selects the lower limit line.

This command is an event and therefore has no \*RST value and no query.

### **Parameter**

<LimitLine> String containing the file name of the lower limit line.

### **Example**

CALC:LIM:LOW:SEL 'GSM\_Lower.rellim' Selects the lower limit line.

### **Characteristics**

\*RST value: SCPI: conform

### **CALCulate<n>:LIMit<k>:STATe <State>**

This command turns a limit check on and off.

You can query the result of the limit check with CALCulate<n>:LIMit<k>:FAIL?.

### <span id="page-106-0"></span>**Parameter**

<State> ON | OFF

**Example** 

CALC:LIM:STAT ON Switches on the limit check for limit line 1.

## **Characteristics**

\*RST value: OFF SCPI: conform

# **CALCulate<n>:LIMit<k>:UNIT:X?**

This command queries the horizontal unit of a limit line.

This command is a query and therefore has no \*RST value.

#### **Example**

CALC:LIM:UNIT:X? Queries the x-unit of the first limit line.

### **Characteristics**

\*RST value: - SCPI: device-specific

#### **CALCulate<n>:LIMit<k>:UNIT[:Y]?**

This command queries the vertical unit of a limit line.

This command is a query and therefore has no \*RST value.

### **Example**

CALC:LIM1:UNIT? Queries the y-unit of the first limit line.

## **Characteristics**

\*RST value: - SCPI: device-specific

# **CALCulate<n>:LIMit<k>:UPPer:SELect <LimitLine>**

This command selects the upper limit line.

This command is an event and therefore has no \*RST value and no query.

# **Parameter**

<LimitLine> string containing the file name of the upper limit line

#### <span id="page-107-0"></span>**Example**

CALC:LIM:UPP:SEL 'GSM\_Upper.rellim' Selects the upper limit line.

#### **Characteristics**

\*RST value: - SCPI: conform

# **7.3.8 Configuring and Using Measurement Functions**

The R&S ZVH provides measurement functions that allow you to perform advanced measurements and can also be controlled remotely.

### **General measurement functions:**

Working with Channel Tables on page 93

#### **Power measurements:**

- [Power Measurements](#page-110-0) on page 96
- [Measuring the Channel Power](#page-113-0) on page 99
- [Measuring the Occupied Bandwidth](#page-115-0) on page 101
- [TDMA Measurements](#page-116-0) on page 102
- [Measuring the Adjacent Channel](#page-116-0) on page 102
- [Measuring the Spectrum Emission Mask](#page-131-0) on page 117

### **Other measurements**

- [Measuring the Harmonic Distortion](#page-128-0) on page 114
- [Measuring the AM Modulation Depth](#page-130-0) on page 116

### **Isotropic Antenna**

[Using an Isotropic Antenna](#page-132-0) on page 118

#### **7.3.8.1 Working with Channel Tables**

Use the following commands to work with channel tables.

- [\[SENSe:\]CHANnel <ChannelNumber>](#page-108-0) (p. [94\)](#page-108-0)
- [\[SENSe:\]CHANnel:TABLe:SELect <ChannelTable>](#page-108-0) (p. [94\)](#page-108-0)
- [\[SENSe\]:CHANnel:TABLe:SELect:DOWNlink <ChannelTable>](#page-109-0) (p. [95\)](#page-109-0)
- D [\[SENSe\]:CHANnel:TABLe:SElect:UPLink <ChannelTable>](#page-109-0) (p. [95\)](#page-109-0)
- [\[SENSe\]:CHANnel:TABLe:SET <Direction>](#page-109-0) (p. [95\)](#page-109-0)
### <span id="page-108-0"></span>**[SENSe:]CHANnel <ChannelNumber>**

This command selects the channel to be analyzed.

You have to set the frequency mode with [SENSe: ] FREQuency: INPut: MODE to channel first.

### **Parameter**

<ChannelNumber> numeric value that selects the number of the channel to be analyzed

### **Example**

See [SENSe:]CHANnel:TABLe:SELect <ChannelTable>.

## **Characteristics**

\*RST value:depends on the channel table SCPI: conform

## **[SENSe:]CHANnel:TABLe:SELect <ChannelTable>**

This command selects a channel configured for the link direction you have selected with [\[SENSe\]:CHANnel:TABLe:SET <Direction>](#page-109-0).

Note that if you have previously selected a channel table with [\[SENSe\]:CHANnel:TABLe:SELect:DOWNlink <ChannelTable>](#page-109-0) or [\[SENSe\]:CHANnel:TABLe:SElect:UPLink <ChannelTable>](#page-109-0), this command replaces that file.

## **Parameter**

<ChannelTable> String containing the file name of the channel table.

#### **Example**

CHAN:TABL:SET UP Selects channel tsble selection for uplink signals.

CHAN:TABL:SEL 'TV China.CHNTAB' Loads the channel table with the name 'TV China' for the uplink.

CHAN:TABL:SEL 'TV Italy.chntab' **or** 

CHAN:TABL:SEL:UPL 'TV Italy.chntab' Both commands replace the uplink channel table 'TV China' with 'TV Italy'. Downlink channel tables are not affected by the commands sent so far.

FREQ:INP:MODE CHAN CHAN 10 Select a particular uplink channel (e.g. #10) instead of a (center) frequency.

To select an additional downlink channel table, use either:

```
CHAN:TABL:SET DOWN 
CHAN:TABL:SEL 'TV Italy.chntab' 
or 
CHAN:TABL:SEL:DOWN 'TV Italy.chntab'
```
## **Characteristics**

\*RST value: ' ' SCPI: device-specific

## **[SENSe]:CHANnel:TABLe:SELect:DOWNlink <ChannelTable>**

This command selects a channel table configured for downlink signals.

## **Parameter**

<ChannelTable> string containing the name of the channel table.

#### **Example**

See [\[SENSe:\]CHANnel:TABLe:SELect <ChannelTable>](#page-108-0).

#### **Characteristics**

\*RST value: ' ' SCPI: device-specific

## **[SENSe]:CHANnel:TABLe:SElect:UPLink <ChannelTable>**

This command selects a channel table configured for uplink signals.

### **Parameter**

<ChannelTable> string containing the name of the channel table.

### **Example**

See [\[SENSe:\]CHANnel:TABLe:SELect <ChannelTable>](#page-108-0).

## **Characteristics**

\*RST value: ' ' SCPI: device-specific

## **[SENSe]:CHANnel:TABLe:SET <Direction>**

This command selects the link direction for measurements with channel tables.

## **Parameter**

<Direction>

DOWN

UP

#### <span id="page-110-0"></span>**Example**

See [\[SENSe:\]CHANnel:TABLe:SELect <ChannelTable>](#page-108-0).

## **Characteristics**

\*RST value: UP SCPI: device-specific

## **7.3.8.2 Power Measurements**

The following commands configure power measurements. To perform the actual measurement, use the commands described in section "[Performing and Triggering](#page-85-0)  [Measurements"](#page-85-0).

### **List of commands**

- D CALCulate:MARKer:FUNCtion:POWer:SELect <Measurement> (p. 96)
- D CALCulate:MARKer:FUNCtion:POWer[:STATe] <State> (p. 96)
- [CALCulate:MARKer:FUNCtion:POWer:PRESet <Standard>](#page-111-0) (p. [97\)](#page-111-0)
- [CALCulate:MARKer:FUNCtion:POWer:PRESet:CHECk?](#page-111-0) (p. [97\)](#page-111-0)
- [CALCulate:MARKer:FUNCtion:LEVel:ONCE](#page-112-0) (p. [98\)](#page-112-0)
- D [CALCulate:MARKer:FUNCtion:POWer:RESult? <Measurement>](#page-112-0) (p. [98\)](#page-112-0)

## **CALCulate:MARKer:FUNCtion:POWer:SELect <Measurement>**

This command selects a power measurement and turns the measurement on.

## **Parameter**

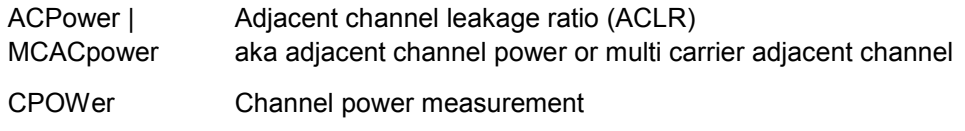

OBANdwidth | Occupied bandwidth

**OBWidth** 

TDMA TDMA power

## **Example**

CALC:MARK:FUNC:POW:SEL CPOW Selects the channel power measurement

## **Characteristics**

\*RST value: – SCPI: device–specific

## **CALCulate:MARKer:FUNCtion:POWer[:STATe] <State>**

This command turns a power measurement on and off.

You can select a power measurement with CALCulate:MARKer:FUNCtion:POWer:SELect <Measurement>.

### <span id="page-111-0"></span>**Parameter**

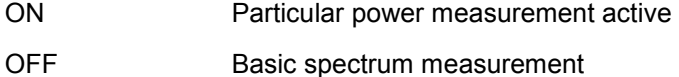

**Example** 

CALC:MARK:FUNC:POW OFF Switches off the power measurement.

## **Characteristics**

\*RST value: OFF SCPI: device–specific

## **CALCulate:MARKer:FUNCtion:POWer:PRESet <Standard>**

This command loads one of the predefined configurations for a telecommunications standard. This command only works if you have turned on power measurements with [CALCulate:MARKer:FUNCtion:POWer\[:STATe\]](#page-110-0)  [<State>](#page-110-0).

The configuration for a standard is in line with the specifications and includes parameters like weighting filter, channel bandwidth and spacing, resolution and video bandwidth, as well as detector and sweep time.

## **Parameter**

<Standard> string containing the file name of the standard

#### **Example**

CALC:MARK:FUNC:POW:PRES '3GPP WCDMA.chpstd' Selects the 3GPP WCDMA standard for channel power measurements.

## **Characteristics**

\*RST value: - SCPI: device-specific

### **CALCulate:MARKer:FUNCtion:POWer:PRESet:CHECk?**

This command checks if the current settings are in line with the settings defined by the standard selected with CALCulate: MARKer: FUNCtion: POWer: PRESet <Standard>.

Note that the command only checks those parameters that are defined by the standard.

This command is a query and therefore has no \*RST value.

### **Return value**

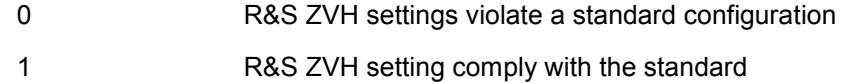

### <span id="page-112-0"></span>**Example**

CALC:MARK:FUNC:POW:PRES:CHEC? Queries compliance to the standard currently in use.

### **Characteristics**

\*RST value: - SCPI: device-specific

## **CALCulate:MARKer:FUNCtion:LEVel:ONCE**

This command adjusts the reference level to the measured signal power.

This automatic routine makes sure that the that the signal power level does not overload the R&S ZVH or limit the dynamic range by too small a S/N ratio.

To determine the best reference level, the R&S ZVH aborts current measurements and performs a series of test sweeps. After it has finished the test, it continues with the actual measurement.

This command is an event and therefore has no \*RST value and no query.

## **Example**

CALC:MARK:FUNC:LEV:ONCE Initiates an automatic level adjust routine.

#### **Characteristics**

\*RST value: - SCPI: device–specific

#### **CALCulate:MARKer:FUNCtion:POWer:RESult? <Measurement>**

This command queries the results of power measurements.

To get a valid result, you have to perform a complete sweep with synchronization to the sweep end before reading out the result. This is only possible in single sweep mode.

Before you can use this command, you have to select the power measurement with CALCulate: MARKer: FUNCtion: POWer: SELect <Measurement> and activate it with CALCulate:MARKer: FUNCtion: POWer[: STATe] <State>.

This command is a query and therefore has no \*RST value.

## **Parameter and return value**

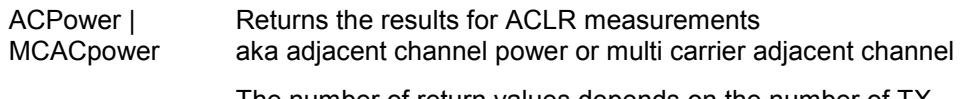

The number of return values depends on the number of TX and adjacent channel. The order of return values is:

- power of the transmission channel
- power of the lower adjacent channel
- power of the upper adjacent channel
- power of the lower alternate channel 1

power of the upper alternate channel 2 etc.

The unit of the return values depends on the scaling of the vertical axis:

- logarithmic scaling returns the power in the currently selected unit (see UNIT: POWer).
- linear scaling returns the power in W.

CPOWer Returns the results for channel power measurements

The return value is the power of the channel. The unit depends on the scaling of the vertical axis:

- logarithmic scaling returns the power in the currently selected unit (see UNIT: POWer).
- linear scaling returns the power in W.

OBANdwidth | **OBWidth** Returns the results for measurements of the occupied bandwidth

The command returns the occupied bandwidth in Hz.

TDMA Returns the results for TDMA power measurements

The return value is the power of the signal. The unit depends on the scaling of the vertical axis:

- logarithmic scaling returns the power in the currently selected unit (see UNIT: POWer).
- linear scaling returns the power in W.

## **Example of occupied bandwidth measurement**

POW:BAND 90PCT Defines the occupied bandwidth (90%).

INIT:CONT OFF INIT;\*WAI CALC:MARK:FUNC:POW:RES? OBW Turns on single sweep mode, performs a measurement and queries the results.

### **Characteristics**

\*RST value: - SCPI: device–specific

## **7.3.8.3 Measuring the Channel Power**

The following commands configure channel power measurements. To perform the actual measurement, use the commands described in section "[Performing and](#page-85-0)  [Triggering Measurements"](#page-85-0).

The suffix <m> at MARKer is irrelevant.

#### **List of commands**

- CALCulate:MARKer<m>:FUNCtion:CPOWer:BANDwidth <Bandwidth> (p. 100)
- D CALCulate:MARKer<m>:FUNCtion:CPOWer:MODE <DisplayMode> (p. 100)
- D CALCulate:MARKer<m>:FUNCtion:CPOWer:UNIT <Unit> (p. 100)

### **CALCulate:MARKer<m>:FUNCtion:CPOWer:BANDwidth <Bandwidth>**

This command sets the channel bandwidth for channel power measurements.

### **Parameter**

<Bandwidth> Numeric value in Hz.

#### **Example**

CALC:MARK:FUNC:CPOW:BAND 4 MHZ Sets the channel bandwidth to 4 MHz.

## **Characteristics**

\*RST value: 3.84 MHz SCPI: device-specific

### **CALCulate:MARKer<m>:FUNCtion:CPOWer:MODE <DisplayMode>**

This command sets the power display mode to Clear / Write or Max Hold for channel power measurements.

#### **Parameter**

<DisplayMode> CLR | MAX

#### **Example**

CALC:MARK:FUNC:CPOW:MODE CLR Selects clear/write trace mode

#### **Characteristics**

\*RST value: CLR SCPI: device-specific

## **CALCulate:MARKer<m>:FUNCtion:CPOWer:UNIT <Unit>**

This command sets the unit of the vertical axis for channel power measurements.

## **Parameter**

<Unit> DBM | DBMV | DBUV | VOLT | WATT | V | W

#### **Example**

CALC:MARK:FUNC:CPOW:UNIT DBM Sets the unit to dBm.

## **Characteristics**

\*RST value: dBm SCPI: device-specific

## **7.3.8.4 Measuring the Occupied Bandwidth**

The following commands configure the measurement of the Occupied Bandwidth. To perform the actual measurement, use the commands described in section "[Performing](#page-85-0)  [and Triggering Measurements"](#page-85-0).

The suffix <m> at MARKer is irrelevant.

## **List of commands**

- D CALCulate:MARKer<m>:FUNCtion:OBANdwidth:BANDwidth <Bandwidth> (p. 101)
- D CALCulate:MARKer<m>:FUNCtion:OBANdwidth:BANDwidth:PCT <OBW> (p. 101)

## **CALCulate:MARKer<m>:FUNCtion:OBANdwidth:BANDwidth <Bandwidth>**

This command sets the channel bandwidth for occupied bandwidth measurements.

Instead of OBANwidth, you can also use the alias OBWidth

## **Parameter**

<Bandwidth Numeric value in Hz.

#### **Example**

CALC:MARK:FUNC:OBW:BAND 1 MHZ Sets the channel bandwidth to 1 MHz

## **Characteristics**

\*RST value: 3.84 MHz SCPI: device-specific

## **CALCulate:MARKer<m>:FUNCtion:OBANdwidth:BANDwidth:PCT <OBW>**

This command sets the percentage of the total power that defines the occupied bandwidth.

Instead of OBANwidth, you can also use the alias OBWidth

### **Parameter**

<Percentage> Numeric value in the range from 10% to 99.9%.

## **Example**

CALC:MARK:FUNC:OBW:BAND:PCT 95 Sets the power percentage to 95%

## **Characteristics**

\*RST value: 99% SCPI: device-specific

## **7.3.8.5 TDMA Measurements**

The following commands configure TDMA measurements. To perform the actual measurement, use the commands described in section "[Performing and Triggering](#page-85-0)  [Measurements"](#page-85-0).

The suffix <m> at MARKer is irrelevant.

#### **List of commands**

D CALCulate:MARKer<m>:FUNCtion:TDMA:BURSt <BurstLength> (p. 102)

## **CALCulate:MARKer<m>:FUNCtion:TDMA:BURSt <BurstLength>**

This command sets the burst length of the TDMA signal.

## **Parameter**

<BurstLength> Numeric value in seconds.

The value range depends on the current sweep time.

### **Example**

CALC:MARK:FUNC:TDMA:BURS 80 US Sets the burst length to 80 us.

## **Characteristics**

\*RST value: 470 us SCPI: device-specific

## **7.3.8.6 Measuring the Adjacent Channel Leakage Ratio**

The following commands configures Adjacent Channel Leakage Ratio (ACLR) measurements. To perform the actual measurement, use the commands described in section "[Performing and Triggering Measurements"](#page-85-0).

The suffix <y> selects one of the 11 alternate channels. The range is <1…11>.

The suffix <k> at LIMit is irrelevant.

- [Configuring and Performing the ACLR Measurement](#page-117-0) on page 103
- [ACLR Limit Check](#page-122-0) on page 108

### <span id="page-117-0"></span>**Configuring and Performing the ACLR Measurement**

The following commands configure and perform the ACLR measurements.

#### **List of commands**

- [SENSe:]POWer:ACHannel:ACPairs <ChannelPairs> (p. 103)
- D [SENSe:]POWer:ACHannel:BANDwidth[:CHANnel] <Bandwidth> (p. 103)
- D [\[SENSe:\]POWer:ACHannel:BANDwidth:ACHannel <Bandwidth>](#page-118-0) (p. [104\)](#page-118-0)
- D [\[SENSe:\]POWer:ACHannel:BANDwidth:ALTernate<y> <Bandwidth>](#page-118-0) (p. [104\)](#page-118-0)
- D [\[SENSe:\]POWer:ACHannel:MODE <PowerMode>](#page-119-0) (p. [105\)](#page-119-0)
- [\[SENSe:\]POWer:ACHannel:PRESet:RLEVel](#page-119-0) (p. [105\)](#page-119-0)
- D [\[SENSe:\]POWer:ACHannel:REFerence:TXCHannel:AUTO <RefChannel>](#page-120-0) (p. [106\)](#page-120-0)
- [\[SENSe:\]POWer:ACHannel:REFerence:TXCHannel:MANual <RefChannel>](#page-120-0) (p. [106\)](#page-120-0)
- [\[SENSe:\]POWer:ACHannel:SPACing\[:ACHannel\]](#page-121-0) (p. [107\)](#page-121-0)
- D [\[SENSe:\]POWer:ACHannel:SPACing:ALTernate<y> <Spacing>](#page-121-0) (p. [107\)](#page-121-0)
- D [\[SENSe:\]POWer:ACHannel:SPACing:CHANnel<Tx> <Spacing>](#page-121-0) (p. [107\)](#page-121-0)
- D [\[SENSe:\]POWer:ACHannel:TXCHannel:COUNt <TxChannels>](#page-122-0) (p. [108\)](#page-122-0)

## **[SENSe:]POWer:ACHannel:ACPairs <ChannelPairs>**

This command sets the number of pairs of adjacent channels.

## **Parameter**

<ChannelPairs> Numeric value in the range from 1 to 12.

The number corresponds to a pair of adjacent channels, one channel on the left and one on the right of the transmission channel.

#### **Example**

POW:ACH:ACP 3

Sets 3 adjacent or alternate channels to the left and to the right of the transmission channel.

## **Characteristics**

\*RST value: 1 SCPI: device-specific

## **[SENSe:]POWer:ACHannel:BANDwidth[:CHANnel] <Bandwidth>**

This command sets the channel bandwidth of the transmission channels.

Instead of BANDwidth, you can also use the alias BWIDth

#### **Parameter**

<Bandwidth> Numeric value in Hz.

### <span id="page-118-0"></span>**Example**

POW:ACH:BAND 120 KHZ Sets the bandwidth to 120 kHz

#### **Characteristics**

\*RST value: 14 kHz SCPI: device-specific

## **[SENSe:]POWer:ACHannel:BANDwidth:ACHannel <Bandwidth>**

This command sets the channel bandwidth of the adjacent channel.

The adjacent channel is the first pair of channels next to the transmission channels. If you set the channel bandwidth for these channels, the R&S ZVH sets the bandwidth of the alternate channels to the same value.

Instead of BANDwidth, you can also use the alias BWIDth

### **Parameter**

<Bandwidth> Numeric value in Hz.

### **Example**

POW:ACH:BAND:ACH 120 KHZ Sets the bandwidth of the adjacent channel to 120 kHz

## **Characteristics**

\*RST value: 14 kHz SCPI: device-specific

#### **[SENSe:]POWer:ACHannel:BANDwidth:ALTernate<y> <Bandwidth>**

This command sets the bandwidth of the alternate channels.

If you set the channel bandwidth for the first alternate channel, the R&S ZVH sets the bandwidth of the other alternate channels to the same value. The command works hierarchically: to set a bandwidth of the 10th and 8th channel, you have to set the bandwidth of the 8th channel first.

Instead of BANDwidth, you can also use the alias BWIDth

#### **Parameter**

<Bandwidth> Numeric value in Hz.

## **Example**

POW:ACH:BAND:ALT2 120 KHZ Sets the bandwidth of the second alternate channel to 120 kHz

## <span id="page-119-0"></span>**Characteristics**

\*RST value: 14 kHz SCPI: device-specific

## **[SENSe:]POWer:ACHannel:MODE <PowerMode>**

This command sets the way the R&S ZVH displays the power of adjacent channels.

The number of adjacent and alternate channels has to be greater than 0 for the command to work.

#### **Parameter**

<PowerMode>

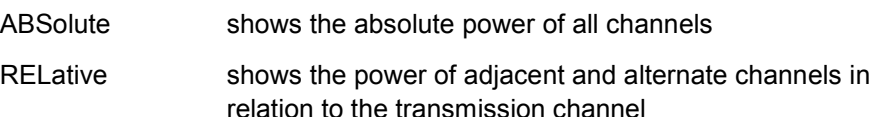

#### **Example**

POW:ACH:MODE ABS Shows absolute powers for all channels.

## **Characteristics**

\*RST value SCPI: device-specific

#### **[SENSe:]POWer:ACHannel:PRESet:RLEVel**

This command adjusts the reference level to the measured signal power.

This automatic routine makes sure that the that the signal power level does not overload the R&S ZVH or limit the dynamic range by too small a S/N ratio.

To determine the best reference level, the R&S ZVH aborts current measurements and performs a series of test sweeps. After it has finished the test, it continues with the actual measurement.

This command is an event and therefore has no \*RST value and no query.

## **Example**

POW:ACH:PRES:RLEV Initiates an ACP measurement and adjusts the reference level.

## **Characteristics**

\*RST value: - SCPI: device-specific

## <span id="page-120-0"></span>**[SENSe:]POWer:ACHannel:REFerence:TXCHannel:AUTO <RefChannel>**

This command automatically selects a reference channel for relative ACLR measurements.

The number of transmission channels and adjacent / alternate channels has to be greater than 0 for the command to work.

## **Parameter**

<RefChannel>

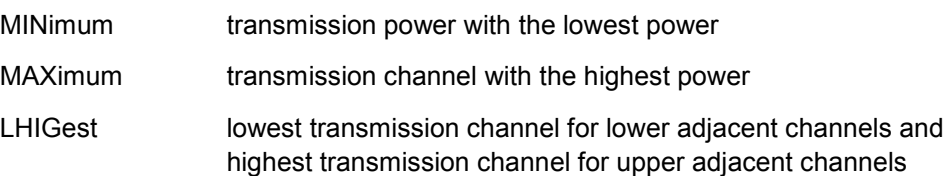

## **Example**

POW:ACH:REF:TXCH:AUTO MIN Sets the TX channel with the lowest power as reference channel

## **Characteristics**

\*RST value SCPI: device-specific

## **[SENSe:]POWer:ACHannel:REFerence:TXCHannel:MANual <RefChannel>**

This command sets a reference channel for relative ACLR measurements.

The number of transmission channels and adjacent / alternate channels has to be greater than 0 for the command to work.

## **Parameter**

<RefChannel> Numeric value from 1 to 12.

The actual value range depends on the number of active transmission channels.

#### **Example**

POW:ACH:REF:TXCH:MAN 2 Sets the second Tx channel as reference channel.

## **Characteristics**

\*RST value: 1 SCPI: device-specific

## <span id="page-121-0"></span>**[SENSe:]POWer:ACHannel:SPACing[:ACHannel]] <Spacing>**

This command sets the spacing between the transmission channel and its adjacent channel.

A change of the adjacent channel spacing causes a change in the spacing of all alternate channels above the adjacent channel.

## **Parameter**

<Spacing> Numeric value in Hz.

## **Example**

POW:ACH:SPAC 10 KHZ Defines a channel spacing of the adjacent channel of 10 kHz

### **Characteristics**

\*RST value: 14 kHz SCPI: device-specific

## **[SENSe:]POWer:ACHannel:SPACing:ALTernate<y> <Spacing>**

This command sets the spacing between alternate channels.

If you set the channel spacing for the first alternate channel, the R&S ZVH sets the bandwidth of the other alternate channels to the same value. The command works hierarchically: to set a spacing of the 10th and 8th channel, you have to set the spacing of the 8th channel first.

## **Parameter**

<Spacing> Numeric value in Hz.

### **Example**

POW:ACH:SPAC:ALT2 20 KHZ Defines a channel spacing of the second to the first alternate of 20 kHz.

### **Characteristics**

\*RST value: ALT1: 40 kHz; ALT2: 60 kHz; ALT3: 80 kHz etc. SCPI: device-specific

### **[SENSe:]POWer:ACHannel:SPACing:CHANnel<Tx> <Spacing>**

This command sets the spacing between transmission channels.

If you set the channel spacing for the first transmission channel, the R&S ZVH sets the bandwidth of the other transmission channels to the same value. The command works hierarchically: to set a spacing between the 9th and 10th and 8th and 9th channel, you have to set the spacing between the  $8<sup>th</sup>$  and 9th channel first.

The suffix at CHANnel selects the transmission channel.

### <span id="page-122-0"></span>**Parameter**

<Spacing> Numeric value in Hz.

## **Example**

POW:ACH:SPAC:CHAN2 20 kHz Defines a channel spacing of the second Tx channel of 14 kHz

## **Characteristics**

\*RST value: 20 kHz SCPI: device-specific

#### **[SENSe:]POWer:ACHannel:TXCHannel:COUNt <TxChannels>**

This command sets the number of transmission channels.

The command is available for measurements with span > 0.

#### **Parameter**

<TxChannels> Numeric value from 1 to 12.

## **Example**

POW:ACH:TXCH:COUN 2 Sets 2 Tx channels.

## **Characteristics**

\*RST value: 1 SCPI: device-specific

## **ACLR Limit Check**

The following commands configure and perform limit checks when measuring the adjacent channel power.

The suffix <k> at LIMit is irrelevant.

## **List of commands**

- [CALCulate:LIMit<k>:ACPower\[:STATe\] <State>](#page-123-0) (p. [109\)](#page-123-0)
- D [CALCulate:LIMit<k>:ACPower:ACHannel\[:RELative\] <Limit>](#page-123-0) (p. [109\)](#page-123-0)
- D [CALCulate:LIMit<k>:ACPower:ACHannel\[:RELative\]:STATe <State>](#page-123-0) (p. [109\)](#page-123-0)
- [CALCulate:LIMit<k>:ACPower:ACHannel:ABSolute <Limit>](#page-124-0) (p. [110\)](#page-124-0)
- [CALCulate:LIMit<k>:ACPower:ACHannel:ABSolute:STATe <State>](#page-124-0) (p. [110\)](#page-124-0)
- [CALCulate:LIMit<k>:ACPower:ACHannel:RESult?](#page-125-0) (p. [111\)](#page-125-0)
- [CALCulate:LIMit<k>:ACPower:ALTernate<y>\[:RELative\] <Limit>](#page-125-0) (p. [111\)](#page-125-0)
- [CALCulate:LIMit<k>:ACPower:ALTernate<y>\[:RELative\]:STATe <State>](#page-126-0) (p. [112\)](#page-126-0)
- [CALCulate:LIMit<k>:ACPower:ALTernate<y>:ABSolute <Limit>](#page-126-0) (p. [112\)](#page-126-0)
- [CALCulate:LIMit<k>:ACPower:ALTernate<y>:ABSolute:STATe <State>](#page-126-0) (p. [112\)](#page-126-0)
- D [CALCulate:LIMit<k>:ACPower:ALTernate<y>:RESult?](#page-127-0) (p. [113\)](#page-127-0)

## <span id="page-123-0"></span>**CALCulate:LIMit<k>:ACPower[:STATe] <State>**

This command turns the limit check for ACLR measurements on and off.

## You have to use

CALCulate:LIMit<k>:ACPower:ACHannel[:RELative]:STATe <State> or [CALCulate:LIMit<k>:ACPower:ALTernate<y>\[:RELative\]:STATe](#page-126-0)   $\langle$ State $\rangle$  in combination with this command to select the channels the limit check should be performed on.

## **Parameter**

<State> ON | OFF

#### **Example**

CALC:LIM:ACP ON Activates the limit check

## **Characteristics**

\*RST value: OFF SCPI: device-specific

## **CALCulate:LIMit<k>:ACPower:ACHannel[:RELative] <Limit>**

This command sets the relative limit of the adjacent channels. The reference value for the relative limit value is the measured channel power.

Note that the relative limit has no effect on the limit check if it is below the absolute limit value (see [CALCulate:LIMit<k>:ACPower:ACHannel:ABSolute](#page-124-0)   $\langle$ Limit>). This mechanism allows automatic checking of the absolute basic values of adjacent-channel power as defined in mobile radio standards.

## **Parameter**

<Limit>

Numeric value in the range from 0 dB to 100 dB.

## **Example**

CALC:LIM:ACP:ACH 30 Defines a limit of 30 dB.

## **Characteristics**

\*RST value: - SCPI: device-specific

## **CALCulate:LIMit<k>:ACPower:ACHannel[:RELative]:STATe <State>**

This command activates the relative limit check for the adjacent channels.

You have to activate the general ACLR limit check before using this command with CALCulate:LIMit<k>:ACPower[:STATe] <State> first.

### <span id="page-124-0"></span>**Parameter**

<State>

ON | OFF

## **Example**

CALC:LIM:ACP:ACH:STAT ON Activates the relative limit check.

## **Characteristics**

\*RST value: OFF SCPI: device-specific

#### **CALCulate:LIMit<k>:ACPower:ACHannel:ABSolute <Limit>**

This command defines the absolute limit for the adjacent channels.

Note that the absolute limit has no effect on the limit check if it is below the relative limit (see [CALCulate:LIMit<k>:ACPower:ACHannel\[:RELative\]](#page-123-0)  $\langle$ Limit>). This mechanism allows automatic checking of the absolute basic values of adjacent-channel power as defined in mobile radio standards.

## **Parameter**

<Limit> Numeric value in the range from -200 dBm to 200 dBm.

#### **Example**

CALC:LIM:ACP:ACH:ABS -30 Sets the absolute limit to -30 dBm

## **Characteristics**

\*RST value: - SCPI: device-specific

#### **CALCulate:LIMit<k>:ACPower:ACHannel:ABSolute:STATe <State>**

This command activates the absolute limit check for the adjacent channel.

You have to activate the general ACLR limit check before using this command with [CALCulate:LIMit<k>:ACPower\[:STATe\] <State>](#page-123-0) first.

#### **Parameter**

<State> ON | OFF

## **Example**

CALC:LIM:ACP:ACH:ABS:STAT ON Activates the absolute limit check.

## <span id="page-125-0"></span>**Characteristics**

\*RST value: OFF SCPI: device-specific

## **CALCulate:LIMit<k>:ACPower:ACHannel:RESult?**

This command queries the result of the limit check of the adjacent channels.

To get a valid result, you have to perform a complete sweep with synchronization to the sweep end before reading out the result. This is only possible in single sweep mode.

This command is a query and therefore has no \*RST value.

#### **Return value**

The return value consists of two values, one for the lower and one for the upper adjacent channel.

FAILed limit check failed

PASSed limit check passed

#### **Example**

CALC:LIM:ACP:ACH:RES? Queries the limit check results. The command would return, e.g.

FAILED,FAILED Upper and lower adjacent channels violate a limit.

### **Characteristics**

\*RST value: - SCPI: device-specific

### **CALCulate:LIMit<k>:ACPower:ALTernate<y>[:RELative] <Limit>**

This command sets the relative limit of the alternate channels. The reference value for the relative limit value is the measured channel power.

Note that the relative limit has no effect on the limit check if it is below the absolute limit value (see [CALCulate:LIMit<k>:ACPower:ALTernate<y>:ABSolute](#page-126-0)   $\langle$ Limit>). This mechanism allows automatic checking of the absolute basic values of adjacent-channel power as defined in mobile radio standards.

## **Parameter**

<Limit> Numeric value in the range from 0 dB to 100 dB.

## **Example**

CALC:LIM:ACP:ALT3 30 Defines a limit of 30 dB for the third alternate channel.

#### <span id="page-126-0"></span>**Characteristics**

\*RST value: - SCPI: device-specific

## **CALCulate:LIMit<k>:ACPower:ALTernate<y>[:RELative]:STATe <State>**

This command activates the relative limit check for an alternate channels.

You have to activate the general ACLR limit check before using this command with [CALCulate:LIMit<k>:ACPower\[:STATe\] <State>](#page-123-0) first.

#### **Parameter**

<State> ON | OFF

#### **Example**

CALC:LIM:ACP:ALT3:STAT ON Activates the relative limit check for the third alternate channel.

### **Characteristics**

\*RST value: OFF SCPI: device-specific

### **CALCulate:LIMit<k>:ACPower:ALTernate<y>:ABSolute <Limit>**

This command defines the absolute limit for the alternate channels.

Note that the absolute limit has no effect on the limit check if it is below the relative limit (see [CALCulate:LIMit<k>:ACPower:ALTernate<y>\[:RELative\]](#page-125-0)  $\langle$ Limit $\rangle$ ). This mechanism allows automatic checking of the absolute basic values of adjacent-channel power as defined in mobile radio standards.

## **Parameters**

<Limit>

Numeric value in the range from -200 dBm to 200 dBm.

### **Example**

CALC:LIM:ACP:ALT3:ABS -30 Sets the absolute limit to -30 dBm for the third alternate channel.

### **Characteristics**

\*RST value: - SCPI: device-specific

## **CALCulate:LIMit<k>:ACPower:ALTernate<y>:ABSolute:STATe <State>**

This command activates the absolute limit check for an alternate channel.

You have to activate the general ACLR limit check before using this command with [CALCulate:LIMit<k>:ACPower\[:STATe\] <State>](#page-123-0) first.

### <span id="page-127-0"></span>**Parameter**

<State>

ON | OFF

## **Example**

CALC:LIM:ACP:ALT3:ABS:STAT ON Activates the absolute limit check for the third alternate channel.

## **Characteristics**

\*RST value: OFF SCPI: device-specific

#### **CALCulate:LIMit<k>:ACPower:ALTernate<y>:RESult?**

This command queries the result of the limit check of the alternate channels.

To get a valid result, you have to perform a complete sweep with synchronization to the sweep end before reading out the result. This is only possible in single sweep mode.

This command is a query and therefore has no \*RST value.

### **Return value**

The return value consists of two values, one for the lower and one for the upper alternate channel.

FAILed limit check failed

PASSed limit check passed

**Example** 

#### CALC:LIM:ACP:ALT2:RES?

Queries the limit check results for the second alternate channels. The command would return, e.g.

FAILED,FAILED

Upper and lower alternate channels violate a limit.

#### **Example**

CALC:LIM:ACP:ALT3:RES? Queries the limit check results for the third alternate channel.

## **Characteristics**

\*RST value: - SCPI: device-specific

## **7.3.8.7 Measuring the Harmonic Distortion**

The following commands configure Harmonic Distortion measurements. To perform the actual measurement, use the commands described in section "[Performing and](#page-85-0)  [Triggering Measurements"](#page-85-0).

The numeric suffixes <n> and <m> at CALCulate and MARKer are irrelevant.

### **List of commands**

- D CALCulate<n>:MARKer<m>:FUNCtion:HARMonics[:STATe] <State> (p. 114)
- CALCulate<n>:MARKer<m>:FUNCtion:HARMonics:DISTortion? (p. 114)
- D [CALCulate<n>:MARKer<m>:FUNCtion:HARMonics:LIST?](#page-129-0) (p. [115\)](#page-129-0)
- D [CALCulate<n>:MARKer<m>:FUNCtion:HARMonics:NHARmonics <Harmonics>](#page-129-0) (p. [115\)](#page-129-0)
- D [CALCulate<n>:MARKer<m>:FUNCtion:HARMonics:PRESet](#page-130-0) (p. [116\)](#page-130-0)

## **CALCulate<n>:MARKer<m>:FUNCtion:HARMonics[:STATe] <State>**

This command turns the harmonic distortion measurement on and off.

## **Parameter**

<State> ON | OFF

#### **Example**

CALC:MARK:FUNC:HARM ON Activates the harmonic distortion measurement.

## **Characteristics**

\*RST value: OFF SCPI: device-specific

### **CALCulate<n>:MARKer<m>:FUNCtion:HARMonics:DISTortion? TOTal**

This command queries the total harmonic distortion of the signal.

To get a valid result, you have to perform a complete sweep with synchronization to the sweep end before reading out the result. This is only possible in single sweep mode.

This command is a query and therefore has no \*RST value.

## **Parameter**

TOTal

#### **Return value**

<Distortion%>,<DistortiondB>

Pair of values, one showing the THD in %, one in dB.

### <span id="page-129-0"></span>**Example**

CALC:MARK:FUNC:HARM ON Activates the harmonic distortion measurement.

CALC:MARK:FUNC:HARM:DIST? TOT Queries the total harmonic distortion.

## **Characteristics**

\*RST value: - SCPI: device-specific

### **CALCulate<n>:MARKer<m>:FUNCtion:HARMonics:LIST?**

This command queries the position of the harmonics.

To get a valid result, you should perform a complete sweep in single sweep mode before querying the results.

This command is a query and therefore has no \*RST value.

#### **Return value**

Returns one value for every harmonic.

The first value is the absolute power of the first harmonic. The level unit depends on the unit you have set with the  $UNIT:POWer$  command. The other values are power levels relative to the first harmonic. The unit for these is dB.

The total number of return values depends on the number of harmonics you have set with CALCulate<n>:MARKer<m>:FUNCtion:HARMonics:NHARmonics <Harmonics>.

### **Example**

CALC:MARK:FUNC:HARM ON Activates the harmonic distortion measurement.

CALC:MARK:FUNC:HARM:LIST? Queries the position of the harmonics.

### **Characteristics**

\*RST value: - SCPI: device-specific

## **CALCulate<n>:MARKer<m>:FUNCtion:HARMonics:NHARmonics <Harmonics>**

This command sets the number of harmonics. The valid range is from 1 to 6 harmonics.

## **Parameter**

<Harmonics> Numeric value in the range from 1 to 6.

### <span id="page-130-0"></span>**Example**

CALC:MARK:FUNC:HARM ON Activates the harmonic distortion measurement.

CALC:MARK:FUNC:HARM:NHAR 4 Sets the number of harmonics to 4.

## **Characteristics**

\*RST value: 2 SCPI: device-specific

## **CALCulate<n>:MARKer<m>:FUNCtion:HARMonics:PRESet**

This command optimizes the settings for the harmonic distortion measurement.

This command is an event and therefore has no query and no \*RST value.

#### **Example**

CALC:MARK:FUNC:HARM ON Activates the harmonic distortion measurement.

CALC:MARK:FUNC:HARM:PRES? Adjusts the settings of the measurement.

## **Characteristics**

\*RST value: - SCPI: device-specific

### **7.3.8.8 Measuring the AM Modulation Depth**

The following commands configure AM Modulation Depth measurements. To perform the actual measurement, use the commands described in section "[Performing and](#page-85-0)  [Triggering Measurements"](#page-85-0).

The numeric suffixes <n> and <m> at CALCulate and MARKer are irrelevant.

## **List of commands**

- D CALCulate<n>:MARKer<m>:FUNCtion:MDEPth[:STATe] <State> (p. 116)
- [CALCulate<n>:MARKer<m>:FUNCtion:MDEPth:RESult?](#page-131-0) (p. [117\)](#page-131-0)

#### **CALCulate<n>:MARKer<m>:FUNCtion:MDEPth[:STATe] <State>**

This command turns the AM Modulation Depth measurement on and off.

The numeric suffixes at CALCulate and MARKer are irrelevant.

## **Parameter**

<State> ON | OFF

## <span id="page-131-0"></span>**Example**

CALC:MARK:FUNC:MDEP ON Activates the harmonic distortion measurement.

#### **Characteristics**

\*RST value: OFF SCPI: device-specific

### **CALCulate<n>:MARKer<m>:FUNCtion:MDEPth:RESult?**

This command queries the results of the AM modulation depth measurement.

This command is a query and therefore has no \*RST value.

### **Return value**

<ModulationDepth> Modulation depth in %.

### **Example**

CALC:MARK:FUNC:MDEP:RES? Queries the AM modulation depth.

## **Characteristics**

\*RST value: - SCPI: device-specific

## **7.3.8.9 Measuring the Spectrum Emission Mask**

The following commands configure Spectrum Emission Mask (SEM) measurements. To perform the actual measurement, use the commands described in section "[Performing and Triggering Measurements"](#page-85-0).

## **List of commands**

- [SENSe:]ESPectrum:PRESet[:STANdard] <Standard> (p. 117)
- [\[SENSe:\]ESPectrum:PRESet:SETTings](#page-132-0) (p. [118\)](#page-132-0)
- [\[SENSe:\]SWEep:MODE <State>](#page-132-0) (p. [118\)](#page-132-0)

#### **[SENSe:]ESPectrum:PRESet[:STANdard] <Standard>**

This command loads one of the predefined spectrum emission masks for a telecommunications standard.

### **Parameter**

<Standard> String containing the file name of the spectrum emission mask.

#### **Example**

ESP:PRES 'W-CDMA 3GPP.semstd' Loads the SEM for 3GPP WCDMA.

### <span id="page-132-0"></span>**Characteristics**

\*RST value: - SCPI: device-specific

## **[SENSe:]ESPectrum:PRESet:SETTings ONCE**

This command optimizes the settings for the SEM measurement.

This command is an event and therefore has no query and no \*RST value.

### **Parameter**

**ONCE** 

#### **Example**

ESP:PRES:SET ONCE Initializes an adjustment of the settings.

## **Characteristics**

\*RST value: - SCPI: device-specific

## **[SENSe:]SWEep:MODE <State>**

This command turns the spectrum emission mask measurement on and off.

#### **Parameter**

AUTO turns spectrum mode on

ESPectrum turns the SEM on

#### **Example**

SWE:MODE ESP Starts the SEM measurement.

## **Characteristics**

\*RST value: AUTO SCPI: device-specific

## **7.3.8.10 Using an Isotropic Antenna**

This chapter describes all commands available to set up measurements with an isotropic antenna.

You can use an isotropic antenna with all measurement modes that are described above.

## **List of commands**

- [INPut:ANTenna:MEASure <Direction>](#page-133-0) (p. [119\)](#page-133-0)
- [INPut:ANTenna:STATe <State>](#page-133-0) (p. [119\)](#page-133-0)
- [\[SENSe:\]CORRection:TRANsducer<t>:ISOTropic\[:STATe\]?](#page-133-0) (p. [119\)](#page-133-0)

## <span id="page-133-0"></span>**INPut:ANTenna:MEASure <Direction>**

This command selects the direction that the isotropic antenna measures.

## **Parameter**

<Direction>

AUTO automatically selects the direction

X | Y | Z measures the corresponding direction only

#### **Example**

INP:ANT:MEAS X Measures in x-direction.

## **Characteristics**

\*RST value: AUTO SCPI: device-specific

## **INPut:ANTenna:STATe <State>**

This command turns the use of an isotropic antenna on and off.

## **Parameter**

<State> ON | OFF

### **Example**

INP:ANT:STAT ON Activates the isotropic antenna

### **Characteristics**

\*RST value: OFF SCPI: device-specific

#### **[SENSe:]CORRection:TRANsducer<t>:ISOTropic[:STATe]?**

This command queries if the currently selected transducer is an isotropic antenna.

When you use the command for 3GPP WCDMA measurements in the Digital Modulation operating mode, the command also turns the use of an isotropic antenna on and off.

The numeric suffix <t> at TRANsducer selects the primary or secondary transducer and is in the range <1…2>.

#### **Return values**

- 0 **transducer is not an isotropic antenna**
- 1 **transducer is an isotropic antenna**

#### **Example**

CORR:TRAN:ISOT?

#### **Characteristics**

\*RST value: - SCPI: device-specific

# **7.4 Remote Commands of the Network Analyzer Mode**

The chapter provides information on remote commands that configure and perform two-port measurements with the tracking generator. These commands are available in network analyzer mode only.

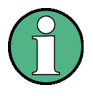

#### **Availability of remote commands for the Network Analyzer**

Note that some of the listed remote commands take effect only if options R&S ZVH-K42 Vector Reflection and Transmission Measurements and / or R&S ZVH-K45 Vector Voltmeter are installed.

## **Contents**

Configuring the Horizontal Axis on page 120 [Configuring the Vertical Axis](#page-135-0) on page [121](#page-135-0)  [Setting the Bandwidths](#page-139-0) on page [125](#page-139-0)  [Performing and Triggering the Measurement](#page-139-0) on page [125](#page-139-0)  [Working with Traces](#page-139-0) on page [125](#page-139-0)  [Using Markers and Deltamarkers](#page-140-0) on page [126](#page-140-0)  [Configuring the Measurement](#page-144-0) on page [130](#page-144-0) 

## **7.4.1 Configuring the Horizontal Axis**

The following commands configure the horizontal axis of the active display.

## **List of commands**

- [\[SENSe:\]FREQuency:CENTer <Frequency>](#page-47-0) (p. [33\)](#page-47-0)
- D [\[SENSe:\]FREQuency:CENTer:STEP <StepSize>](#page-48-0) (p. [34\)](#page-48-0)
- [\[SENSe:\]FREQuency:CENTer:STEP:LINK <StepSizeCoupling>](#page-48-0) (p. [34\)](#page-48-0)
- [\[SENSe:\]FREQuency:SPAN <Span>](#page-49-0) (p. [35\)](#page-49-0)
- [\[SENSe:\]FREQuency:SPAN:FULL](#page-78-0) (p. [64\)](#page-78-0)
- [\[SENSe:\]FREQuency:STARt <StartFrequency>](#page-49-0) (p. [35\)](#page-49-0)
- [\[SENSe:\]FREQuency:STOP <StopFrequency>](#page-50-0) (p. [36\)](#page-50-0)

For a detailed description of the commands refer to "[Configuring the Horizontal Axis"](#page-46-0) in CAT mode.

## <span id="page-135-0"></span>**7.4.2 Configuring the Vertical Axis**

The following commands configure the level axis (y-axis) and level parameters of the active display.

The suffix <n> at DISPlay selects the measurement screen in dual trace mode. The range is <1…2>.

## **List of commands**

- DISPlay<n>:GDELay:REFerence <RefValue> (p. 121)
- [DISPlay<n>:GDELay:REFerence:POSition <RefPosition>](#page-136-0) (p. [122\)](#page-136-0)
- [DISPlay<n>:GDELay:Y:SCALe <DisplayRange>](#page-136-0) (p. [122\)](#page-136-0)
- [DISPlay<n>:IMPedance:REFerence:POSition <Impedance>](#page-143-0) (p. [129\)](#page-143-0)
- [DISPlay<n>:LOSS:REFerence <RefValue>](#page-51-0) (p. [37\)](#page-51-0)
- [DISPlay<n>:LOSS:REFerence:POSition <RefPosition>](#page-51-0) (p. [37\)](#page-51-0)
- [DISPlay<n>:LOSS:Y:SCALe <DisplayRange> \(](#page-52-0)p. [38\)](#page-52-0)
- [DISPlay<n>:MAGNitude:REFerence <RefValue>](#page-52-0) (p. [38\)](#page-52-0)
- [DISPlay<n>:MAGNitude:REFerence:POSition <RefPosition>](#page-52-0) (p. [38\)](#page-52-0)
- [DISPlay<n>:MAGNitude:Y:SCALe <DisplayRange>](#page-53-0) (p. [39\)](#page-53-0)
- [DISPlay<n>:MAGNitude:Y:SPACing <Scaling>](#page-53-0) (p. [39\)](#page-53-0)
- [DISPlay<n>:PHASe:REFerence <RefValue>](#page-136-0) (p. [122\)](#page-136-0)
- [DISPlay<n>:PHASe:REFerence:POSition <RefPosition>](#page-137-0) (p. [123\)](#page-137-0)
- [DISPlay<n>:PHASe:Y:SCALe <DisplayRange>](#page-137-0) (p. [123\)](#page-137-0)
- [DISPlay<n>:PHASe:UNWRap <State>](#page-138-0) (p. [124\)](#page-138-0)
- [DISPlay<n>:REFLection:Y:SCALe <DisplayRange>](#page-138-0) (p. [124\)](#page-138-0)
- [DISPlay<n>:REFLection:UNIT <Unit>](#page-138-0) (p. [124\)](#page-138-0)
- [DISPlay<n>:VSWR:Y:SCALe:MINimum <BottomValue>](#page-53-0) (p. [39\)](#page-53-0)
- [DISPlay<n>:VSWR:Y:SCALe:MAXimum <TopValue>](#page-54-0) (p. [40\)](#page-54-0)
- [DISPlay<n>:VSWR:Y:SCALe <DisplayRange>](#page-54-0) (p. [40\)](#page-54-0)
- [INPut:ATTenuation <Attenuation>](#page-55-0) (p. [41\)](#page-55-0)
- SOURce: TG: ATTenuation <TGAttenuation > (p. [41\)](#page-55-0)
- [UNIT:POWer <Unit>](#page-83-0) (p. [69\)](#page-83-0)

For a detailed description of commands not described below refer to "[Configuring the](#page-50-0)  [Vertical Axis"](#page-50-0) in CAT mode and "[Configuring the Vertical Axis"](#page-78-0) in spectrum mode.

#### **DISPlay<n>:GDELay:REFerence <RefValue>**

This command sets the reference value for the group delay measurement format.

## **Parameter**

<RefValue> Numeric value in the range from 1 ns to 1000 ns.

## **Example**

```
DISP:GDEL:REF 20 
Sets the reference level to 20 nanoseconds
```
## <span id="page-136-0"></span>**Characteristics**

\*RST value: 0 ns SCPI: device-specific

## **DISPlay<n>:GDELay:REFerence:POSition <RefPosition>**

This command defines the position of the reference value on the display for the group delay measurement format.

Each step shifts the reference position one grid line up or down.

### **Parameter**

<RefPosition> Numeric value in the range from 0 to 10.

#### **Example**

DISP:GDEL:REF:POS 1 Sets the reference to the first grid line from the bottom.

#### **Characteristics**

\*RST value: 5 SCPI: device-specific

### **DISPlay<n>:GDELay:Y:SCALe <DisplayRange>**

This command defines the display range of the vertical axis for the group delay measurement format.

## **Parameter**

<DisplayRange> Numeric value in the range from 10 ns to 100000 ns.

The number you enter is rounded up to the next possible display range. For example, if you enter 9, the R&S ZVH automatically sets the display range to 10.

#### **Example**

DISP:GDEL:Y:SCAL 20E-9 Sets the display range to 20 nanoseconds

### **Characteristics**

\*RST value: 100 ns SCPI: device-specific

#### **DISPlay<n>:PHASe:REFerence <RefValue>**

This command sets the reference value for the phase measurement format.

### **Parameter**

<RefValue> Numeric value in the range from -100000° to 100000°.

## <span id="page-137-0"></span>**Example**

DISP:MAGN:REF -10 Sets the reference level to -10 dB

#### **Characteristics**

\*RST value: 0 dB SCPI: device-specific

#### **DISPlay<n>:PHASe:REFerence:POSition <RefPosition>**

This command defines the position of the reference value on the display for the phase measurement format.

Each step shifts the reference position one grid line up or down.

#### **Parameter**

<RefPosition> Numeric value in the range from 0 to 10.

#### **Example**

DISP:LOSS:REF:POS 5 Sets the reference to the center of the display (i.e. the fifth grid line from the bottom).

## **Characteristics**

\*RST value: 10 SCPI: device-specific

## **DISPlay<n>:PHASe:Y:SCALe <DisplayRange>**

This command defines the display range of the vertical axis for the phase measurement format.

## **Parameter**

<DisplayRange> Numeric value in the range from 90° to 100000°.

The number you enter is rounded up to the next possible display range. For example, if you enter 80°, the R&S ZVH automatically sets the display range to 90°.

#### **Example**

DISP:PHAS:Y:SCAL 180 Sets the display range of the phase measurement to 180°

### **Characteristics**

\*RST value: 360° SCPI: device-specific

## <span id="page-138-0"></span>**DISPlay<n>:PHASe:UNWRap <State>**

This command removes the restriction limiting the value range to +/- 180°.

**Parameter** 

<State> ON | OFF

### **Example**

DISP:PHAS:UNWR ON Activates the phase unwrap

#### **Characteristics**

\*RST value: OFF SCPI: device-specific

#### **DISPlay<n>:REFLection:Y:SCALe <DisplayRange>**

This command defines the display range of the vertical axis for the reflection coefficient measurement format.

### **Parameter**

<DisplayRange> Numeric value in the range from 1 dB to 1000 mrho.

The number you enter is rounded up to the next possible display range. Example: if you enter 18, the R&S ZVH automatically sets the display range to 20 mrho.

#### **Example**

DISP:REFL:Y:SCAL 100 Sets a display range of 100 mrho.

### **Characteristics**

\*RST value: 1000 mp SCPI: device-specific

#### **DISPlay<n>:REFLection:UNIT <Unit>**

This command defines the unit of the reflection coefficient.

## **Parameter**

<Unit> RHO | MRHO

## **Example**

DISP:REFL:UNIT RHO Sets the unit to RHO.

## **Characteristics**

\*RST value: MRHO SCPI: device-specific

## <span id="page-139-0"></span>**7.4.3 Setting the Bandwidths**

The following commands configure the filter bandwidths of the R&S ZVH. Note that both groups of commands (BANDwidth and BWIDth) are the same.

## **List of commands**

- [\[SENSe:\]BANDwidth|BWIDth\[:RESolution\] <MeasBW>](#page-56-0) (p. [42\)](#page-56-0)
- [\[SENSe:\]BANDwidth|BWIDth\[:RESolution\]:AUTO <State>](#page-56-0) (p. [42\)](#page-56-0)

For a detailed description of commands refer to ["Setting the Bandwidth"](#page-55-0) in CAT mode.

## **7.4.4 Performing and Triggering the Measurement**

The following commands configure the sweep.

## **List of commands**

- $*$ WAI (p. [31](#page-45-0))
- [ABORt](#page-86-0) (p. [72\)](#page-86-0)
- [INITiate\[:IMMediate\]](#page-86-0) (p. [72\)](#page-86-0)
- INITiate: CONTinuous <SweepMode> (p. [73\)](#page-87-0)
- D [\[SENSe:\]SWEep:COUNt <SweepCount>](#page-87-0) (p. [73\)](#page-87-0)
- [SENSe:SWEep:POINts <Points>](#page-57-0) (p. [43\)](#page-57-0)
- [\[SENSe:\]SWEep:TIME <SweepTime>](#page-88-0) (p. [74\)](#page-88-0)
- [\[SENSe:\]SWEep:TIME:AUTO <State>](#page-88-0) (p. [74\)](#page-88-0)
- [TRIGger\[:SEQuence\]:HOLDoff\[:TIME\] <TriggerDelay>](#page-57-0) (p. [43\)](#page-57-0)
- [TRIGger\[:SEQuence\]:SLOPe <TriggerSlope>](#page-57-0) (p. [43\)](#page-57-0)
- [TRIGger\[:SEQuence\]:SOURce <TriggerSource>](#page-58-0) (p. [44\)](#page-58-0)

For a detailed description of commands refer to ["Performing and Triggering](#page-56-0)  [Measurements"](#page-56-0) in CAT mode and "[Performing and Triggering Measurements"](#page-85-0) in spectrum analyzer mode.

## **7.4.5 Working with Traces**

The following commands set up the trace and the various functions associated with it, e.g. the selection of the detector.

#### **List of commands**

- [DISPlay\[:WINDow\]:TRACe<t>:MEMory\[:STATe\] <State>](#page-59-0) (p. [45\)](#page-59-0)
- [DISPlay\[:WINDow\]:TRACe<t>:MODE <TraceMode>](#page-59-0) (p. [45\)](#page-59-0)
- [FORMat\[:DATA\] <DataFormat>](#page-60-0) (p. [46\)](#page-60-0)
- [FORMat:BORDer <ByteOrder>](#page-93-0) (p. [79\)](#page-93-0)
- **ISENSe:IDETector<t>I:FUNCtionI <Detector> (p. [80\)](#page-94-0)**
- ISENSe:IDETector<t>[:FUNCtion]:AUTO <State> (p. [80\)](#page-94-0)
- D [TRACe\[:DATA\]?](#page-140-0) (p. [126\)](#page-140-0)

For a detailed description of commands not described here refer to "[Working with](#page-58-0)  [Traces"](#page-58-0) in CAT mode and "[Working with Traces"](#page-91-0) in spectrum analyzer mode.

## <span id="page-140-0"></span>**TRACe[:DATA]?**

This command reads out the trace data of the current measurement.

It also transfers data from a file to a particular trace.

With the FORMat [: DATA] <DataFormat> command, you can set the data format.

## **Parameter**

<Destination>

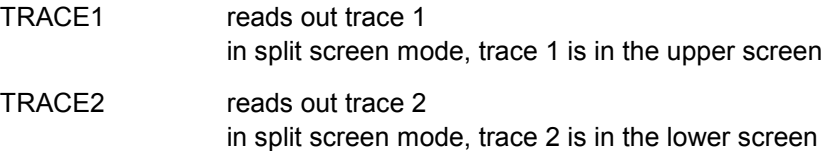

### **Return value**

The R&S ZVH returns 631 values. Each value corresponds to one pixel of a trace.

The result and unit depends on the measurement format.

Note that for the MPHase format (simultaneous measurement of magnitude and phase), you can read out the magnitude data with the parameter TRACE1 and the phase data with the parameter TRACE2.

#### **Example**

TRAC:DATA? TRACE1 Reads out the data for trace 1.

## **Characteristics**

\*RST value: - SCPI: conform

## **7.4.6 Using Markers and Deltamarkers**

## **7.4.6.1 Markers and Deltamarkers**

The following commands are for setting and controlling markers and deltamarkers. If not otherwise noted, the numeric suffix <1...6> at MARKer or DELTamarker select the marker to be controlled.

The suffix <n> at CALCulate selects the measurement screen in dual trace mode and is in the range  $<1...2$ .

The suffix <m> at MARKer selects the marker and is in the range <1...6>.

## <span id="page-141-0"></span>**List of commands**

- D [CALCulate<n>:DELTamarker<m>\[:STATe\] <State>](#page-62-0) (p. [48\)](#page-62-0)
- [CALCulate<n>:DELTamarker<m>:AOFF](#page-63-0) (p. [49\)](#page-63-0)
- [CALCulate<n>:DELTamarker<m>:MAXimum\[:PEAK\]](#page-63-0) (p. [49\)](#page-63-0)
- [CALCulate<n>:DELTamarker<m>:MAXimum:NEXT](#page-63-0) (p. [49\)](#page-63-0)
- [CALCulate<n>:DELTamarker<m>:MINimum\[:PEAK\]](#page-64-0) (p. [50\)](#page-64-0)
- [CALCulate<n>:DELTamarker<m>:X <Coordinate>](#page-64-0) (p. [50\)](#page-64-0)
- [CALCulate<n>:DELTamarker<m>:X:RELative <Distance>](#page-65-0) (p. [51\)](#page-65-0)
- [CALCulate<n>:DELTamarker<m>:Y?](#page-65-0) (p. [51\)](#page-65-0)
- [CALCulate<n>:MARKer<m>\[:STATe\] <State>](#page-66-0) (p. [52\)](#page-66-0)
- [CALCulate<n>:MARKer<m>:AOFF](#page-66-0) (p. [52\)](#page-66-0)
- [CALCulate<n>:MARKer<m>:MAXimum\[:PEAK\]](#page-66-0) (p. [52\)](#page-66-0)
- [CALCulate<n>:MARKer<m>:MAXimum:NEXT](#page-67-0) (p. [53\)](#page-67-0)
- [CALCulate<n>:MARKer<m>:MINimum\[:PEAK\]](#page-67-0) (p. [53\)](#page-67-0)
- CALCulate<n>:MARKer<m>:MODE <MarkerMode> (p. 127)
- [CALCulate<n>:MARKer<m>:X <Coordinate>](#page-67-0) (p. [53\)](#page-67-0)
- [CALCulate<n>:MARKer<m>:X:SLIMits\[:STATe\] <State>](#page-68-0) (p. [54\)](#page-68-0)
- [CALCulate<n>:MARKer<m>:X:SLIMits:LEFT <SearchLimit>](#page-68-0) (p. [54\)](#page-68-0)
- D [CALCulate<n>:MARKer<m>:X:SLIMits:RIGHt <Searchlimit>](#page-69-0) (p. [55\)](#page-69-0)
- [CALCulate<n>:MARKer<m>:Y?](#page-142-0) (p. [128\)](#page-142-0)

For a detailed description of commands not described below refer to "[Using Markers"](#page-62-0) in CAT mode.

#### **CALCulate<n>:MARKer<m>:MODE <MarkerMode>**

This command selects the type of information a marker shows.

## **Parameter**

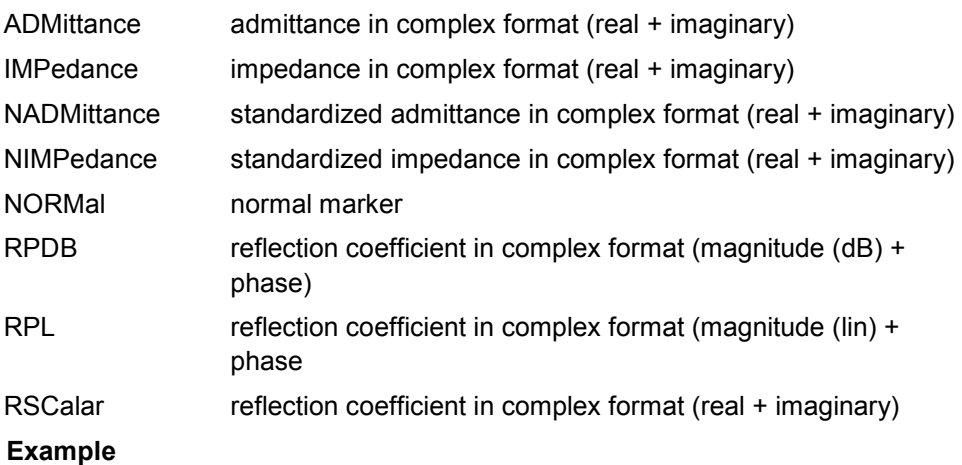

CALC:MARK:MODE ADM

Selects admittance in complex format with real and imaginary components

### **Characteristics**

\*RST value: NORMal SCPI: device–specific

## <span id="page-142-0"></span>**CALCulate<n>:MARKer<m>:Y?**

This command queries the measurement results at the marker position.

If necessary, the corresponding marker is activated first.

To get a valid result, you have to perform a complete sweep with synchronization to the sweep end between activating the delta marker and reading out the result. This is only possible in single sweep mode.

## **Return value**

The return value depends on the marker format you have selected with [CALCulate<n>:MARKer<m>:MODE](#page-141-0).

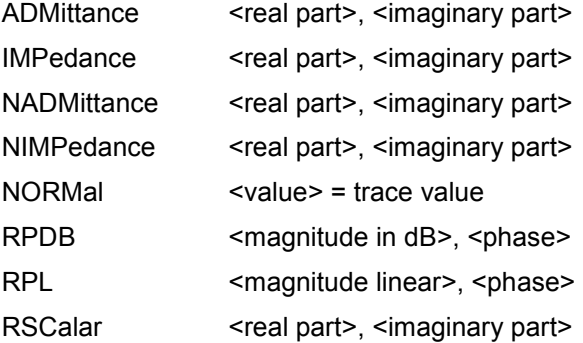

## **Example**

INIT:CONT OFF CALC:MARK2 ON Turns on single sweep mode and marker 2.

INIT;\*WAI CALC:MARK2:Y? Performs a measurement and queries the marker position.

#### **Characteristics**

\*RST value: – SCPI: device–specific

#### **7.4.6.2 Marker Functions**

The following commands perform various kinds of analysis at the marker position.

The suffix <n> at DISPlay selects the measurement screen in dual trace mode and is in the range  $\leq 1...2$ .

## **List of commands**

- [DISPlay<n>:IMPedance:REFerence:POSition <Impedance>](#page-143-0) (p. [129\)](#page-143-0)
- [DISPlay<n>:ZOOM:AREA\[:STAT\] <State>](#page-143-0) (p. [129\)](#page-143-0)
- [DISPlay<n>:ZOOM:FACTor <ZoomFactor>](#page-143-0) (p. [129\)](#page-143-0)
- [DISPlay<n>:ZOOM:X <HorizShift>](#page-144-0) (p. [130\)](#page-144-0)
- [DISPlay<n>:ZOOM:Y <VerticalShift>](#page-144-0) (p. [130\)](#page-144-0)

#### <span id="page-143-0"></span>**DISPlay<n>:IMPedance:REFerence:POSition <Impedance>**

This command sets the reference impedance for the smith chart measurement format. The impedance can be between 1m $\Omega$  and 10 k $\Omega$ .

### **Parameter**

<Impedance> Numeric value in the rnage from 1 m $\Omega$  to 10 k $\Omega$ .

## **Example**

DISP:IMP:REF:POS 75 OHM Sets the reference impedance to 75 Ohm.

## **Characteristics**

\*RST value: 50 SCPI: device-specific

## **DISPlay<n>:ZOOM:AREA[:STAT] <State>**

This command turns the marker zoom function in a Smith chart on and off.

## **Parameter**

<State> ON | OFF

## **Example**

DISP:ZOOM:AREA ON Activates the marker zoom function.

## **Characteristics**

\*RST value: OFF SCPI: device-specific

## **DISPlay<n>:ZOOM:FACTor <ZoomFactor>**

This command sets the zoom factor of the marker zoom function in a Smith chart.

## **Parameter**

<ZoomFactor>  $2 | 4 | 8$ 

## **Example**

DISP:ZOOM:FACT 4 Sets the zoom factor to 4

## **Characteristics**

\*RST value: - SCPI: device-specific
# **DISPlay<n>:ZOOM:X <HorizShift>**

This command shifts the zoom window horizontally in the Smith chart.

'0%' marks the center on the horizontal axis.

# **Parameter**

<HorizShift> Numeric value in the range from -50 % to 50 %.

#### **Example**

DISP:ZOOM:X 10 Shift the zoom window 10% to the right.

# **Characteristics**

\*RST value: 0 SCPI: device-specific

# **DISPlay<n>:ZOOM:Y <VerticalShift>**

This command shifts the zoom window vertically in the Smith chart.

'0%' marks the center on the vertical axis.

# **Parameter**

<VerticalShift> Numeric value in the range from -50 % to 50 %.

#### **Example**

DISP:ZOOM:Y -25 Shifts the zoom window 25% down.

# **Characteristics**

\*RST value: 0 SCPI: device-specific

# **7.4.7 Configuring the Measurement**

This chapter provides information on how to configure two-port measurements with the tracking generator. The structure follows the order of the actual operation sequence used when performing a measurement:

The suffix <n> at MEASurement selects the measurement screen in dual trace mode and is in the range from <1…2>.

- [Selecting the Measurement Port](#page-145-0) on page 131
- [Calibrating the Measurement](#page-146-0) on page 132
- [Selecting the Result Display](#page-147-0) on page 133
- [Selecting the Measurement Format](#page-148-0) on page 134

<span id="page-145-0"></span>It also covers configuring the Vector Voltmeter (Option R&S ZVH-K45).

• [Configuring the Vector Voltmeter \(option R&S ZVH-K45\)](#page-150-0) on page [136](#page-150-0) 

To perform the actual measurement, use the commands described in section "[Performing and Triggering the Measurement"](#page-139-0).

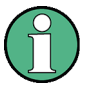

# **Commands independent of the operating mode**

Note that some of the commands for configuring two-port measurements are also valid for other operating modes. If a command is available in another mode, it is indicated by the list in the respective section.

# **7.4.7.1 Selecting the Measurement Port**

The following commands select the measurement port.

# **List of commands**

[MEASurement:PORT <Port>](#page-71-0) (p. [57\)](#page-71-0)

### **7.4.7.2 Selecting the Measurement Mode**

The following commands select the measurement mode for two-port measurements.

#### **List of commands**

MEASurement<n>:MODE <MeasMode> (p. 131)

# **MEASurement<n>:MODE <MeasMode>**

This command sets the measurement mode for network analysis measurements.

#### **Parameter**

<MeasMode>

SCALar scalar measurements

VECTor vector measurements

#### **Example**

MEAS:MODE SCAL Starts a scalar measurement.

### **Characteristics**

\*RST value: VECTor SCPI: device-specific

# <span id="page-146-0"></span>**7.4.7.3 Calibrating the Measurement**

The following commands query and control calibration for two-port measurements.

#### **List of commands**

- D CALCulate:CALKit:USER:OFFSet<p>:LENGth <ElecLengthOffs> (p. 132)
- CALibration: MODE? (p. 132)
- [CALibration:STATus?](#page-147-0) (p. [133\)](#page-147-0)

The suffix <p> selects the measurement port. It is in the range <1...2>.

# **CALCulate:CALKit:USER:OFFSet<p>:LENGth <ElecLengthOffs>**

This command sets the offset of the electrical length. It is taken into account for phase measurements and in the Smith Chart when phase correction for additional cables and adapters has to be performed.

The offset is taken into account for phase measurements and the Smith chart if you perform phase correction for additional cables and adapters.

# **Parameter**

<ElecLengthOffset> Numeric value in the range from 0 mm to 100 m.

# **Example**

CALK:USER:OFFS2:LENG 500 MM Sets the offset length of port 2 to 500 millimeter.

# **Characteristics**

\*RST value: 0 mm SCPI: device-specific

# **CALibration:MODE?**

This command queries if the current measurement is calibrated.

This command is a query and therefore has no \*RST value.

### **Return value**

0 not calibrated

1 calibrated

# **Example**

CAL:MODE? Queries the calibration state.

# **Characteristics**

\*RST value: - SCPI: device-specific

# <span id="page-147-0"></span>**CALibration:STATus?**

This command queries if the R&S ZVH is fully calibrated for the current measurement.

This command is a query and therefore has no \*RST value.

# **Return value**

NORMalized full factory or user calibration

APPRoximate approximate calibration: measurement uncertainty must be anticipated

#### **Example**

CAL: STAT? Queries the calibration status of the R&S ZVH.

### **Characteristics**

\*RST value: - SCPI: device-specific

# **7.4.7.4 Selecting the Result Display**

The following commands select the result display for two-port measurements.

# **List of commands**

• MEASurement<n>:FUNCtion:SELect <ResultDisplay> (p. 133)

#### **MEASurement<n>:FUNCtion:SELect <ResultDisplay>**

This command selects the result display.

### **Parameter**

<ResultDisplay> S11 | S12 | S21 | S22

#### **Example**

MEAS:FUNC:SEL S11 **Characteristics** 

\*RST value: S11 SCPI: device-specific

# <span id="page-148-0"></span>**7.4.7.5 Selecting the Measurement Format**

The following commands are for selecting and configuring the measurement formats available for two-port measurements.

# **List of commands**

- D CALCulate:TRACe:CABLe:LENGth[:STATe] <State> (p. 134)
- D CALCulate:TRACe:CABLe:LENGth:RESult? (p. 134)
- [CALCulate:TRACe:CABLe:TIME\[:STATe\] <State>](#page-149-0) (p. [135\)](#page-149-0)
- D [CALCulate:TRACe:CABLe:TIME:RESult?](#page-149-0) (p. [135\)](#page-149-0)
- [DISPlay:GDELay:APERture:STEP <Aperture>](#page-149-0) (p. [135\)](#page-149-0)
- [MEASurement<n>:FORMat <MeasFormat>](#page-150-0) (p. [136\)](#page-150-0)

# **CALCulate:TRACe:CABLe:LENGth[:STATe] <State>**

This command turns the electrical length format on and off.

# **Parameter**

<State> ON | OFF

#### **Example**

CALC:TRAC:CABL:LENG ON Activates the electrical cable length.

# **Characteristics**

\*RST value: OFF SCPI: device-specific

# **CALCulate:TRACe:CABLe:LENGth:RESult?**

This command queries the results of the electrical cable length.

This command is a query and therefore has no \*RST value.

# **Return value**

<ElLength> Numerical value in mm

#### **Example**

CALC:TRAC:CABL:LENG:RES? Queries the measurement result of the electrical cable length.

#### **Characteristics**

\*RST value: - SCPI: device-specific

### <span id="page-149-0"></span>**CALCulate:TRACe:CABLe:TIME[:STATe] <State>**

This command turns the delay time format on and off.

# **Parameter**

<State> ON | OFF

#### **Example**

CALC:TRAC:CABL:TIME ON Activates the cable delay time.

#### **Characteristics**

\*RST value: OFF SCPI: device-specific

# **CALCulate:TRACe:CABLe:TIME:RESult?**

This command queries the results of the cable delay time.

This command is a query and therefore has no \*RST value.

#### **Return value**

<DelayTime> Numerical value in s.

# **Example**

CALC:TRAC:CABL:TIME:RES? Queries the measurement result of the delay time.

#### **Characteristics**

\*RST value: - SCPI: device-specific

#### **DISPlay:GDELay:APERture:STEP <Aperture>**

This command sets the aperture steps for the group delay measurement format.

# **Parameter**

<Aperture> Numeric value in the range from 1 to 630.

# **Example**

DISP:GDEL:APER:STEP 100 Defines an aperture size of 100w.

# **Characteristics**

\*RST value: 10 SCPI: device-specific

# <span id="page-150-0"></span>**MEASurement<n>:FORMat <MeasFormat>**

This command selects the measurement format.

**Note:**

For transmission measurements only the Magnitude, Phase, Magnitude+Phase and GDelay formats are available.

### **Parameter**

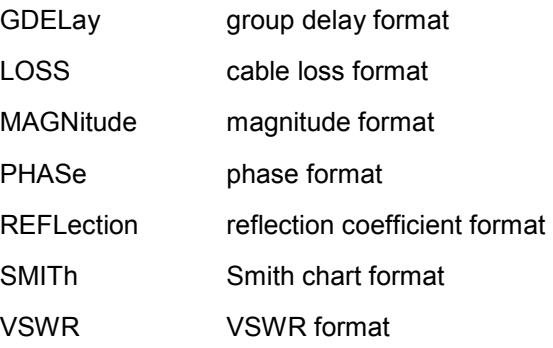

### **Example**

MEAS:MODE VECT Switches to vector measurement mode.

MEAS:FUNC:REFL ON Activates reflection measurement.

MEAS:FORM SMITh Displays the reflection in a Smith Chart.

# **Characteristics**

\*RST value: MAGNitude SCPI: device-specific

# **7.4.7.6 Configuring the Vector Voltmeter (option R&S ZVH-K45)**

The following commands configure the vector voltmeter.

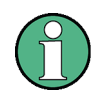

# **Availability of remote commands for the Vector Voltmeter**

Note that the listed remote commands take effect only if option R&S ZVH-K45 Vector Voltmeter is installed.

# **List of commands**

- [CALCulate:VVMeter:MAGNitude:REFerence?](#page-151-0) (p. [137\)](#page-151-0)
- CALCulate: VVMeter: MAGNitude: RESult? (p. [137\)](#page-151-0)
- D [CALCulate:VVMeter:PHASe:REFerence?](#page-151-0) (p. [137\)](#page-151-0)
- CALCulate: VVMeter: PHASe: RESult? (p. [138\)](#page-152-0)
- CALCulate: VVMeter: REFerence[: STATe] < State > (p. [138\)](#page-152-0)

# <span id="page-151-0"></span>**CALCulate:VVMeter:MAGNitude:REFerence?**

This command queries the reference value for the magnitude.

To get a result, you first have to turn on the reference value with [CALCulate:VVMeter:REFerence\[:STATe\] <State>.](#page-152-0)

This command is a query and therefore has no \*RST value.

### **Return value**

<ReferenceValue> Reference value for the magnitude in dB.

#### **Example**

CALC:VVM:PHAS:REF? Queries the reference values for the phase.

### **Characteristics**

\*RST value: - SCPI: device-specific

#### **CALCulate:VVMeter:MAGNitude:RESult?**

This command queries the magnitude of the measurement results.

This command is a query and therefore has no \*RST value.

#### **Return values:**

<Magnitude> Magnitude of the return loss in dB.

#### **Example**

CALC:VVM:MAGN:RES? Queries the current return loss of the DUT

# **Characteristics**

\*RST value: - SCPI: device-specific

### **CALCulate:VVMeter:PHASe:REFerence?**

This command queries the reference value for the phase of the DUT.

To get a result, you first have to turn on the reference value with [CALCulate:VVMeter:REFerence\[:STATe\] <State>.](#page-152-0)

This command is a query and therefore has no \*RST value.

# **Return values**

<ReferenceValue> Reference value for the phase in degrees.

#### <span id="page-152-0"></span>**Example**

CALC:VVM:PHAS:REF? **Characteristics** 

\*RST value: - SCPI: device-specific

# **CALCulate:VVMeter:PHASe:RESult?**

This command queries the phase of the measurement results.

This command is a query and therefore has no \*RST value.

# **Return values**

<Phase> Phase of the return loss in degrees.

#### **Example**

CALC:VVM:PHAS:RES? Queries the current phase of the DUT

### **Characteristics**

\*RST value: - SCPI: device-specific

# **CALCulate:VVMeter:REFerence[:STATe] <State>**

This command saves the current measurement values as reference values. The reference values can be used for comparison measurements.

#### **Parameter**

<State> ON | OFF

### **Example**

CALC:VVM:REF ON Activates the reference values.

# **Characteristics**

\*RST value: OFF SCPI: device-specific

# **7.5 Remote Commands of the Power Meter**

The chapter provides information on remote commands that configure and perform power measurements with the power sensor. These commands are available in power meter mode only.

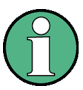

#### **Availability of remote commands for Power Sensor measurements**

Note that the listed remote commands take effect only if a power sensor is connected.

# **7.5.1 Setting the Frequency**

The following chapter describes commands necessary to define frequency settings.

#### **List of commands**

[SENSe:]PMETer:FREQuency <Frequency> (p. 139)

#### **[SENSe:]PMETer:FREQuency <Frequency>**

This command sets the frequency of the power sensor.

# **Parameter**

<Frequency> Numeric value in Hz.

The available value range is specified in the data sheet.

### **Example**

PMET:FREQ 500 MHZ Sets the power sensor's frequency to 500 MHz

# **Characteristics**

\*RST value: - SCPI: device-specific

# **7.5.2 Configuring Power Level Readout**

The following chapter describes commands that configure the power level readout.

# **List of commands**

- D [CALCulate:PMETer:RELative\[:MAGNitude\] <RefValue>](#page-154-0) (p. [140\)](#page-154-0)
- [CALCulate:PMETer:RELative\[:MAGNitude\]:AUTO](#page-154-0) (p. [140\)](#page-154-0)
- D [CALCulate:PMETer:RELative\[:MAGNitude\]:OFFSet <Offset>](#page-154-0) (p. [140\)](#page-154-0)
- [UNIT<z>:PMETer:POWer <Unit>](#page-155-0) (p. [141\)](#page-155-0)

# <span id="page-154-0"></span>**CALCulate:PMETer:RELative[:MAGNitude] <RefValue>**

This command sets the reference value for relative measurements.

# **Parameter**

<RefValue> Numeric value in dBm.

# **Example**

CALC:PMET:REL 30 The the reference value to 30 dBm.

# **Characteristics**

\*RST value: - SCPI: device-specific

# **CALCulate:PMETer:RELative[:MAGNitude]:AUTO ONCE**

This command sets the current measurement result as the reference level for relative measurements.

This command is an event and therefore has no \*RST value and no query.

### **Parameter**

**ONCE** 

#### **Example**

CALC:PMET:REL ONCE **Characteristics** 

\*RST value: - SCPI: device-specific

#### **CALCulate:PMETer:RELative[:MAGNitude]:OFFSet <Offset>**

This command sets an offset for the reference value.

#### **Parameter**

<Offset> Numeric value in dB.

# **Example**

CALC: PMET: REL -10 **Characteristics** 

\*RST value: - SCPI: device-specific

# <span id="page-155-0"></span>**UNIT<z>:PMETer:POWer <Unit>**

This command selects the unit of the power sensor.

The suffix <z>at UNIT has the following effects:

Power Measurement with R&S ZVH-Z1 and R&S ZVH-Z18:

Unit 1 Power unit

Unit 2 not available.

Power Measurement with R&S ZVH-Z14 and R&S ZVH-Z44:

Unit 1 Forward Power

Unit 2 Reflected Power

**Parameter** 

<Unit> DBM | WATT | W | DB | VSWR

Note on the parameter DB: when applied to UNIT1, the power is relative to the reference level, when applied to UNIT2, the return loss is displayed.

Note on the parameter VSWR: the parameter is only available if applied to UNIT2.

### **Example**

UNIT1:PMET:POW DBM When measuring with the R&S ZVH-Z1 or R&S ZVH-Z18: sets unit to dBm.

When measuring with the R&S ZVH-Z14 or R&S ZVH-Z44: sets unit of forward power to dBm.

# **Characteristics**

\*RST value: - SCPI: device-specific

# **7.5.3 Defining the Measurement Time**

The following chapter describes commands to define the measurement time of the power sensor.

[SENSe:]PMETer:MTIMe <MeasTime> (p. 141)

#### **[SENSe:]PMETer:MTIMe <MeasTime>**

This command sets the duration of measurements.

# **Parameter**

<MeasTime> SHORt | NORMal | LONG

# **Example**

PMET:MTIMe SHOR Sets a short measurement time for power measurements.

### **Characteristics**

\*RST value: - SCPI: device-specific

# **7.5.4 Performing Measurements with the Power Sensor**

The following chapter describes all commands that are available for performing power measurements with the power sensor.

- D CALibration:PMETer:ZERO:AUTO (p. 142)
- D [SENSe:]PMETer:DETector[:FUNCtion] <PowerDisplay> (p. 142)
- [FETCh<z>:PMETer?](#page-157-0) (p. [143\)](#page-157-0)
- CALCulate: PMETer: PRESet[: STATe] < State > (p. [144\)](#page-158-0)
- [CALCulate:PMETer:PRESet:SELect <Standard>](#page-158-0) (p. [144\)](#page-158-0)

# **7.5.4.1 Zeroing of the Power Sensor**

# **CALibration:PMETer:ZERO:AUTO ONCE**

This commands starts to zero the power sensor.

This command is an event and therefore has no \*RST value and no query.

# **Parameter**

**ONCE** 

#### **Example**

CAL:PMET:ZERO:AUTO ONCE Starts to zero the power meter.

# **Characteristics**

\*RST value: - SCPI: device-specific

#### **7.5.4.2 Forward Power Display**

Note that the forward power is only available in conjunction with the R&S ZVH-Z14 or R&S ZVH-Z44.

# **[SENSe:]PMETer:DETector[:FUNCtion] <PowerDisplay>**

This command selects the forward power display of the power sensor.

#### **Parameter**

<PowerDisplay>

AVERage average power

PENVelope peak envelope power

#### <span id="page-157-0"></span>**Example**

PMET:DET AVER Selects the Average weighting mode.

#### **Characteristics**

\*RST value: - SCPI: device-specific

#### **7.5.4.3 Reading Out Measurement Results**

### **FETCh<z>:PMETer?**

This command queries the results of measurements with the power sensor.

# **Return value**

The return values depend on the power sensor in use and the selected suffix at FETCh.

Measurements with R&S ZVH-Z1 or R&S ZVH-Z18:

FETC1:PMET? power in dBm

FETC2:PMET? n/a

Measurements with R&S ZVH-Z14 or R&S ZVH-Z44

FETC1:PMET? forward power in dBm

FETC2:PMET? reflected power in dBm

#### **Example**

FETC2:PMET? Returns nothing for R&S ZVH-Z1 / R&S ZVH-Z18 and the reflected power for R&S ZVH-Z14 / Z44.

# **Characteristics**

\*RST value: - SCPI: device-specific

# **7.5.4.4 Selecting a Standard**

These commands apply radio communication standards to measurements with the power sensor.

Note that the selection of a standard is available only for the power sensors R&S FSH-Z1, -Z14. -Z18 and -Z44.

# <span id="page-158-0"></span>**CALCulate:PMETer:PRESet[:STATe] <State>**

This command turns the use of a standard on and off.

# **Parameters**

<State> ON | OFF

#### **Example**

CALC:PMET:PRES ON Activates usage of a standard

### **Characteristics**

\*RST value: - SCPI: device-specific

## **CALCulate:PMETer:PRESet:SELect <Standard>**

This command selects the standard for power sensor measurements.

#### **Parameter**

<Standard> GSM | EDGE | WCDMA | CDMAOne | CDMA2000 | DVBT | DAB | TETRA | USER

# **Example**

CALC:PMET:PRES:SEL GSM Selects the GSM standard for power sensor measurements

# **Characteristics**

\*RST value: - SCPI: device-specific

# **7.6 File Management**

The following commands perform various tasks in the context of file management. These commands are independent from the operating mode.

### **List of commands**

- MMEMory:CATalog? (p. 145)
- [MMEMory:CATalog:DIRectories?](#page-160-0) (p. [146\)](#page-160-0)
- [MMEMory:CDIRectory <Directory>](#page-160-0) (p. [146\)](#page-160-0)
- [MMEMory:COPY <SourceFile>,<DestinationFile>](#page-160-0) (p. [146\)](#page-160-0)
- [MMEMory:DATA <FileName>\[,<BlockData>\]](#page-161-0) (p. [147\)](#page-161-0)
- [MMEMory:DELete <File>](#page-162-0) (p. [148\)](#page-162-0)
- [MMEMory:FILE <File>](#page-162-0) (p. [148\)](#page-162-0)
- [MMEMory:FILE:DATE <FileName>,<Date>](#page-162-0) (p. [148\)](#page-162-0)
- [MMEMory:FILE:TIME <FileName>,<Time>](#page-163-0) (p. [149\)](#page-163-0)
- [MMEMory:INIT](#page-163-0) (p. [149\)](#page-163-0)
- [MMEMory:LOAD:STATe 1,<FileName>](#page-164-0) (p. [150\)](#page-164-0)
- [MMEMory:MDIRectory <Directory>](#page-164-0) (p. [150\)](#page-164-0)
- [MMEMory:MOVE <SourceFile>,<NewFileName>](#page-164-0) (p. [150\)](#page-164-0)
- [MMEMory:RDIRectory <Directory>](#page-165-0) (p. [151\)](#page-165-0)
- [MMEMory:STORe:STATe 1,<FileName>](#page-165-0) (p. [151\)](#page-165-0)

# **MMEMory:CATalog?**

This command queries the files of the current directory.

You can select directories with MMEMory: CDIRectory <Directory>.

This command is a query and therefore has no \*RST value.

### **Return value**

<UsedDiskSpace>,<FreeDiskSpace>,<FileName\_1>,<SizeFile\_1><Modification DateFile\_1>,<ModificationTimeFile\_1>,...,<FileName\_n>,<SizeFile\_n> <ModificationDateFile\_n>, <ModificationTimeFile\_n>

#### **Example**

MMEM:CDIR '\Public\Limit Lines' Opens directory 'Limit Lines'

MMEM:CAT? Returns all files in \Public\Limit Lines

# **Characteristics**

\*RST value: - SCPI: conform

File Management

# <span id="page-160-0"></span>**MMEMory:CATalog:DIRectories?**

This command queries the directories of the current directory.

This command is a query and therefore has no \*RST value.

# **Return value**

<UsedMemory>,<FreeMemory>,<DirName\_1>,<ModificationDateDir\_1>, <ModificationTimeDir\_1>,…,<DirName\_n>,<ModificationDateDir\_n>, <ModificationTimeDir\_n>

#### **Example**

MMEM:CDIR '\Public' Opens directory \Public.

MMEM:CAT:DIR? Returns all directories in the \Public directory

#### **Characteristics**

\*RST value: - SCPI: device-specific

### **MMEMory:CDIRectory <Directory>**

This command changes the current directory.

#### **Parameter**

<Directory> String containing the path to another directory.

#### **Example**

MMEM:CDIR '\Public' Opens directory \Public.

#### **Characteristics**

\*RST value: - SCPI: conform

### **MMEMory:COPY <SourceFile>,<DestinationFile>**

This command copies one or more files to another directory.

This command is an event and therefore has no \*RST value and no query.

# **Parameter**

<SourceFile> String containing the path and file name of the source file.

<DestinationFile> String containing the path and name of the destination file.

### <span id="page-161-0"></span>**Example**

MMEM:COPY

'\Public\Standards\cdmaOne.obwstd','\USB\cdmaOne.std' Copies the cdmaOne standard file file to a memory stick.

#### **Characteristics**

\*RST value: - SCPI: conform

# **MMEMory:DATA <FileName>[,<BlockData>]**

This command writes block data into a file. The delimiter must be set to EOI to obtain error-free data transfer.

When you query the contents of a file, you can save them in a file on the remote control computer.

The command is useful for reading stored settings files or trace data from the instrument or for transferring them to the instrument.

# **Parameter**

<FileName> String containing the path and file name.

<BlockData> Data block with the structure

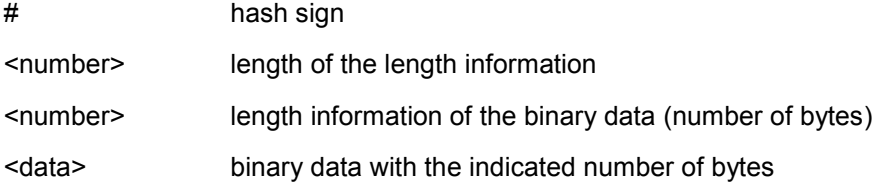

# **Example**

MMEM:NAME '\Public\User\Testfile.txt' Creates a new file called 'Testfile.txt'.

MMEM:DATA '\Public\User\Testfile.txt',#220Contents of the file

The parameter mean:

- '\Public\...' selects the target file
- $#2$ : hash sign and length of the length information (20 bytes = 2 digits)
- 20: indicates the number of subsequent binary data bytes
- Contents of the file: store 20 binary bytes (characters) to the file

MMEM:DATA? '\Public\User\Testfile.txt'

Transfers the contents of the file 'Testfile.txt' to the control computer.

# **Characteristics**

\*RST value: - SCPI: conform

File Management

### <span id="page-162-0"></span>**MMEMory:DELete <File>**

This command deletes a file.

# **Parameter**

<File>

String containing the path and file name of the file to delete.

#### **Example**

MMEM:DEL '\Public\Screen Shots\Screen0001.png' Deletes the file Screen0001.png.

#### **Characteristics**

\*RST value: - SCPI: conform

### **MMEMory:FILE <File>**

This command creates a file.

# **Parameter**

<File> String containing the file name.

# **Example**

MMEM:FILE 'TEST.TXT' Creates the file TEST.TXT

# **Characteristics**

\*RST value: - SCPI: conform

# **MMEMory:FILE:DATE <FileName>,<Date>**

This command sets the date of a file.

# **Parameter**

<FileName> String containing the path and file name.

<Date>

Numeric values indicating the date

You have to enter the date as comma separated values after the string with the file name. The sequence is year,month,day.

The available value range is 1980...2099, 1...12, 1...31

#### **Example**

```
MMEM:FILE:DATE '\Public\Screen 
Shots\Screen0001.png',2006,04,01 
Sets the date to April, 1st, 2006.
```
<span id="page-163-0"></span>MMEM:FILE:DATE? '\Public\Screen Shots\Screen0001.png' Returns the modification date of the file Screen0001.png.

#### **Characteristics**

\*RST value: - SCPI: conform

#### **MMEMory:FILE:TIME <FileName>,<Time>**

This command sets the time of a file. The sequence of entry is hour, minute, second.

#### **Parameter**

<FileName> String containing the path and file name.

<Time> Numeric values indicating the time.

You have to enter the time as comma separated values after the string with the file name. The sequence is hour,minute,second.

The available value range is 0...23, 0...59, 0...59.

### **Example**

MMEM:FILE:TIME '\Public\Screen Shots\Screen0006.png',11,04,00 Sets the time to 11:04:00

### **Characteristics**

\*RST value: - SCPI: conform

# **MMEMory:INIT**

This command formats the indicated drive.

### **Note**

Formatting deletes all data stored on the memory drive.

This command is an event and therefore has no \*RST value and no query.

### **Example:**

MMEM:INIT Formats and deletes all data from the drive.

# **Characteristics:**

\*RST value: - SCPI: conform

#### <span id="page-164-0"></span>**MMEMory:LOAD:STATe 1,<FileName>**

This command loads the settings from a \*.set file.

# **Parameter**

<FileName> String containing the path and file name.

#### **Example**

MMEM:LOAD:STAT 1,'\Public\Datasets\Dataset001.set' Loads the settings from the file Dataset001.

#### **Example**

MMEM:LOAD:STAT 1,'D:\USER\TEST01.SET' Loads the settings from the file TEST01.

### **Characteristics**

\*RST value: - SCPI: conform

#### **MMEMory:MDIRectory <Directory>**

This command creates a new directory.

This command is an event and therefore has no \*RST value and no query.

#### **Parameter**

<Directory> String containing the path and new directory name.

#### **Example**

MMEM:MDIR '\Public\USER' Creates the a directory called 'User'

# **Characteristics**

\*RST value: - SCPI: device-specific

#### **MMEMory:MOVE <SourceFile>,<NewFileName>**

This command renames files, if <file\_destination> contains no path. Otherwise the file is moved to the indicated path and stored under the file name specified there.

This command is an event and therefore has no \*RST value and no query.

#### **Parameter**

<SourceFile> String containing the path and file name of the source file. <DestinationFile>

String containing the path and name of the destination file.

#### <span id="page-165-0"></span>**Example**

MMEM:MOVE '\Public\Screen Shots\Screen0002.png','\Public\Screen Shots\Screen0001.png' Renames Screen0002.png to Screen0001.png

MMEM:MOVE '\Public\Screen Shots\Screen0001.png','\Public\Test\Pic1.png' Moves file Screen0006.png to the 'Test' folder and renames the file Pic1.png

# **Characteristics**

\*RST value: - SCPI: conform

# **MMEMory:RDIRectory <Directory>**

This command deletes the indicated directory. The directory name includes the path and may also include the drive name. The path name complies with DOS conventions.

This command is an event and therefore has no \*RST value and no query.

#### **Parameter**

<Directory> String containing the path of the directory to delete.

#### **Example**

MMEM:RDIR '\Public\Screen Shots\ Deletes the directory 'Screen Shots'.

#### **Characteristics**

\*RST value: - SCPI: device-specific

# **MMEMory:STORe:STATe 1,<FileName>**

This command stores the current device settings in a \*set file.

This command is an event and therefore has no \*RST value and no query.

### **Parameter**

1,<FileName> String containing the path and name of the destination file.

#### **Example**

MMEM:STOR:STAT 1,'DATASET001.SET' Saves the current device settings in the file DATASET001.SET.

#### **Characteristics**

\*RST value: - SCPI: conform

# **7.7 Making and Storing Screenshots**

The following commands manage screenshots.

These commands are independent from the operating mode.

### **List of commands**

- HCOPy[:IMMediate] (p. 152)
- MMEMory:NAME <FileName> (p. 152)

#### **HCOPy[:IMMediate]**

This command makes a screenshot of the current trace and stores it on the R&S ZVH internal memory.

This command is an event and therefore has no \*RST value and no query.

#### **Example**

MMEM:NAME '\Public\Screenshots\Test.png' Defines the file name of the screenshot.

HCOP

Makes and stores a screenshot of the current screen.

# **Characteristics**

\*RST value: - SCPI: device-specific

# **MMEMory:NAME <FileName>**

This command defines the path and file name that the R&S FSH uses for storing screenshots (see  $HCOPy$ [: IMMediate]). The path and file name comply with DOS conventions.

This command is an event and therefore has no \*RST value and no query.

# **Parameter**

<FileName> String containing the file name.

#### **Example**

MMEM:NAME 'Public\Screeshots\Test.png' Stores the screenshot under D:\Test

# **Characteristics**

\*RST value: - SCPI: device-specific

# **7.8 Configuring the Instrument**

The following commands configure general instrument settings.

These commands are independent from the operating mode.

# **Contents**

Mode Selection on page 153 [Controlling the GPS Receiver](#page-168-0) on page [154](#page-168-0)  [Display Configuration](#page-172-0) on page [158](#page-172-0)  [Audio Settings](#page-173-0) on page [159](#page-173-0)  [Setting up a Network Connection](#page-174-0) on page [160](#page-174-0)  [System Settings](#page-177-0) on page [163](#page-177-0) 

# **7.8.1 Mode Selection**

This chapter describes all commands that select the operating mode of the R&S ZVH.

# **List of commands**

- INSTrument[:SELect] <OperatingMode> (p. 153)
- [INSTrument:NSELect <OperatingMode>](#page-168-0) (p. [154\)](#page-168-0)

# **INSTrument[:SELect] <OperatingMode>**

This command selects the operating mode.

# **Parameter**

<OperatingMode>

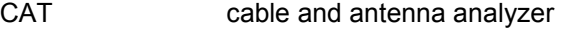

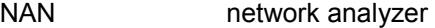

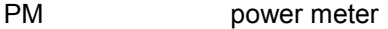

RECeiver receiver

- SANalyzer spectrum analyzer
- VVMeter vector voltmeter

### **Example**

INST SAN Selects spectrum analyzer mode.

# **Characteristics**

\*RST value: ACT SCPI: conform

#### <span id="page-168-0"></span>**INSTrument:NSELect <OperatingMode>**

This command selects the operating mode.

#### **Parameter**

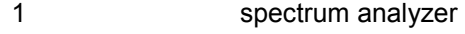

- 2 network analyzer
- 4 cable and antenna analyzer
- 5 power meter
- 12 vector voltmeter

### **Example**

INST:NSEL 1

Selects spectrum analyzer mode.

### **Characteristics**

\*RST value: 4 SCPI: conform

# **7.8.2 Controlling the GPS Receiver**

This chapter describes all commands that control the GPS receiver.

# **List of commands**

- SYSTem: POSition: ALTitude? (p. 154)
- [SYSTem:POSition:GPS\[:STATe\] <State>](#page-169-0) (p. [155\)](#page-169-0)
- [SYSTem:POSition:GPS:CONNected?](#page-169-0) (p. [155\)](#page-169-0)
- [SYSTem:POSition:GPS:CORRection:FREQuency?](#page-169-0) (p. [155\)](#page-169-0)
- [SYSTem:POSition:GPS:QUALity](#page-170-0) (p. [156\)](#page-170-0)
- [SYSTem:POSition:GPS:SATellites?](#page-170-0) (p. [156\)](#page-170-0)
- [SYSTem:POSition:LATitude?](#page-170-0) (p. [156\)](#page-170-0)
- [SYSTem:POSition:LONGitude?](#page-171-0) (p. [157\)](#page-171-0)
- [SYSTem:POSition:VALid?](#page-171-0) (p. [157\)](#page-171-0)

# **SYSTem:POSition:ALTitude?**

This command queries the altitude of the current position of the R&S ZVH.

<altitude>

Altitude in meters above sea level.

If the GPS receiver is inactive, this query returns 0.

### **Example**

```
SYST:POS:ALT? 
Return value would be, for example, 554.1
```
#### <span id="page-169-0"></span>**Characteristics:**

\*RST value: - SCPI: device-specific

# **SYSTem:POSition:GPS[:STATe] <State>**

This command turns the GPS receiver (R&S HA-Z240) on and off.

Note that the GPS receiver only works if a connection between the R&S ZVH and a GPS signal transmitter is established.

#### **Parameter**

<State> ON | OFF

#### **Example**

SYST:POS:GPS ON Activates the GPS receiver.

# **Characteristics:**

\*RST value: OFF SCPI: device-specific

# **SYSTem:POSition:GPS:CONNected?**

This command queries if the R&S ZVH is currently connected to the GPS receiver.

# **Return values**

0 **no connection to a satellite** 

1 connection to a satellite established

# **Example**

SYST:POS:GPS:CONN? **Characteristics:** 

\*RST value: - SCPI: device-specific

# **SYSTem:POSition:GPS:CORRection:FREQuency?**

This command queries the frequency correction factor.

The R&S ZVH calculates this factor from a reference signal provided by the GPS receiver R&S HA-Z240. The reference signal is used to determine the deviation of the internal clock of the instrument. The deviation can be turned into a correction factor for the measured frequency.

#### **Return values**

<floating point value>

If the GPS receiver is inactive, this query returns 0.

#### <span id="page-170-0"></span>**Example**

SYST:POS:GPS:CORR:FREQ? Queries the frequency correction factor.

#### **Characteristics:**

\*RST value: - SCPI: device-specific

# **SYSTem:POSition:GPS:QUALity?**

This command queries the quality of the GPS signal.

# **Return values**

INSufficient | LOW | MEDium | HIGh | EXCellent

#### **Example**

SYST:POS:GPS:QUAL?

\*RST value: - SCPI: device-specific

**Characteristics:** 

# **SYSTem:POSition:GPS:SATellites?**

This command queries the number of tracked satellites.

### **Return values**

<number of satellites>

### **Example**

SYST:POS:GPS:SAT? **Characteristics:** 

\*RST value: - SCPI: device-specific

#### **SYSTem:POSition:LATitude?**

This command queries the latitude of the current position of the R&S ZVH.

# **Return values**

<sign><degrees>,<minutes>,<seconds>

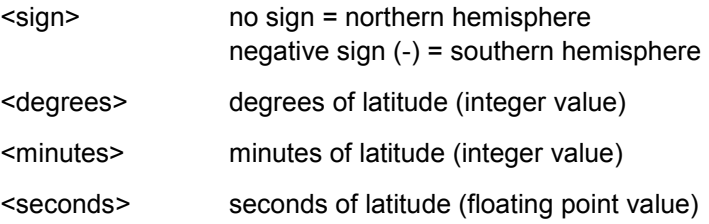

# <span id="page-171-0"></span>**Example**

SYST:POS:LAT?

Return value would be, for example, 48,7,40.0 for 48°, 7 ', 40.0" in the northern hemisphere.

# **Characteristics:**

\*RST value: - SCPI: device-specific

# **SYSTem:POSition:LONGitude?**

This command queries the longitude of the current position of the R&S ZVH.

### **Return values**

<sign><degrees>,<minutes>,<seconds>

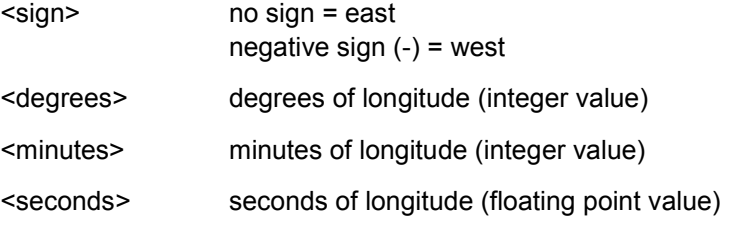

# **Example**

SYST:POS:LONG? Return value would be, for example, 11,36,46.2 for 11°, 36', 46.2" East

### **Characteristics:**

\*RST value: - SCPI: device-specific

# **SYSTem:POSition:VALid?**

This command queries if the current position is valid.

#### **Return values**

0 GPS position is not valid

1 GPS position is valid

# **Example**

SYST:POS:VAL? **Characteristics:** 

\*RST value: -

SCPI: device-specific

# <span id="page-172-0"></span>**7.8.3 Display Configuration**

This chapter describes commands to set up the display of the R&S ZVH via remote control.

# **List of Commands**

- DISPlay: BRIGhtness < Brightness > (p. 158)
- DISPlay: CMAP < ColorScheme > (p. 158)
- DISPlay: CMAP: DEFault (p. [159\)](#page-173-0)
- [DISPlay:DATE:FORMat <DateFormat>](#page-173-0) (p. [159\)](#page-173-0)

# **DISPlay:BRIGhtness <Brightness>**

This command sets the brightness of the display backlight.

# **Parameter**

<Brightness> Numeric value in the range from 0 to 1

# **Example**

DISP:BRIG 0.80 Sets the brightness of the display to 80%

# **Characteristics**

\*RST value: 0.5 (50%) SCPI: device-specific

# **DISPlay:CMAP <ColorScheme>**

This command sets the color scheme of the display.

# **Parameter**

<ColorScheme>

COLor color

BW black & white

PF printer friendly

# **Example**

DISP:CMAP BW Sets the screen colors to black and white

# **Characteristics**

\*RST value: COLor SCPI: conform

# <span id="page-173-0"></span>**DISPlay:CMAP:DEFault**

This command sets the display to the default state.

This command is an event and therefore has no query and no \*RST value.

#### **Example**

DISP:CMPA:DEF Restores the original color scheme

#### **Characteristics**

\*RST value: - SCPI: conform

# **DISPlay:DATE:FORMat <DateFormat>**

This command sets the display date format.

# **Parameter**

<DateFormat> DDMMyyyy | MMDDyyyy

#### **Example**

DISP:DATE:FORM DDMMyyyy **Characteristics** 

\*RST value: DDMMyyyy SCPI: device-specific

# **7.8.4 Audio Settings**

This chapter describes all commands to control the audio functions of the R&S ZVH.

# **List of commands**

- SYSTem:AUDio:VOLume <Volume> (p. 159)
- [SYSTem:BEEPer:VOLume <Volume>](#page-174-0) (p. [160\)](#page-174-0)
- [SYSTem:BEEPer:KEY:VOLume <Volume>](#page-174-0) (p. [160\)](#page-174-0)

# **SYSTem:AUDio:VOLume <Volume>**

This command sets the volume of the internal speaker.

# **Parameter**

<Volume> Numeric value in the range from 0 to 1

#### **Example**

SYST:AUD:VOL 0.40 Sets the volume to 40%

#### <span id="page-174-0"></span>**Characteristics**

\*RST value: 0.3 (30%) SCPI: device-specific

# **SYSTem:BEEPer:VOLume <Volume>**

This command sets the volume of the system beeper.

#### **Parameter**

<Volume> Numeric value in the range from 0 to 1

# **Example**

SYST:BEEP:VOL 0.50 Sets the volume of the beeper to 50%

#### **Characteristics**

\*RST value: 0.6 (60%) SCPI: conform

# **SYSTem:BEEPer:KEY:VOLume <Volume>**

This command sets the volume of the keyboard click noise.

# **Parameter**

<Volume> Numeric value in the range from 0 to 1

#### **Example**

SYST:BEEP:KEY:VOL 0.10 Sets of keyboard clicking volume to 10%

### **Characteristics**

\*RST value: 0.3 (30%) SCPI: conform

# **7.8.5 Setting up a Network Connection**

This chapter describes all commands that are used if the R&S ZVH is part of a network.

### **List of commands**

- [SYSTem:COMMunicate:LAN:ETHernet?](#page-175-0) (p. [161\)](#page-175-0)
- [SYSTem:COMMunicate:LAN:GATeway <Gateway>](#page-175-0) (p. [161\)](#page-175-0)
- o [SYSTem:COMMunicate:LAN:SUBMask <SubnetMask>](#page-175-0) (p. [161\)](#page-175-0)
- [SYSTem:COMMunicate:SOCKet:ADDRess <IPAddress>](#page-175-0) (p. [161\)](#page-175-0)
- D [SYSTem:COMMunicate:SOCKet:DHCP\[:STATe\] <State>](#page-176-0) (p. [162\)](#page-176-0)
- [SYSTem:COMMunicate:SOCKet:PORT <Port>](#page-176-0) (p. [162\)](#page-176-0)

# <span id="page-175-0"></span>**SYSTem:COMMunicate:LAN:ETHernet?**

This command queries the MAC address of the R&S ZVH.

This command is a query and therefore has no \*RST value.

#### **Example**

SYST:COMM:LAN:ETH? Returns the MAC address

# **Characteristics**

\*RST value: - SCPI: device-specific

# **SYSTem:COMMunicate:LAN:GATeway <Gateway>**

This command sets the gateway in the LAN.

### **Parameter**

<Gateway> String containing the identifier of the gateway.

# **Characteristics**

\*RST value: - SCPI: device-specific

#### **SYSTem:COMMunicate:LAN:SUBMask <SubnetMask>**

This command sets the subnet mask of the R&S ZVH.

### **Parameter**

<SubnetMask> String containing the subnet mask ('x.x.x.x').

# **Example**

SYST:COMM:LAN:SUBM '255.255.255.0' Sets the subnet mask address to 255.255.255.0

#### **Characteristics**

\*RST value: 255.255.255.0 SCPI: device-specific

#### **SYSTem:COMMunicate:SOCKet:ADDRess <IPAddress>**

This command sets the IP address of the R&S ZVH.

# **Parameter**

<IPAddress> String containing the IP address ('x.x.x.x').

#### <span id="page-176-0"></span>**Example**

SYST:COMM:SOCK:ADDR '172.76.68.30' Sets the IP address of the R&S ZVH to 172.76.68.30

#### **Characteristics**

\*RST value: 172.76.68.24 SCPI: device-specific

# **SYSTem:COMMunicate:SOCKet:DHCP[:STATe] <State>**

This command turns the Dynamic Host Configuration Protocol (DHCP) on and off.

### **Parameter**

<State> ON | OFF

# **Example**

SYST:COMM:SOCK:DHCP ON Activates DHCP.

# **Characteristics**

\*RST value: ON SCPI: device-specific

# **SYSTem:COMMunicate:SOCKet:PORT <Port>**

This command sets the port number for the connection.

#### **Parameter**

<Port> Port number

# **Example**

SYST:COMM:SOCK:PORT 1000 Sets the port number to 1000

# **Characteristics**

\*RST value: 5555 SCPI: device-specific

# <span id="page-177-0"></span>**7.8.6 System Settings**

This chapter describes all commands that define or query general system settings.

# **List of commands**

- D INPut:IMPedance:PAD <MatchingPad> (p. 163)
- [\[SENSe:\]ROSCilator:SOURce <RefSource>](#page-178-0) (p. [164\)](#page-178-0)
- [SYSTem:BNC<1...2>:MODE <BNCFunction>](#page-178-0) (p. [164\)](#page-178-0)
- [SYSTem:DATE <Date>](#page-179-0) (p. [165\)](#page-179-0)
- [SYSTem:ERRor\[:NEXT\]?](#page-179-0) (p. [165\)](#page-179-0)
- [SYSTem:ERRor:ALL?](#page-179-0) (p. [165\)](#page-179-0)
- [SYSTem:ERRor:COUNt?](#page-181-0) (p. [167\)](#page-181-0)
- [SYSTem:ERRor:CODE\[:NEXT\]?](#page-180-0) (p. [166\)](#page-180-0)
- [SYSTem:ERRor:CODE:ALL?](#page-180-0) (p. [166\)](#page-180-0)
- [SYSTem:HELP:HEADers?](#page-181-0) (p. [167\)](#page-181-0)
- [SYSTem:HELP:SYNTax?](#page-181-0) (p. [167\)](#page-181-0)
- [SYSTem:LANGuage:CATalog?](#page-182-0) (p. [168\)](#page-182-0)
- [SYSTem:POWer:SOURce?](#page-182-0) (p. [168\)](#page-182-0)
- [SYSTem:POWer:STATus?](#page-183-0) (p. [169\)](#page-183-0)
- [SYSTem:PRESet](#page-183-0) (p. [169\)](#page-183-0)
- [SYSTem:PRESet:FACTory](#page-183-0) (p. [169\)](#page-183-0)
- [SYSTem:PRESet:MODE <Mode>](#page-184-0) (p. [170\)](#page-184-0)
- [SYSTem:PRESet:USER <Preset>](#page-184-0) (p. [170\)](#page-184-0)
- [SYSTem:TIME <Time>](#page-184-0) (p. [170\)](#page-184-0)
- D [SYSTem:TZONee <TimeShift>](#page-185-0) (p. [171\)](#page-185-0)
- [SYSTem:VERSion?](#page-185-0) (p. [171\)](#page-185-0)

# **INPut:IMPedance:PAD <MatchingPad>**

This command selects the matching pad connected to the R&S ZVH.

### **Parameter**

<MatchingPad> RAM | RAZ | HZTE

# **Example**

INPut:IMP 75;PAD RAZ Selects 75  $\Omega$  input impedance and the R&S RAZ as the matching pad.

# **Characteristics**

\*RST value: - SCPI: device-specific

# <span id="page-178-0"></span>**[SENSe:]ROSCilator:SOURce <RefSource>**

This command selects the source of the frequency reference oscillator.

If you use an external reference signal, make sure to connect the signal to the Ext Ref BNC connector of the R&S ZVH.

#### **Parameter**

<RefSource>

INTernal internal reference

EXTernal external reference

# **Example**

ROSC:SOUR EXT Activates external source as reference signal.

#### **Characteristics**

\*RST value: - SCPI: device-specific

# **SYSTem:BNC<1...2>:MODE <BNCFunction>**

This command configures the BNC sockets.

The numeric suffix at BNC selects the BNC socket you want to configure.

### **Parameter**

<BNCFunction>

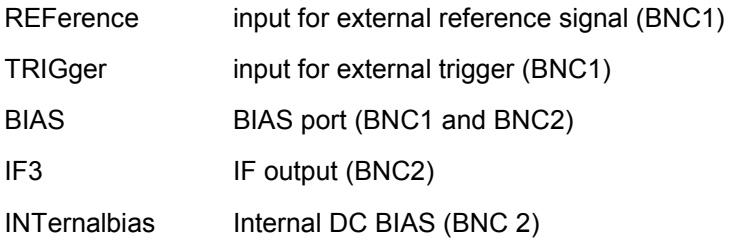

# **Example**

SYST:BNC2:MODE TRIG Sets the seconds BNC socket to trigger input.

### **Characteristics**

\*RST value: BNC 1: TRIGger, BNC 2: IF3 SCPI: device-specific

# <span id="page-179-0"></span>**SYSTem:DATE <Date>**

This command sets the date for the internal calendar.

# **Parameter**

<Date>

Numeric value indicating the date

You have to enter the date as comma separated values after the string with the file name. The sequence is year,month,day.

The available value range is 1980...2099, 1...12, 1...31

#### **Example**

SYST:DATE 2000,6,1 Sets the date to 1/6/2000

# **Characteristics**

\*RST value: - SCPI: conform

# **SYSTem:ERRor[:NEXT]?**

This command queries the oldest entry in the error queue and deletes it.

This command is a query and therefore has no \*RST value.

#### **Return value**

<error number>,<error description>

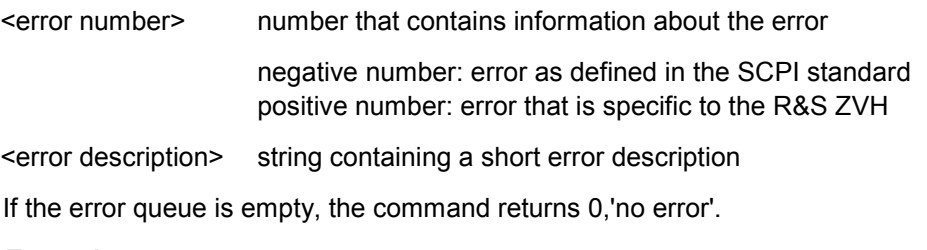

# **Example**

STAT:ERR? **Characteristics** 

\*RST value: - SCPI: conform

# **SYSTem:ERRor:ALL?**

This command queries the complete error queue.

This command is a query and therefore no \*RST value.

# **Return value**

<error number>,<error description>
<error number> number that contains information about the error

negative number: error as defined in the SCPI standard positive number: error that is specific to the R&S ZVH

<error description> string containing a short error description

The number of values depends on the length of the queue.

If the error queue is empty, the command returns 0,'no error'.

# **Example**

SYST:ERR:ALL? **Characteristics** 

\*RST value: - SCPI: device-specific

# **SYSTem:ERRor:CODE[:NEXT]?**

This command queries the code of the next error in the error queue.

This command is a query and therefore has no \*RST value.

# **Return value**

<error number> number that contains information about the error

Negative number: error as defined in the SCPI standard Positive number: error that is specific to the R&S ZVH

If the error queue is empty, the command returns 0.

### **Example**

STAT:ERR:CODE?

# **Characteristics**

\*RST value: - SCPI: conform

# **SYSTem:ERRor:CODE:ALL?**

This command queries the complete error queue.

This command is a query and therefore no \*RST value.

# **Return value**

<error number> number that contains information about the error

Negative number: error as defined in the SCPI standard Positive number: error that is specific to the R&S ZVH

The number of values depends on the length of the queue.

If the error queue is empty, the command returns 0,'no error'.

### **Example**

SYST:ERR:CODE:ALL? **Characteristics** 

\*RST value: - SCPI: device-specific

# **SYSTem:ERRor:COUNt?**

This command queries the number of errors currently in the error queue.

This command is a query and therefore no \*RST value.

### **Return value**

<numeric\_value> number of the errors in the queue

#### **Example**

SYST:ERR:COUN? **Characteristics** 

\*RST value: - SCPI: device-specific

# **SYSTem:HELP:HEADers?**

This command returns a list of all available remote control commands.

This command is a query and therefore no \*RST value.

#### **Example**

SYST:HELP:HEAD? Returns the syntax of all available commands.

### **Characteristics**

\*RST value: - SCPI: conform

# **SYSTem:HELP:SYNTax?**

This command returns the full syntax of the specified command.

This command is a query and therefore no \*RST value.

### **Parameter**

<Command> String containing the command you want to query

# **Example**

SYST:HELP:SYNT? 'SYST:ERR?' Returns the full syntax. In this case: 'SYSTem: ERROr [: NEXT]'.

### **Characteristics**

\*RST value: - SCPI: device-specific

# **SYSTem:LANGuage <Language>**

This command sets the language of the R&S ZVH user interface. You can query a list of available languages with SYSTem:LANGuage:CATalog?.

### **Parameter**

<Language> string containing the language

### **Example**

SYST:LANG 'english' Sets the system language to English

# **Characteristics**

\*RST value: - SCPI: conform

# **SYSTem:LANGuage:CATalog?**

This command lists all languages available for the user interface.

This command is a query and therefore no \*RST value.

### **Example**

SYST:LANG:CAT? **Characteristics** 

\*RST value: - SCPI: device-specific

### **SYSTem:POWer:SOURce?**

This command queries the current R&S ZVH power source.

This command is a query and therefore has no \*RST value.

### **Return values**

ADAP R&S ZVH is powered by the AC power supply

BATT R&S ZVH is powered by the battery

### **Example**

SYST:POW:SOUR?

# **Characteristics**

# **SYSTem:POWer:STATus?**

This command queries the remaining power of the battery.

This command is a query and therefore has no \*RST value.

# **Return values**

Numeric value in the range from 0 to 100 %.

### **Example**

SYST:POW:STAT? **Example** 

SYST:POW:STAT? **Characteristics** 

\*RST value: - SCPI: conform

### **SYSTem:PRESet**

Resets the R&S ZVH to its default state or a state defined by the user, depending on SYSTem:PRESet:MODE.

This command is an event and therefore has no \*RST value and no query.

### **Example**

SYST:PRES **Characteristics** 

\*RST value: - SCPI: conform

### **SYSTem:PRESet:FACTory**

This command initiates an instrument reset back to factory settings.

This command is an event and therefore has no query and no \*RST value.

### **Example**

SYST:PRES:FACT Resets the R&S ZVH to its factory settings.

### **Characteristics**

\*RST value: - SCPI: device-specific

# **SYSTem:PRESet:MODE <Mode>**

This command selects the preset mode.

**Parameter** 

<Mode>

DEFault default preset state

USER user defined preset state

### **Example**

SYST:PRES:MODE USER Selects a user defined preset.

### **Characteristics**

\*RST value: - SCPI: conform

# **SYSTem:PRESet:USER <Preset>**

This command selects a file containing a user defined preset state.

### **Parameter**

<Preset> filename of the user defined preset state

### **Characteristics**

\*RST value: - SCPI: conform

# **SYSTem:TIME <Time>**

This command sets the internal clock.

# **Parameter**

<Time>

Numeric value indicating the time

You have to enter the time as comma separated values after the string with the file name. The sequence is hour,minute,second.

The available value range is 0...23, 0...59, 0...59.

### **Example**

SYST:TIME 12,30,30 **Characteristics** 

# **SYSTem:TZONee <TimeShift>**

This command defines a shift of the system time to select another time zone.

# **Parameter**

<TimeShift>

Numeric vakue indicating the time shift.

You have to enter the time shift as comma separated value. The equence is hour,minute.

The available value range is 0…23, 0…59.

### **Example**

SYST:TZON 01,00 Shifts the time an hour ahead

# **Characteristics**

\*RST value: 0,0 SCPI: device-specific

# **SYSTem:VERSion?**

This command queries the SCPI version the remote control is based on.

This command is a query and therefore has no \*RST value.

### **Return value**

1999.0

#### **Example**

SYST:VERS? **Characteristics** 

The status reporting system stores all information on the present operating state of the instrument, and on errors which have occurred. This information is stored in the status registers and in the error queue. The status registers and the error queue can be queried via Ethernet.

The information is of a hierarchical structure. The register status byte (STB) defined in IEEE 488.2 and its associated mask register service request enable (SRE) form the uppermost level. The STB receives its information from the standard event status register (ESR) which is also defined in IEEE 488.2 with the associated mask register standard event status enable (ESE) and registers STATus:OPERation and STATus:QUEStionable which are defined by SCPI and contain detailed information on the instrument.

The output buffer contains the messages the instrument returns to the controller. It is not part of the status reporting system but determines the value of the MAV bit in the STB.

# **7.9.1 Structure of an SCPI Status Register**

Each standard SCPI register consists of 5 parts which each have a width of 16 bits and have different functions. The individual bits are independent of each other, i.e. each hardware status is assigned a bit number that applies to all five parts. For example, bit 0 of the STATus:OPERation register is assigned to the calibration status of the R&S ZVH. Bit 15 (the most significant bit) is set to zero for all parts. Thus the contents of the register parts can be processed by the controller as positive integer.

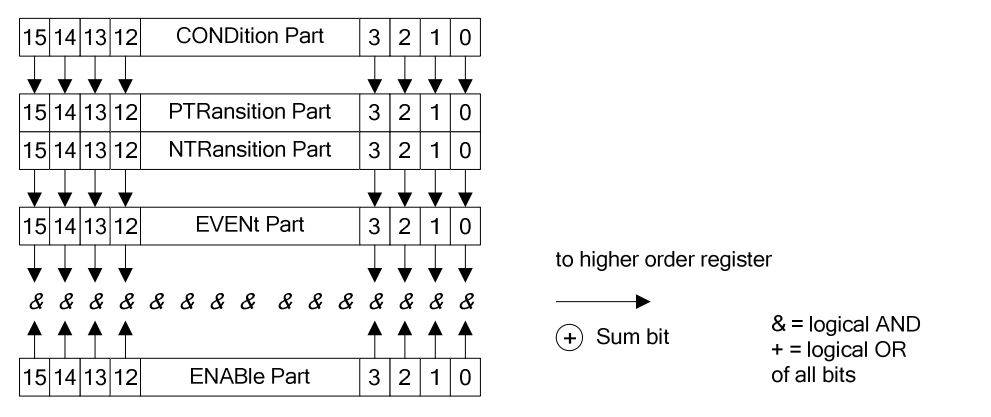

*Figure 7-1: The status-register model* 

# **7.9.1.1 CONDition part**

The CONDition part is directly written into by the hardware or the sum bit of the next lower register. Its contents reflects the current instrument status. This register part can only be read, but not written into or cleared. Its contents is not affected by reading.

# **7.9.1.2 PTRansition part**

The Positive-TRansition part acts as an edge detector. When a bit of the CONDition part is changed from 0 to 1, the associated PTR bit decides whether the EVENt bit is set to 1.

PTR bit =1: the EVENt bit is set.

PTR bit =0: the EVENt bit is not set.

This part can be written into and read at will. Its contents is not affected by reading.

### **7.9.1.3 NTRansition part**

The Negative-TRansition part also acts as an edge detector. When a bit of the CONDition part is changed from 1 to 0, the associated NTR bit decides whether the EVENt bit is set to 1.

NTR-Bit = 1: the EVENt bit is set.

NTR-Bit = 0: the EVENt bit is not set.

This part can be written into and read at will. Its contents is not affected by reading.

With these two edge register parts the user can define which state transition of the condition part (none, 0 to 1, 1 to 0 or both) is stored in the EVENt part.

# **7.9.1.4 EVENt part**

The EVENt part indicates whether an event has occurred since the last reading, it is the "memory" of the condition part. It only indicates events passed on by the edge filters. It is permanently updated by the instrument. This part can only be read by the user. Reading the register clears it. This part is often equated with the entire register.

### **7.9.1.5 ENABle part**

The ENABle part determines whether the associated EVENt bit contributes to the sum bit (see below). Each bit of the EVENt part is ANDed with the associated ENABle bit (symbol '&'). The results of all logical operations of this part are passed on to the sum bit via an OR function (symbol '+').

ENABle-Bit = 0: the associated EVENt bit does not contribute to the sum bit

ENABle-Bit = 1: if the associated EVENT bit is "1", the sum bit is set to "1" as well.

This part can be written into and read by the user at will. Its contents is not affected by reading.

### **7.9.1.6 Sum bit**

As indicated above, the sum bit is obtained from the EVENt and ENABle part for each register. The result is then entered into a bit of the CONDition part of the higher-order register.

The instrument automatically generates the sum bit for each register. Thus an event, e.g. a PLL that has not locked, can lead to a service request throughout all levels of the hierarchy.

The service request enable register SRE defined in IEEE 488.2 can be taken as ENABle part of the STB if the STB is structured according to SCPI. By analogy, the ESE can be taken as the ENABle part of the ESR.

# **7.9.2 Overview of the Status Register**

The following figure shows the status registers used by the R&S ZVH.

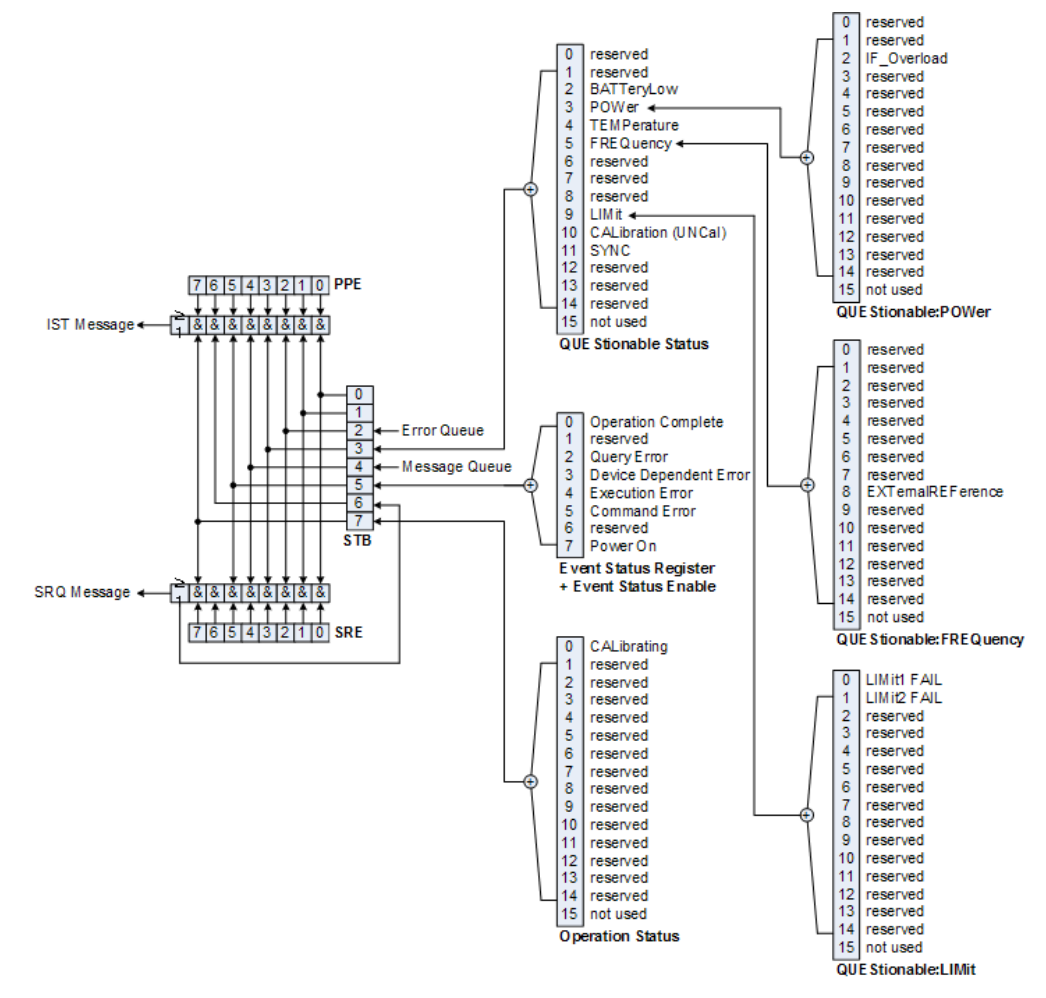

*Figure 7-2: Overview of the status registers* 

# **7.9.3 Status Byte (STB) & Service Request Enable Register (SRE)**

The STB is already defined in IEEE 488.2. It provides a rough overview of the instrument status by collecting the pieces of information of the lower registers. It can thus be compared with the CONDition part of an SCPI register and assumes the highest level within the SCPI hierarchy. A special feature is that bit 6 acts as the sum bit of the remaining bits of the status byte.

The STATUS BYTE is read using the command "\*STB?" or a serial poll.

The STB is linked to the SRE. The latter corresponds to the ENABle part of the SCPI registers in its function. Each bit of the STB is assigned a bit in the SRE. Bit 6 of the SRE is ignored. If a bit is set in the SRE and the associated bit in the STB changes from 0 to 1, a service request (SRQ) is generated, which triggers an interrupt in the controller if this is appropriately configured and can be further processed there. The SRE can be set using the command "\*SRE" and read using the command "\*SRE?"

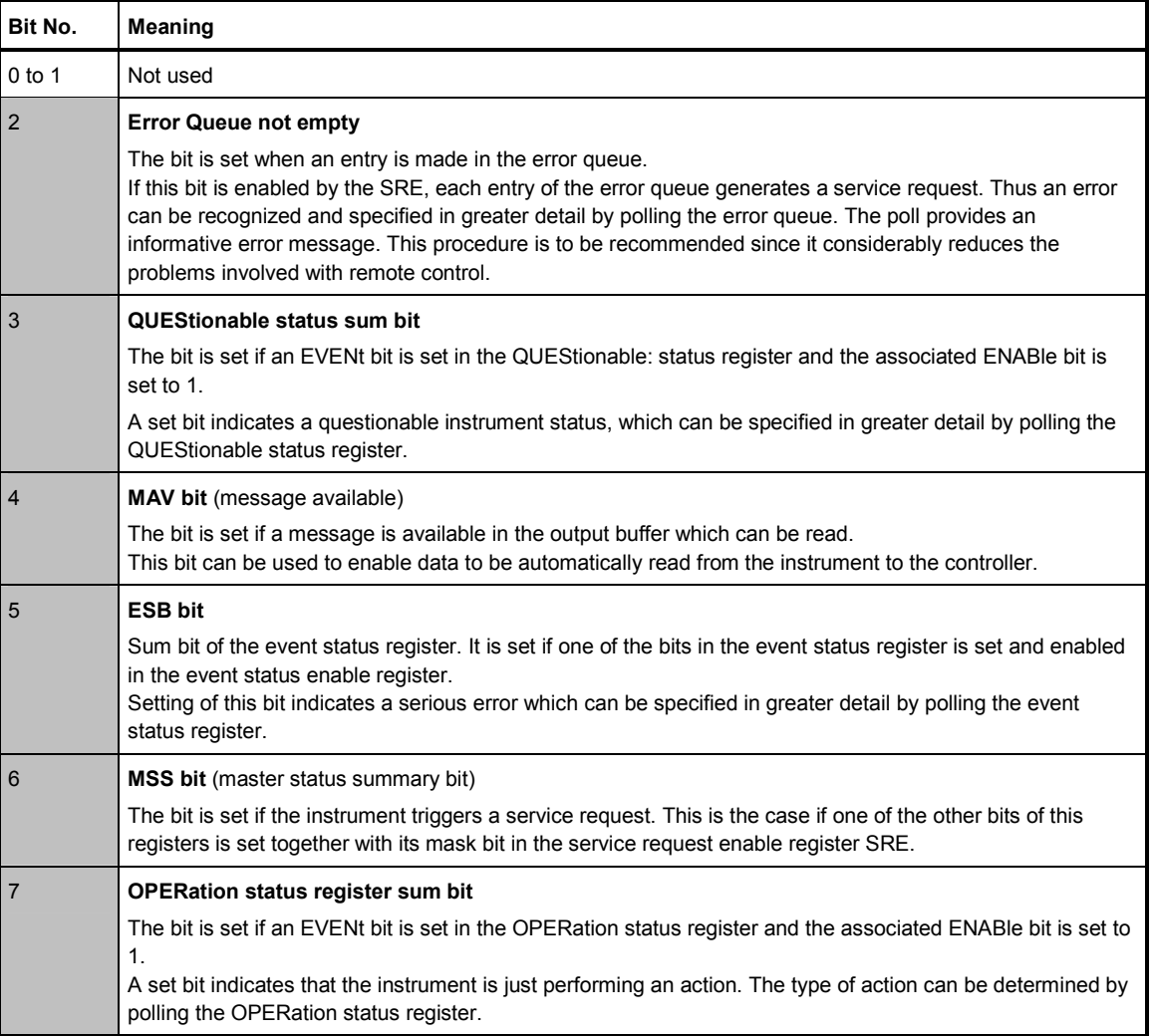

*Table 7-1: Meaning of the bits used in the Status Byte* 

# **7.9.4 Event Status Register (ESR) and Event Status Enable Register (ESE)**

The ESR is defined in IEEE 488.2. It can be compared with the EVENt part of a SCPI register. The event status register can be read out using command \*ESR?.

The ESE is the associated ENABle part. It can be set using the command \*ESE and read using the command \*ESE?.

| Bit No.        | Meaning                                                                                                    |
|----------------|----------------------------------------------------------------------------------------------------|
| $\mathbf 0$    | <b>Operation Complete</b>                                                                                                    |
|                | This bit is set on receipt of the command *OPC exactly when all previous commands have been executed.                                                                                                    |
| $\mathbf{1}$   | Not used                                                                                                    |
| $\overline{2}$ | <b>Query Error</b>                                                                                                    |
|                | This bit is set if either the controller wants to read data from the instrument without having sent a query, or if it<br>does not fetch requested data and sends new instructions to the instrument instead. The cause is often a query<br>which is faulty and hence cannot be executed. |
| 3              | <b>Device-dependent Error</b>                                                                                                    |
|                | This bit is set if a device-dependent error occurs. An error message with a number between -300 and -399 or a<br>positive error number, which denotes the error in greater detail, is entered into the error queue.                                                                      |
|                | <b>Execution Error</b>                                                                                                    |
|                | This bit is set if a received command is syntactically correct but cannot be performed for other reasons. An error<br>message with a number between -200 and -300, which denotes the error in greater detail, is entered into the<br>error queue.                                        |
| 5              | <b>Command Error</b>                                                                                                    |
|                | This bit is set if a command is received, which is undefined or syntactically incorrect. An error message with a<br>number between -100 and -200, which denotes the error in greater detail, is entered into the error queue.                                                            |
| 6              | Not used                                                                                                    |
| 7              | Power On (supply voltage on)                                                                                                    |
|                | This bit is set on switching on the instrument.                                                                                                    |

*Table 7-2: Meaning of the bits in the event status register* 

# **7.9.4.1 STATus:OPERation Register**

In the CONDition part, this register contains information on which actions the instrument is being executing or, in the EVENt part, information on which actions the instrument has executed since the last reading. It can be read using the commands STATus:OPERation:CONDition? or STATus:OPERation[:EVENt]?.

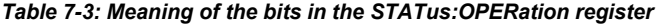

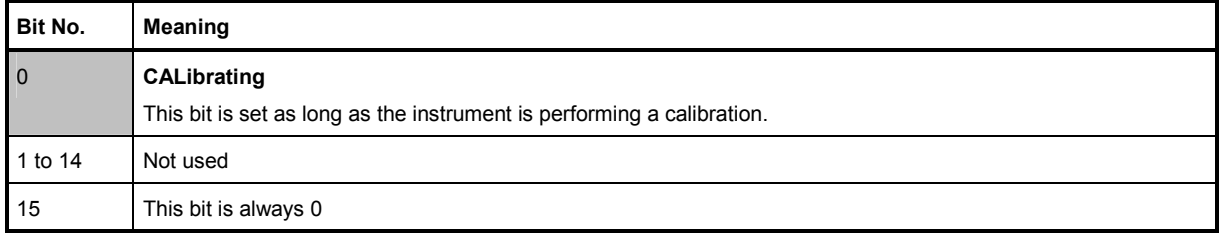

# **7.9.4.2 STATus:QUEStionable Register**

This register contains information about indefinite states which may occur if the unit is operated without meeting the specifications. It can be read using the commands STATus:QUEStionable: CONDition? and STATus:QUEStionable[:EVENt]?.

| Bit No.        | <b>Meaning</b>                                                                                                    |
|----------------|----------------------------------------------------------------------------------------------------|
| $0$ to 1       | These bits are not used                                                                                                    |
| 2              | <b>BATTERY LOW</b>                                                                                                    |
|                | If the instrument is running without any external power supply and the charging level of the internal battery is<br>approximately lower than 5% this bit is set to indcate that the system will be shut down automatically in approx. 5<br>minutes. |
| $\mathsf 3$    | Not used                                                                                                    |
| $\overline{4}$ | <b>TEMPerature</b>                                                                                                    |
|                | This bit is set if a questionable temperature occurs.                                                                                                    |
| 5 to 8         | Not used                                                                                                    |
| 9              | LIMit (device-specific)                                                                                                    |
|                | This bit is set if a limit value is violated                                                                                                    |
| 10             | <b>CALibration</b>                                                                                                    |
|                | The bit is set if a measurement is performed unaligned (label UNCAL)                                                                                                    |
| 11 to 14       | Not used                                                                                                    |
| 15             | This bit is always 0.                                                                                                    |

*Table 7-4: Meaning of bits in STATus:QUEStionable register* 

# **7.9.4.3 STATus:QUEStionable:FREQuency Register**

This register contains information about the reference frequency. It can be read using the commands STATus:QUEStionable:LIMit:FREQuency? and STATus:QUEStionable:FREQuency[:EVENt]?.

### *Table 7-5: Meaning of bits in STATus:QUEStionable:FREQuency register*

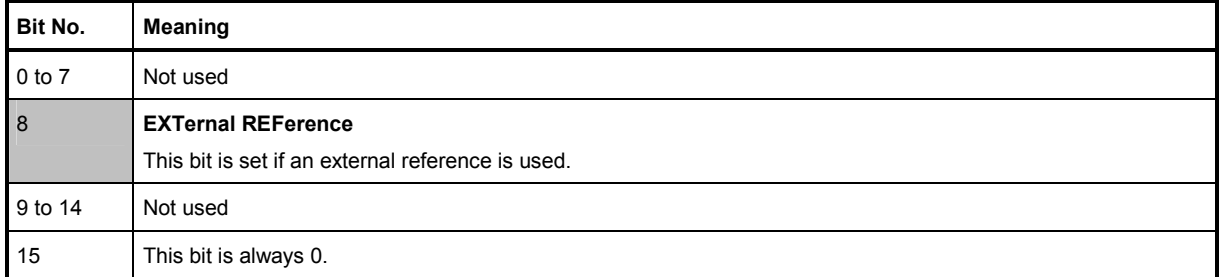

# **7.9.4.4 STATus:QUEStionable:LIMit Register**

This register contains information about the observance of limit lines. It can be read using the commands STATus:QUEStionable:LIMit:CONDition? and STATus:QUEStionable:LIMit[:EVENt]?.

### *Table 7-6: Meaning of bits in STATus:QUEStionable:LIMit register*

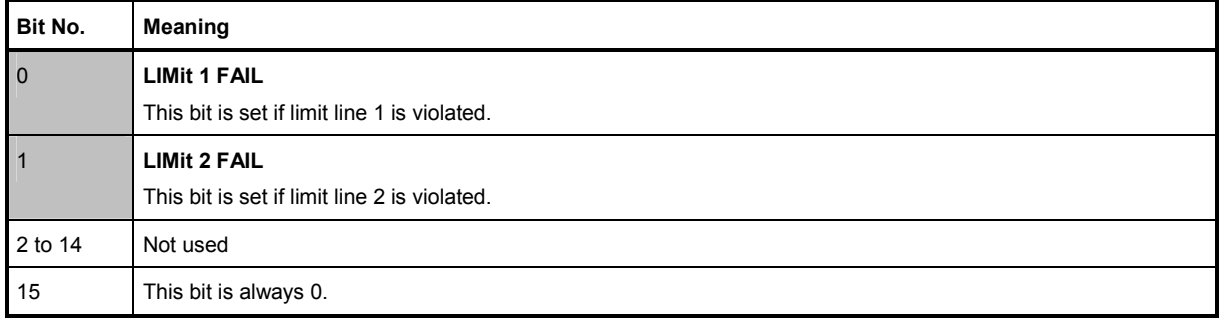

### **7.9.4.5 STATus:QUEStionable:POWer Register**

This register contains information about possible overload states. It can be read using the commands STATus:QUEStionable:POWer:CONDition? and STATus:QUEStionable:POWer[:EVENt]?.

### *Table 7-7: Meaning of bits in STATus:QUEStionable:POWer register*

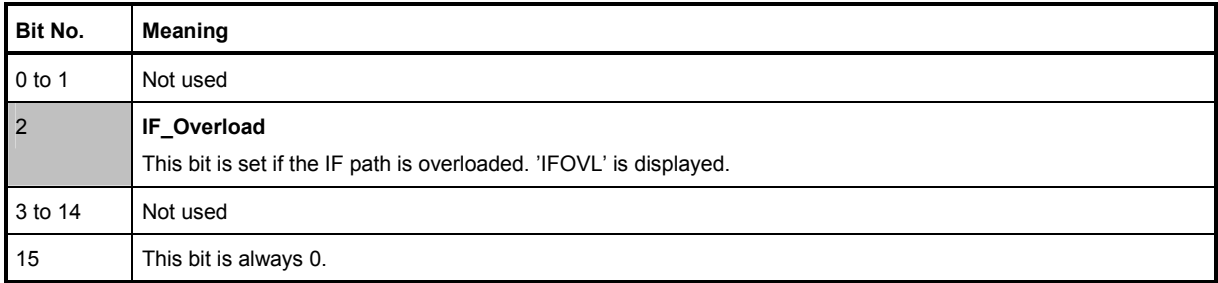

# **7.9.5 Application of the Status Reporting Systems**

In order to be able to effectively use the status reporting system, the information contained there must be transmitted to the controller and further processed there. There are several methods which are represented in the following.

# **7.9.5.1 Service Request**

Under certain circumstances, the instrument can send a service request (SRQ) to the controller. Usually this service request initiates an interrupt at the controller, to which the control program can react appropriately. As evident from Fig. 1-4, an SRQ is always initiated if one or several of bits 2, 3, 4, 5 or 7 of the status byte are set and enabled in the SRE. Each of these bits combines the information of a further register, the error queue or the output buffer. The ENABle parts of the status registers can be set so that arbitrary bits in an arbitrary status register initiate an SRQ. In order to make use of the possibilities of the service request effectively, all bits should be set to "1" in enable registers SRE and ESE.

### **Example**

Use of the command \*OPC to generate an SRQ at the end of a sweep

CALL InstrWrite(analyzer, "\*ESE 1") 'Set bit 0 in the ESE (Operation Complete)

CALL InstrWrite(analyzer, "\*SRE 32") 'Set bit 5 in the SRE (ESB)?

After its settings have been completed, the instrument generates an SRQ.

The SRQ is the only possibility for the instrument to become active on its own. Each controller program should set the instrument in a way that a service request is initiated in the case of malfunction. The program should react appropriately to the service request.

# **7.9.5.2 Serial Poll**

In a serial poll, just as with command \*STB, the status byte of an instrument is queried. However, the query is realized via interface messages and is thus clearly faster. The serial-poll method has already been defined in IEEE 488.1 and used to be the only standard possibility for different instruments to poll the status byte. The method also works with instruments which do not adhere to SCPI or IEEE 488.2.

The VISUAL BASIC command for executing a serial poll is IBRSP(). Serial poll is mainly used to obtain a fast overview of the state of several instruments connected to the controller.

# **7.9.5.3 Query by Means of Commands**

Each part of any status register can be read by means of queries. The individual commands are listed in the description of the STATus Subsystem. The returned value is always a number that represents the bit pattern of the queried register. This number is evaluated by the controller program.

Queries are usually used after an SRQ in order to obtain more detailed information on the cause of the SRQ.

# **7.9.5.4 Error Queue Query**

Each error state in the instrument leads to an entry in the error queue. The entries of the error queue are detailed plain-text error messages that can be displayed via manual operation using the setup menu or queried via remote control using the command SYSTem:ERRor?. Each call of SYSTem:ERRor? provides one entry from the error queue. If no error messages are stored there any more, the instrument responds with 0, "No error".

The error queue should be queried after every SRQ in the controller program as the entries describe the cause of an error more precisely than the status registers. Especially in the test phase of a controller program the error queue should be queried regularly since faulty commands from the controller to the instrument are recorded there as well.

# **7.9.6 Reset Values of the Status Reporting System**

Table 7-8 contains the different commands and events causing the status reporting system to be reset. None of the commands, except \*RST and SYSTem:PRESet, influences the functional instrument settings. In particular, DCL does not change the instrument settings.

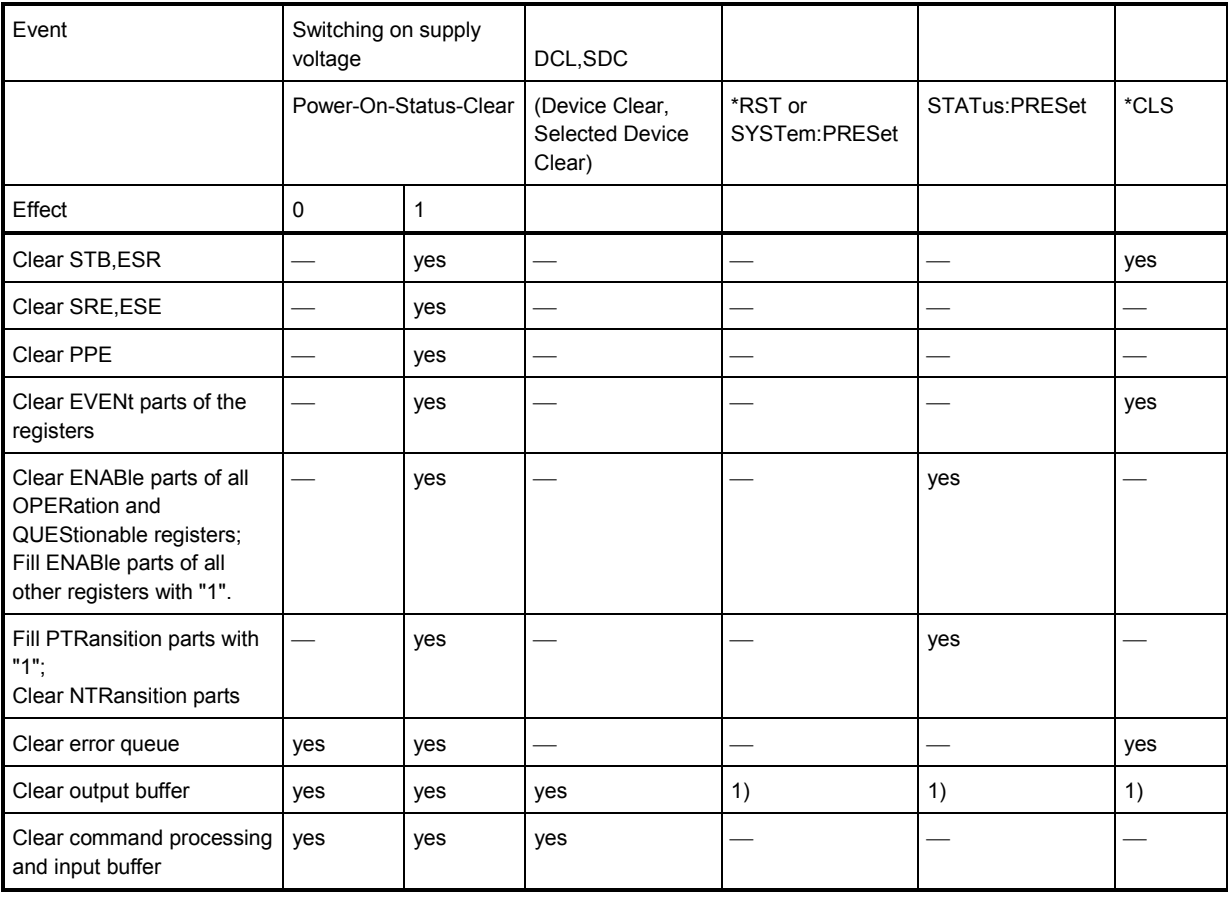

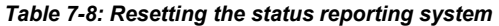

1) Every command being the first in a program message, i.e., immediately following a <PROGRAM MESSAGE TERMINATOR> clears the output buffer.

# **7.9.7 Remote Commands of the Status Reporting System**

The following commands control the status-reporting system. \*RST does not influence the status registers.

The OPERation status register contains information about the calibration status of the instrument.

The QUEStionable status register contains information about the status of the reference and local oscillator, possible overloads of the instrument and the status of limit checks and limit margins.

The commands are independent from the operating mode.

# **List of commands**

- STATus:PRESet (p. 182)
- [STATus:QUEue\[:NEXT\]](#page-197-0) (p. [183\)](#page-197-0)
- [STATus:OPERation\[:EVENt\]?](#page-197-0) (p. [183\)](#page-197-0)
- [STATus:OPERation:CONDition?](#page-197-0) (p. [183\)](#page-197-0)
- STATus: OPERation: ENABle < SumBit > (p. [183\)](#page-197-0)
- [STATus:OPERation:NTRansition <SumBit>](#page-198-0) (p. [184\)](#page-198-0)
- [STATus:OPERation:PTRansition <SumBit>](#page-198-0) (p. [184\)](#page-198-0)
- [STATus:QUEStionable\[:EVENt\]?](#page-198-0) (p. [184\)](#page-198-0)
- [STATus:QUEStionable:CONDition?](#page-199-0) (p. [185\)](#page-199-0)
- D [STATus:QUEStionable:ENABle <SumBit>](#page-199-0) (p. [185\)](#page-199-0)
- [STATus:QUEStionable:NTRansition <SumBit>](#page-199-0) (p. [185\)](#page-199-0)
- [STATus:QUEStionable:PTRansition <SumBit>](#page-200-0) (p. [186\)](#page-200-0)

# **STATus:PRESet**

This command resets the edge detectors and ENABle parts of all registers to a defined value. All PTRansition parts are set to FFFFh, i.e. all transitions from 0 to 1 are detected. All NTRansition parts are set to 0, i.e. a transition from 1 to 0 in a CONDition bit is not detected. The ENABle part of the STATus:OPERation and STATus:QUEStionable registers are set to 0, i.e. all events in these registers are not passed on.

# **Example**

STAT:PRES **Characteristics** 

### <span id="page-197-0"></span>**STATus:QUEue[:NEXT]**

This command returns the earliest entry to the error queue and deletes it.

Positive error numbers indicate device-specific errors, negative error numbers are error messages defined by SCPI. If the error queue is empty, the error number 0, "no error", is returned. This command is identical with the command SYSTem:ERRor.

### **Example**

# STAT:QUE? **Characteristics**

\*RST value: – SCPI: conform

#### **STATus:OPERation[:EVENt]?**

This command reads out the EVENt section of the OPERation register.

The command at the same time deletes the contents of the EVENt section.

### **Characteristics**

\*RST value: - SCPI: conform

# **STATus:OPERation:CONDition?**

This command reads out the CONDition section of the OPERation register.

The command does not delete the contents of the EVENt section.

### **Characteristics**

\*RST value: - SCPI: conform

### **STATus:OPERation:ENABle <SumBit>**

This command controls the ENABle part of the OPERation register.

The ENABle part allows true conditions in the EVENt part of the status register to bereported in the summary bit. If a bit is 1 in the enable register and its associated event bit transitions to true, a positive transition will occur in the summary bit reported to the next higher level.

### **Parameter**

<SumBit> 0 to 65535

### **Characteristics**

### <span id="page-198-0"></span>**STATus:OPERation:NTRansition <SumBit>**

This command controls the Negative TRansition part of the OPERation register.

Setting a bit causes a 1 to 0 transition in the corresponding bit of the associated register. The transition also writes a 1 into the associated bit of the corresponding EVENt register.

### **Parameter**

<SumBit> 0 to 65535

# **Characteristics**

\*RST value: - SCPI: conform

### **STATus:OPERation:PTRansition <SumBit>**

This command controls the Positive TRansition part of the OPERation register.

Setting a bit causes a 0 to 1 transition in the corresponding bit of the associated register. The transition also writes a 1 into the associated bit of the corresponding EVENt register.

# **Parameter**

<SumBit> 0 to 65535

### **Characteristics**

\*RST value: - SCPI: conform

# **STATus:QUEStionable[:EVENt]? STATus:QUEStionable:FREQuency[:EVENt]? STATus:QUEStionable:LIMit[:EVENt]? STATus:QUEStionable:POWer[EVENt]?**

This command reads out the EVENt section of the QUEStionable register.

The command at the same time deletes the contents of the EVENt section.

### **Characteristics**

# <span id="page-199-0"></span>**STATus:QUEStionable:CONDition? STATus:QUEStionable:FREQuency:CONDition? STATus:QUEStionable:LIMit:CONDition? STATus:QUEStionable:POWer:CONDition?**

This command reads out the CONDition section of the QUEStionable register.

The command does not delete the contents of the EVENt section.

### **Characteristics**

\*RST value: - SCPI: conform

# **STATus:QUEStionable:ENABle <SumBit> STATus:QUEStionable:FREQuency:ENABle <SumBit> STATus:QUEStionable:LIMit:ENABle <SumBit> STATus:QUEStionable:POWer:ENABle <SumBit>**

This command controls the ENABle part of the QUEStionable register.

The ENABle part allows true conditions in the EVENt part of the status register to bereported in the summary bit. If a bit is 1 in the enable register and its associated event bit transitions to true, a positive transition will occur in the summary bit reported to the next higher level.

# **Parameter**

<SumBit> 0 to 65535

### **Characteristics**

\*RST value: - SCPI: conform

# **STATus:QUEStionable:NTRansition <SumBit> STATus:QUEStionable:FREQuency:NTRansition <SumBit> STATus:QUEStionable:LIMit:NTRansition <SumBit> STATus:QUEStionable:POWer:NTRansition <SumBit>**

This command controls the Negative TRansition part of the QUEStionable register.

Setting a bit causes a 1 to 0 transition in the corresponding bit of the associated register. The transition also writes a 1 into the associated bit of the corresponding EVENt register.

### **Parameter**

<SumBit> 0 to 65535

### <span id="page-200-0"></span>**Example**

STAT:QUES:NTR 65535 **Characteristics** 

\*RST value: - SCPI: conform

**STATus:QUEStionable:PTRansition <SumBit> STATus:QUEStionable:FREQuency:PTRansition <SumBit> STATus:QUEStionable:LIMit:PTRansition <SumBit> STATus:QUEStionable:POWer:PTRansition <SumBit>** 

This command control the Positive TRansition part of the QUEStionable register.

Setting a bit causes a 0 to 1 transition in the corresponding bit of the associated register. The transition also writes a 1 into the associated bit of the corresponding EVENt register.

# **Parameter**

<SumBit> 0 to 65535

### **Characteristics**

# Alphabetical List of Remote Commands

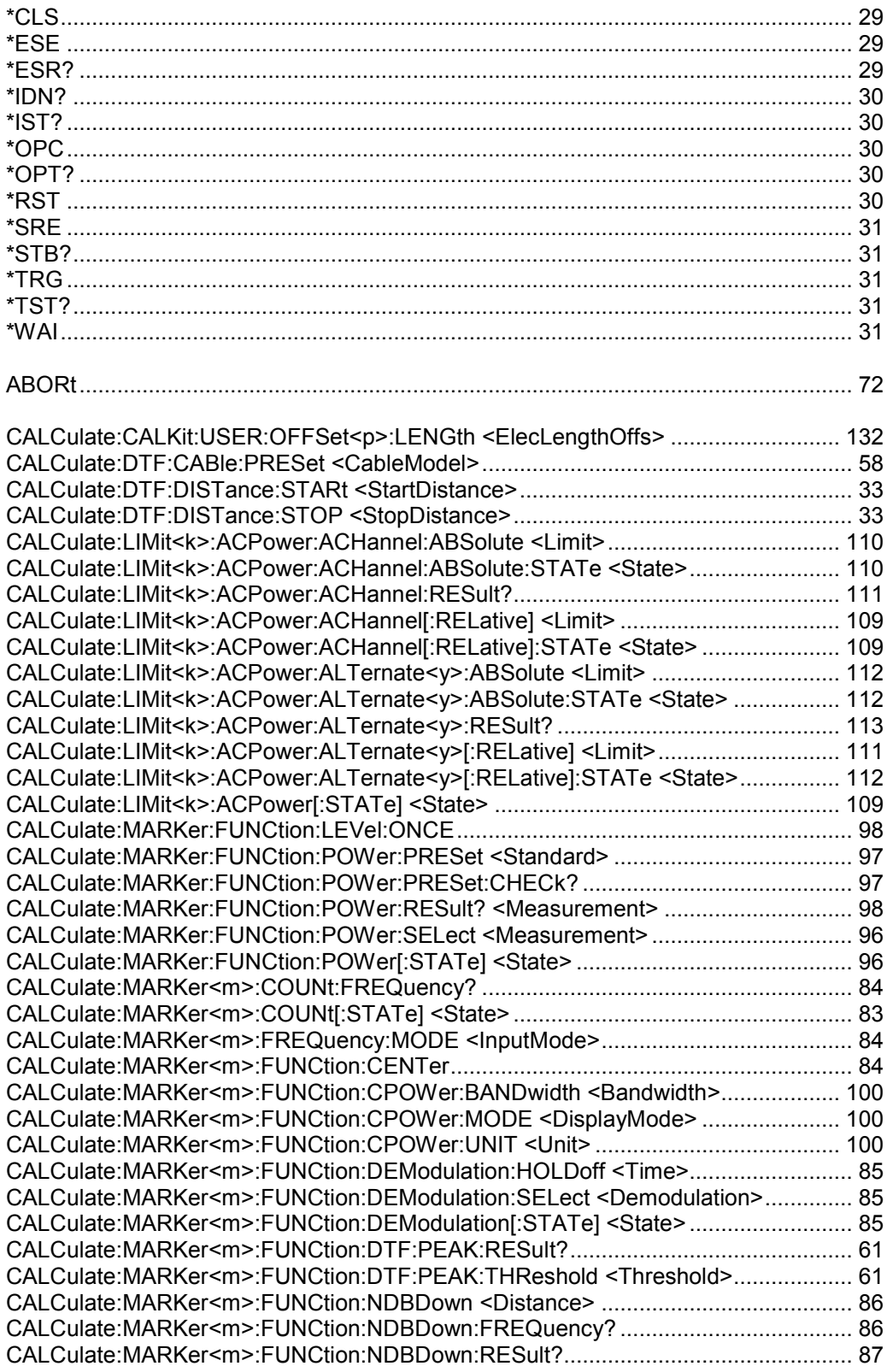

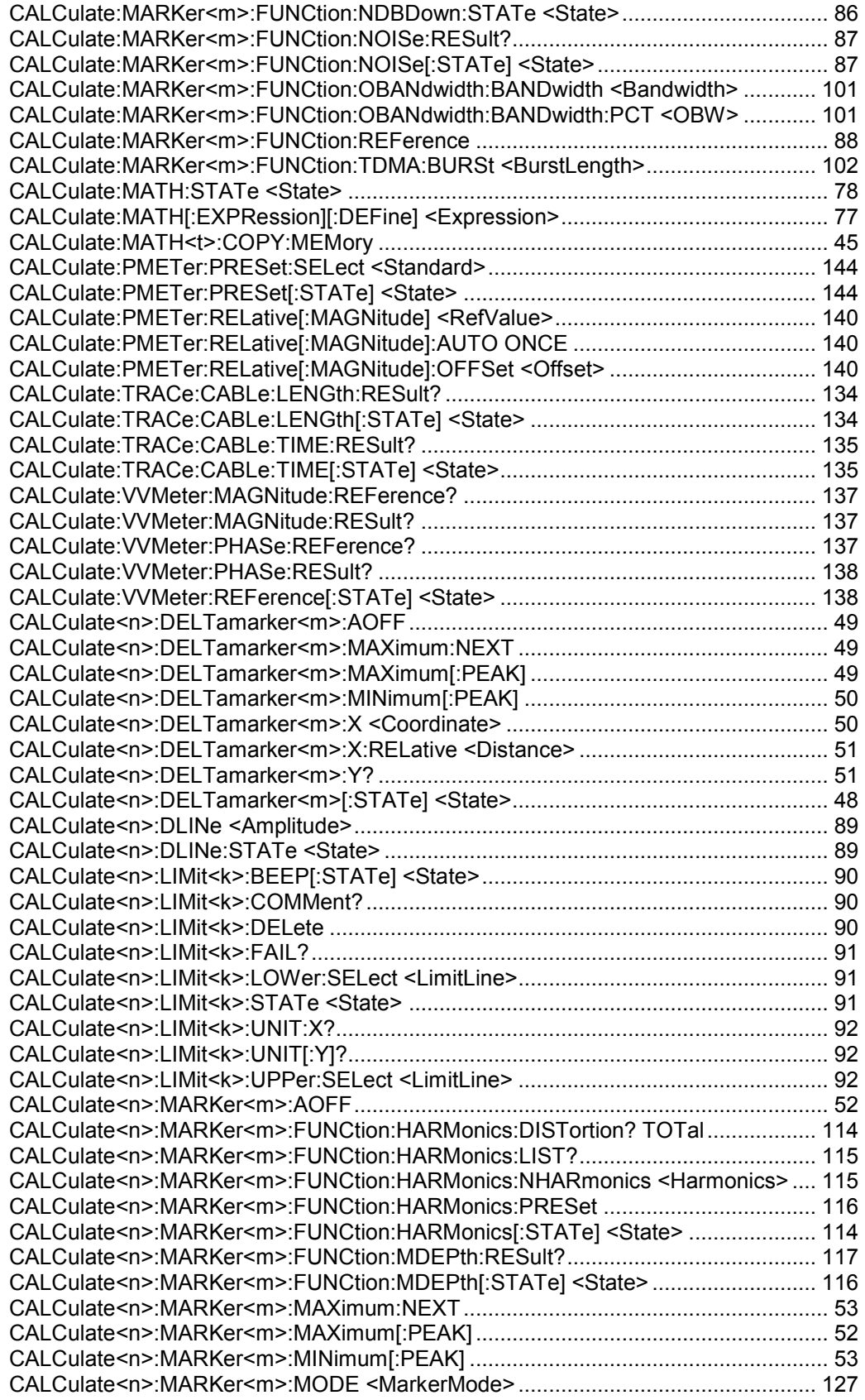

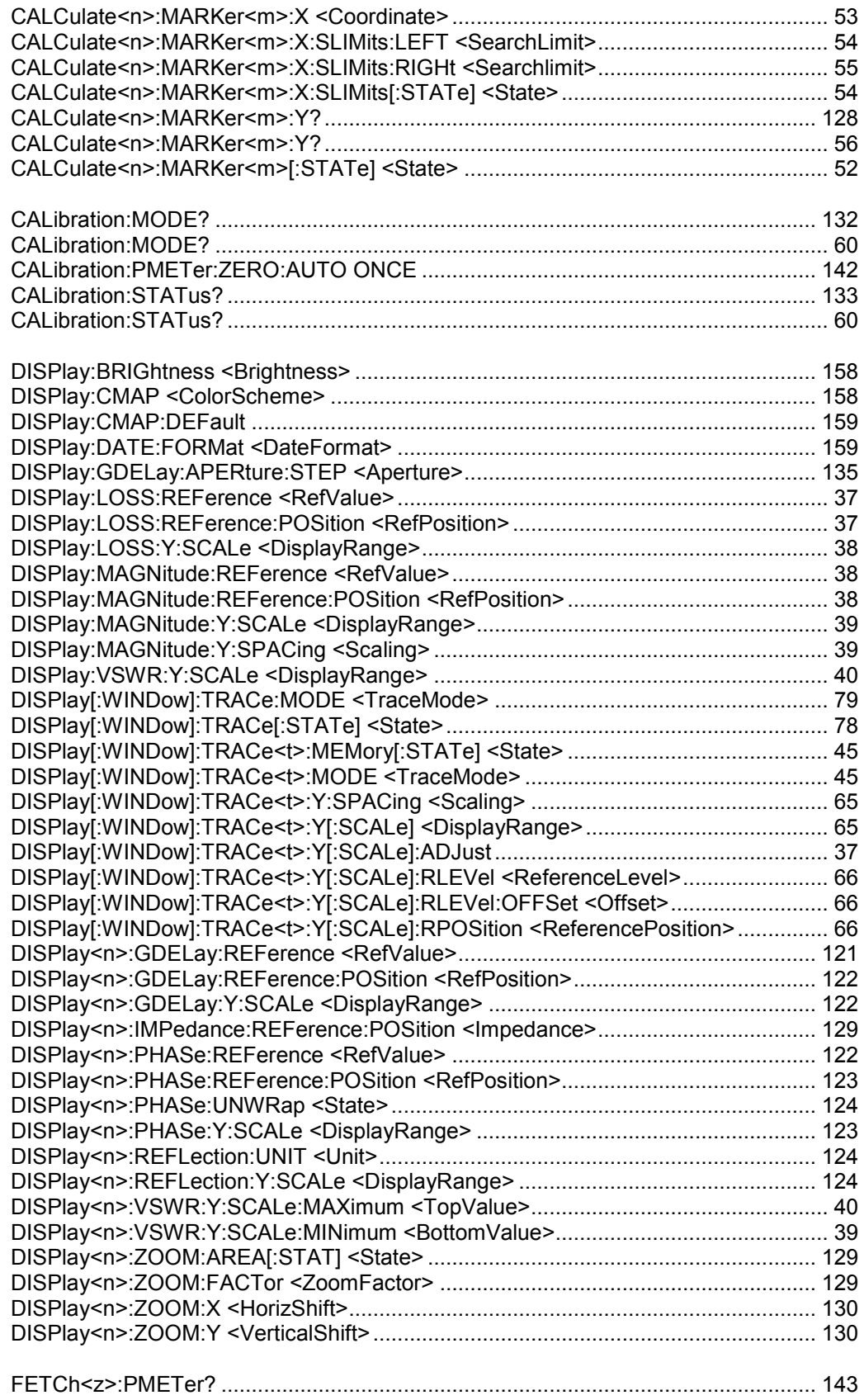

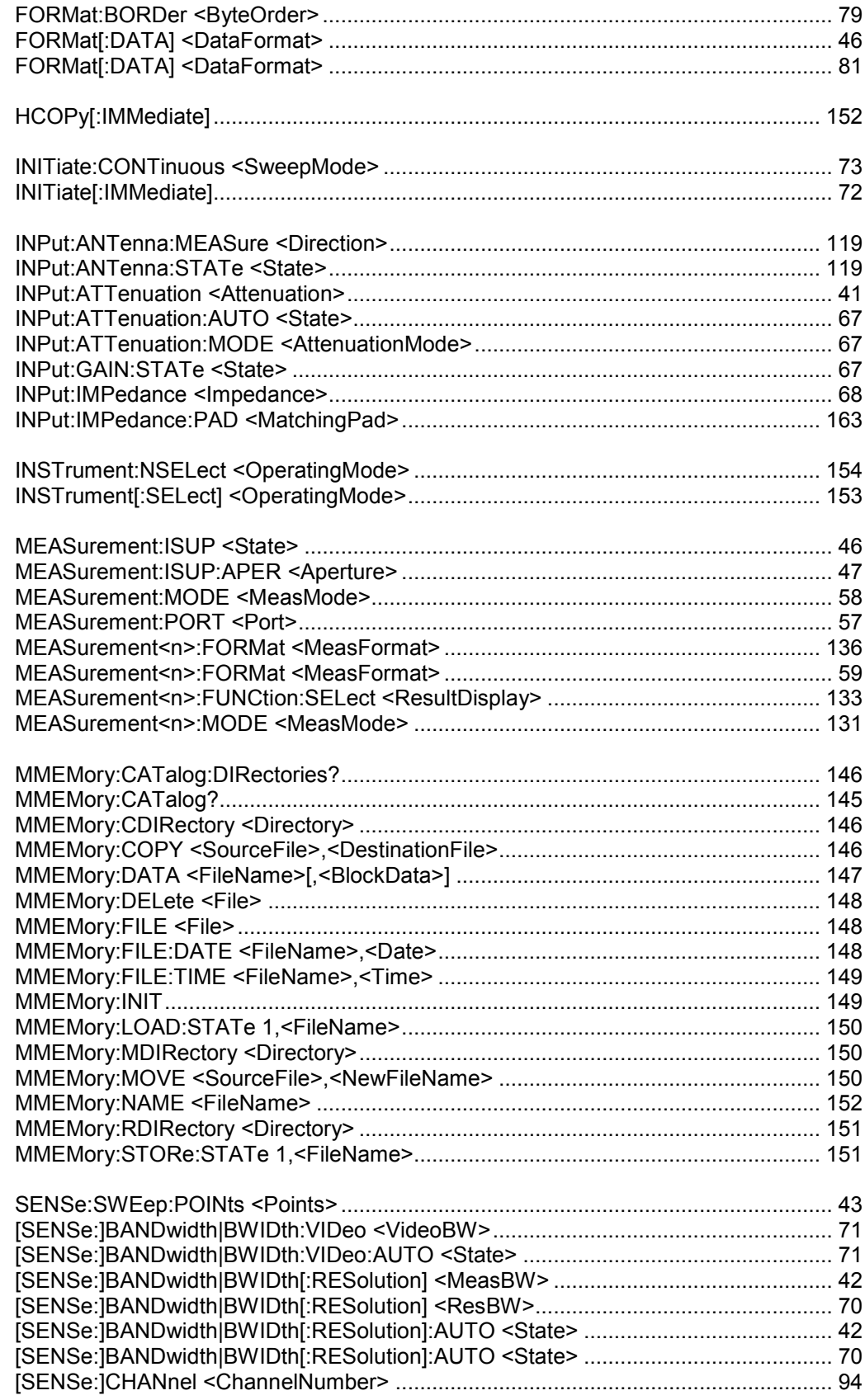

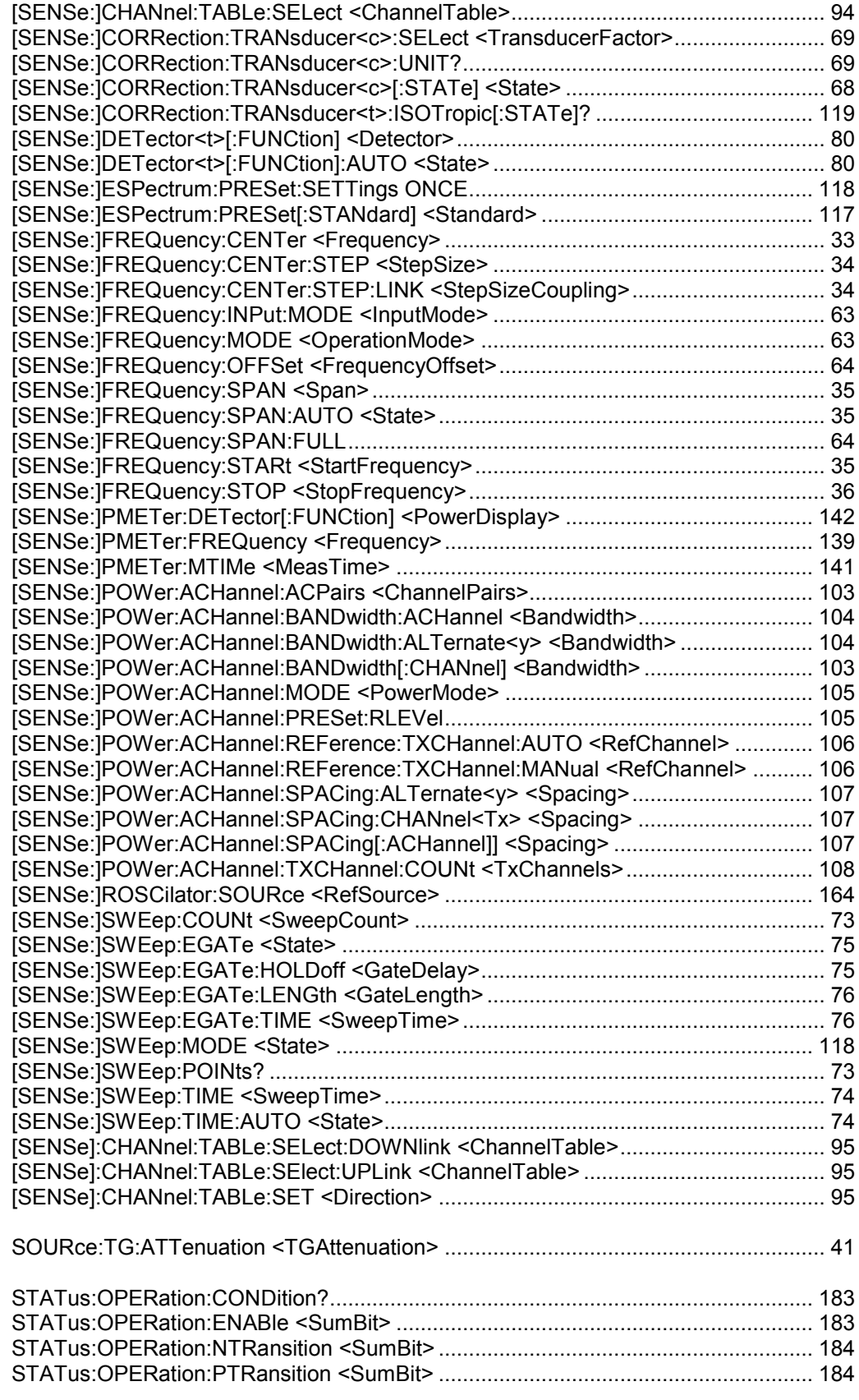

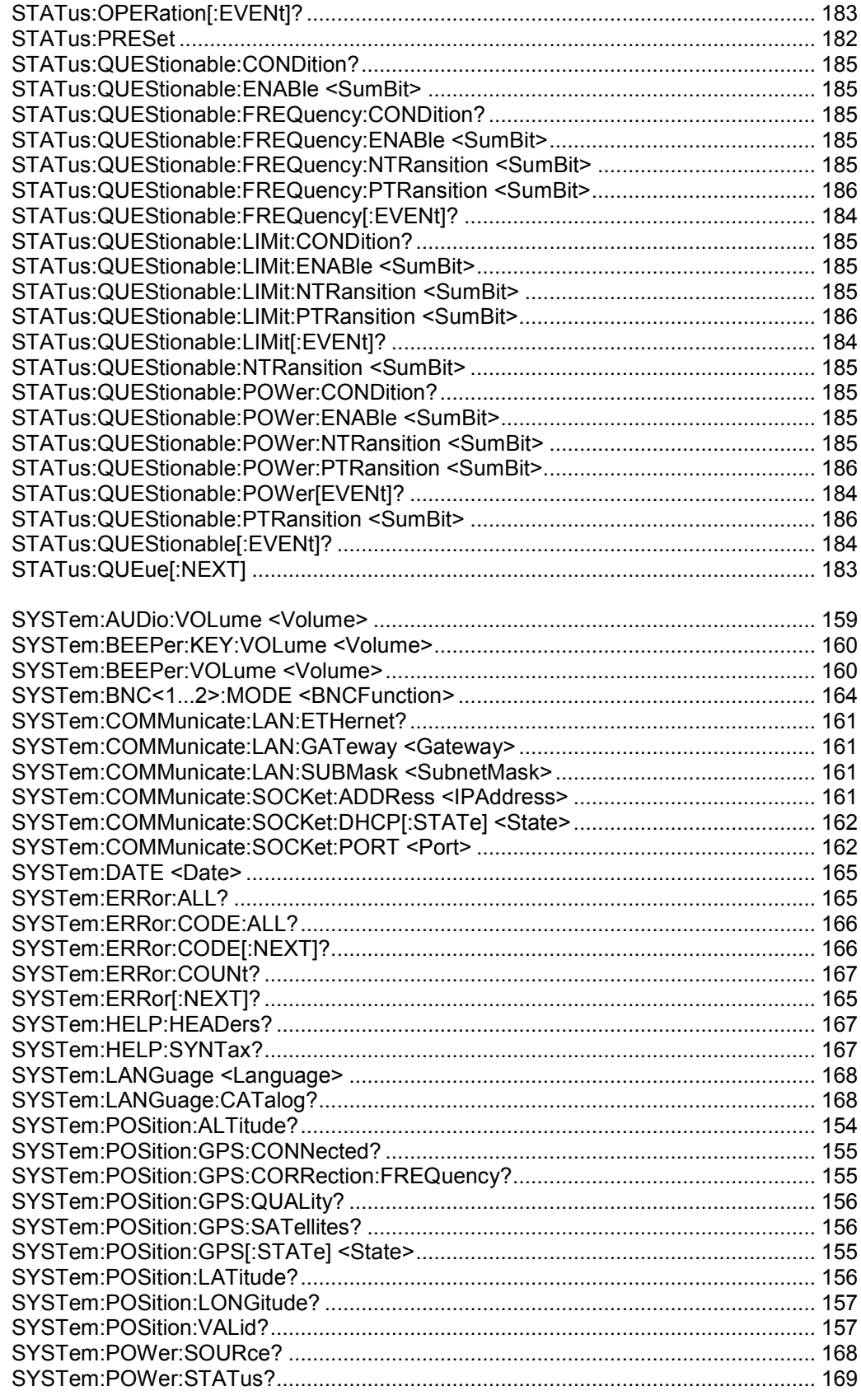

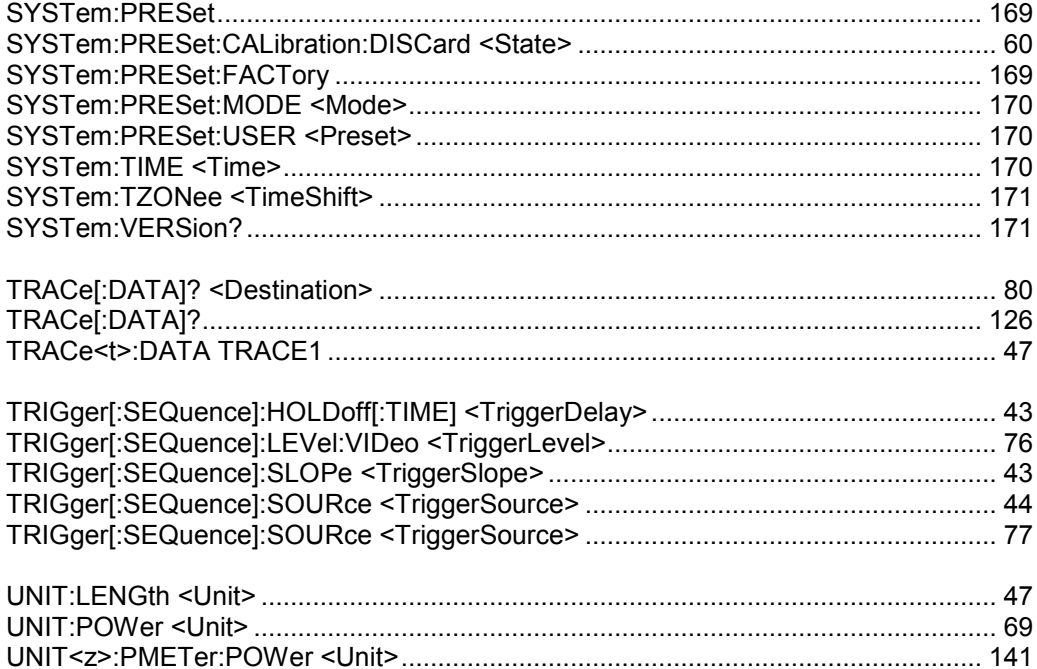

# Index

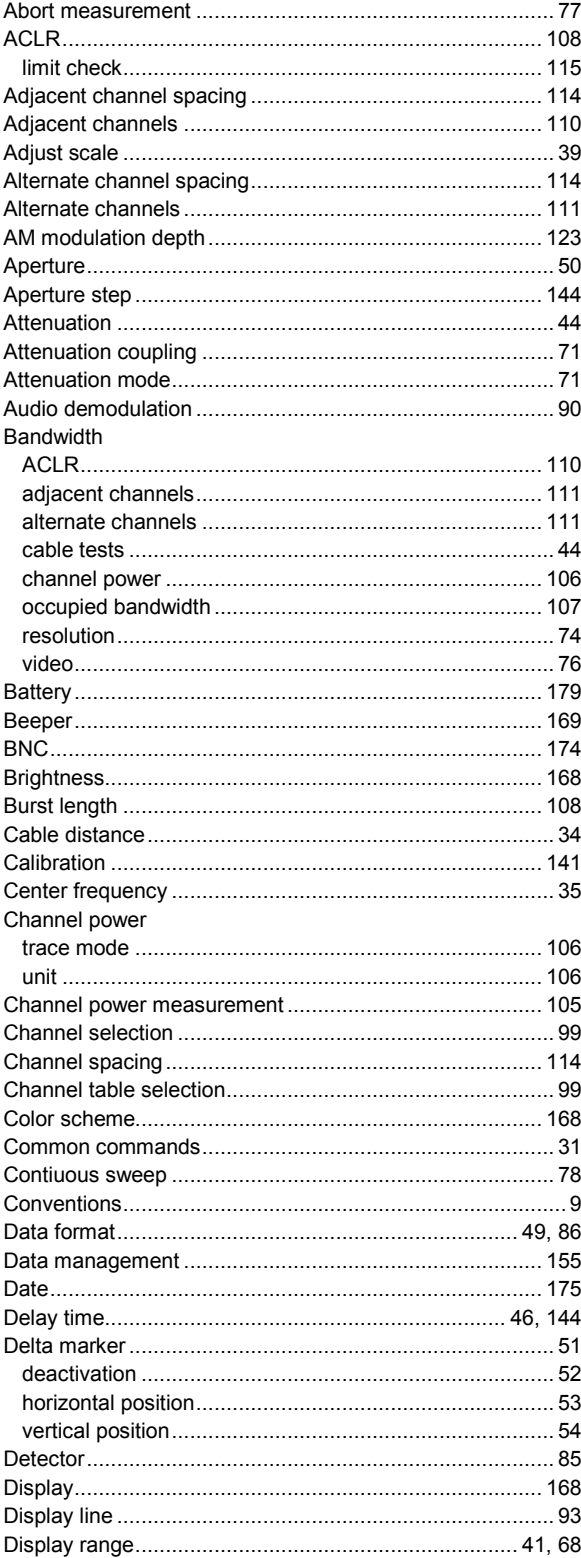

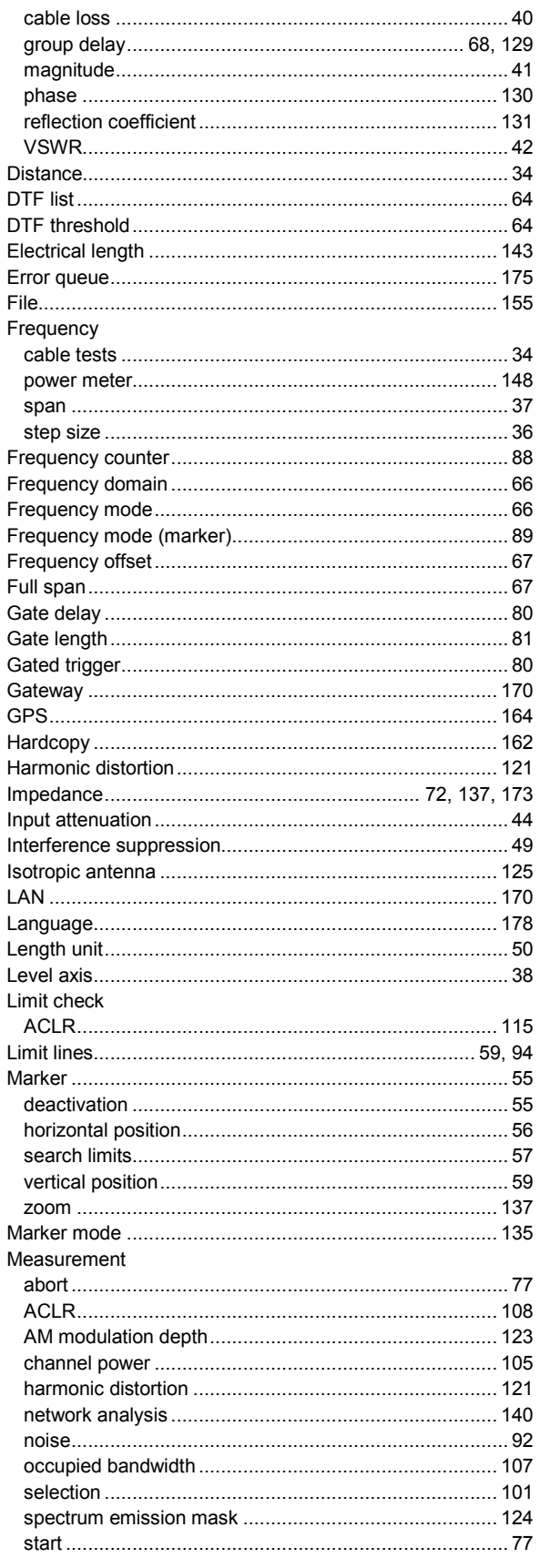

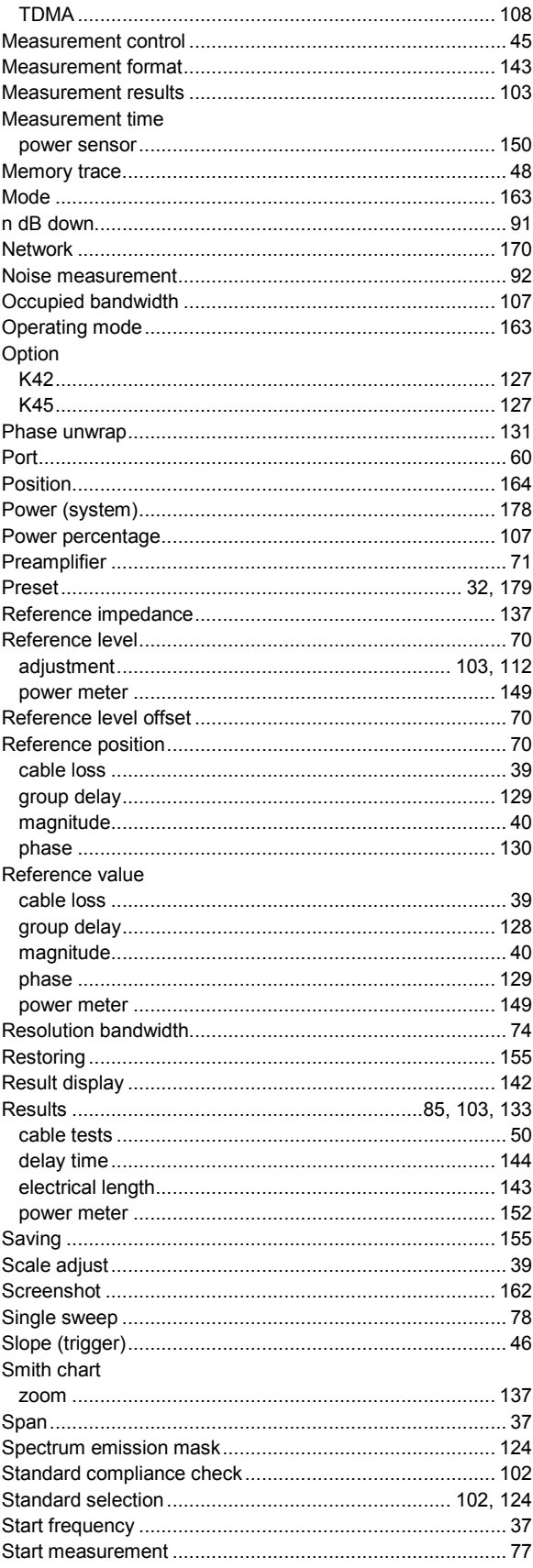

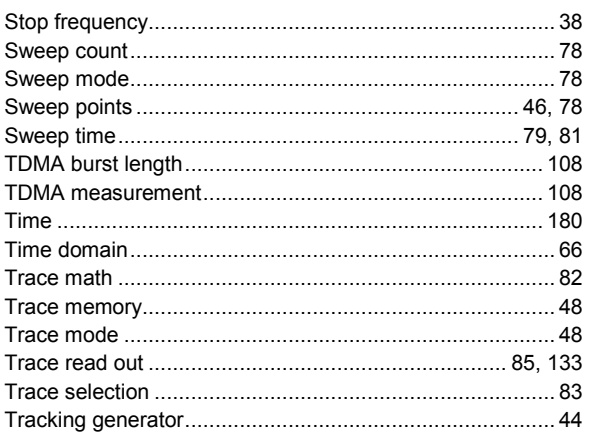

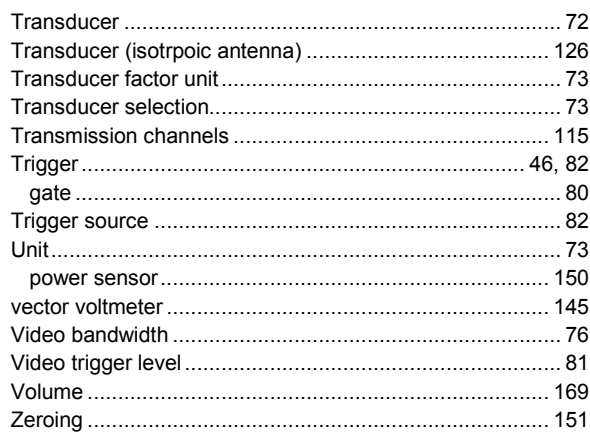